**HTK-Michelstadt** Konstantin Möser<br>Darmstädter Str. 40 64720 Michelstadt

Telefon : 06061/9798720<br>Fax : 06061/9798721 eMail : KM@HTK-Michelstadt.de

www.New-CL.de www.HTK-Michelstadt.de

**CL-Auswertung** 

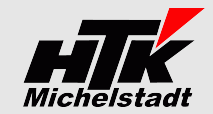

Stand 01.11.2019

# Zertifizierte Partnerlösung

# Inhaltsverzeichnis

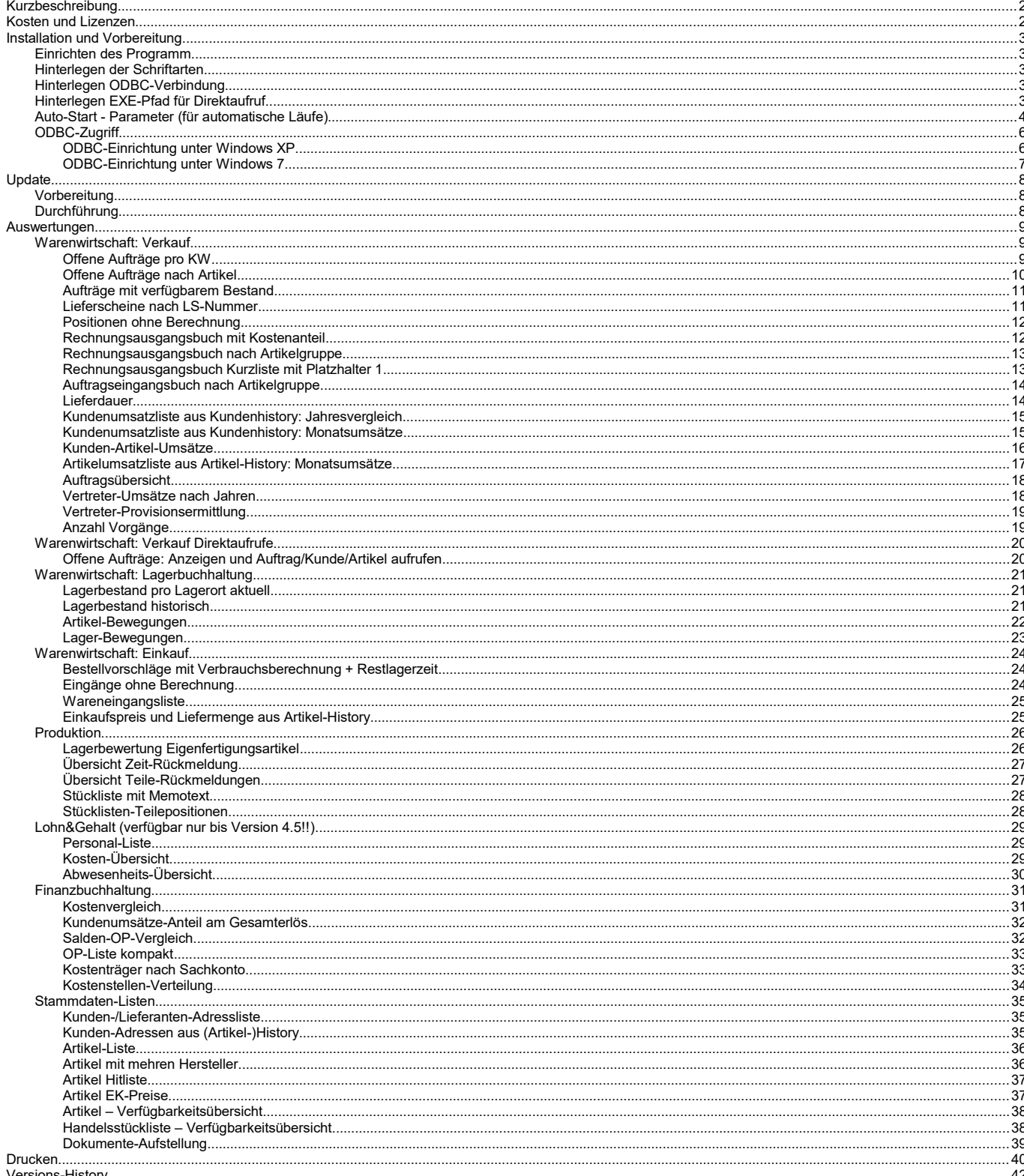

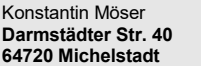

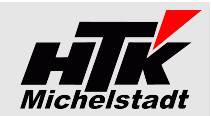

# <span id="page-1-1"></span>**Kurzbeschreibung**

Die Sage – Classic-Line und die Sage New Classic bieten zwar bereits im Standard zahlreiche Auswertungen, manches wird aber trotzdem noch zusätzlich gewünscht.

Wir ergänzen mit unserem Tool die Auswertungen über ein separates, eigenständiges Programm. Der Zugriff auf die CL/SNC – Daten erfolgt über den **ODBC-Zugriff**, wodurch das Programm (fast immer) problemlos, auch bei einem Versionswechsel der CL, weiterverwendet werden kann.

Für die Auswertungen können **3 verschiedene ODBC-Quellen** als Datenbasis gewählt werden, wodurch bis zu **3 Mandanten** der Classic-Line (ggf. auch aus verschiedenen Versionen) ausgewertet werden können.

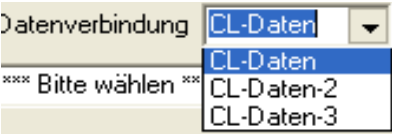

Die Auswertungen werden immer zunächst als **Vorschau an den Internet-Explorer** übergeben. Von dort können die Auswertungen gedruckt oder gespeichert werden.

Auch das direkte **Speichern als Excel-Datei** sowie ein **automatischer zeitgesteuerter Export** ist bei manchen Auswertungen möglich

**Über die Startparameter (siehe Seite [4\)](#page-3-0) kann das Programm auch mit automatischen Funktionen gestartet werden!**

### **Allgemeines**

Die erstellten Auswertungen sind vom Anwender zu prüfen und eventuelle Fehler uns zu melden. Gewährleistung für Fehlerfreiheit kann keine übernommen werden. Wir bemühen uns selbstverständlich, jeden gemeldeten Fehler schnellstmöglich zu beheben.

### **Beispiele**

Die nachfolgenden Beispiele entstammen dem Demomandanten und erheben keinen Anspruch auf Vollständigkeit und korrekte Werte.

### **Menüliste in den Beispielen**

Die Programmbilder sind aus älteren Versionen => siehe jeweilige Version in der Titelleiste.

In der Menüliste 1 wurden zunächst die Begriffe der Classic-Line verwendet. Später wurde aus "Auftragsbearbeitung" der Eintrag "Warenwirtschaft: Verkauf", aus "Lagerbuchhaltung" wurde "Warenwirtschaft: Lagerbuchhaltung" und aus "Bestellwesen" wurde dann "Warenwirtschaft: Einkauf".

# <span id="page-1-0"></span>**Kosten und Lizenzen**

Die einmaligen Kosten für den jeweils aktuellen Stand belaufen sich auf 450,-€ pro Sage-Installation (beliebig viele Plätze in einem Netzwerk).

Für jeden Mandant innerhalb dieser Sage-Installation wird monatlich ein Wartungsvertrag von 14, € berechnet.

Die Berechnung des Wartungsvertrages erfolgt jeweils ab dem der Bestellung folgenden Monates bis zum Jahresende. Anschließend erfolgt die Berechnung jeweils für das komplette Kalenderjahr im Januar. Eine Teilzahlung ist nicht möglich. Laufzeit des Wartungsvertrages ist zunächst 12 Monate. Falls keine Kündigung bis 3 Monate vor Ablauf bei uns eingeht, verlängert er sich automatisch um jeweils weitere 12 Monate.

Im Preis der Wartung sind (solange keine größeren technische Änderungen durchgeführt werden müssen) die Updates enthalten.

Sollten besondere/zusätzlich Funktionen gewünscht werden, dann sind die entsprechenden Kosten von dem Anwender zu tragen, der die Programmierung wünscht. Nach Umsetzung wird diese Anpassung allen Anwendern im Rahmen des Wartungsvertrages kostenlos zur Verfügung gestellt.

Wird ein Mandant gewählt, der nicht Lizenziert ist, erscheint diese Meldung:

# **CL-Auswertung Easy**

ACHTLING: Dieser Mandant ist noch nicht lizensiert!!

Für eine Lizenz senden Sie uns bitte die Datei <<Lizenzanforderung.txt>> aus dem Ordner per eMail an die Adresse <<info@km-edv.de>> Teilen Sie uns bitte mit, ob dies ein Ersatzmandant oder ein neuer Mandant ist. Preise entnehmen Sie bitte dem Info-Dokument.

Die Software läuft im Demomodus!! Es werden immer nur die ersten 20 Datensätze verarbeitet.

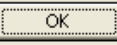

Während der Wartungslaufzeit kann bis zu 2mal im Jahr der Mandant getauscht werden, weil die Mandantenbezeichnung sich ändert. Danach erheben wir eine Bearbeitungsgebühr von 20€/Wechsel.

Demomandanten der CL/SNC sind immer verfügbar und müssen nicht lizenziert werden.

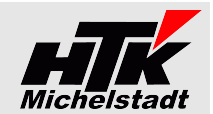

# <span id="page-2-4"></span>**Installation und Vorbereitung**

# <span id="page-2-3"></span>**Einrichten des Programm**

Kopieren Sie die EXE-Datei in einen beliebigen Ordner.

Anschließend können Sie in der bekannten Weise Verknüpfungen erstellen.

Beachten Sie dabei lediglich, dass das "Arbeitsverzeichnis" auf den entsprechenden Installationspfad verweist, da dort die erzeugten HTML-Dateien zwischengespeichert werden.

# <span id="page-2-2"></span>**Hinterlegen der Schriftarten**

Die Textanzeige in den HTML-Dateien erfolgt standardmäßig – wenn nichts definiert ist - in der Browser-Schriftart. Dies ist in den meisten Fällen "Times New Roman".

Beispiel: Ohne zusätzliche Formatierung

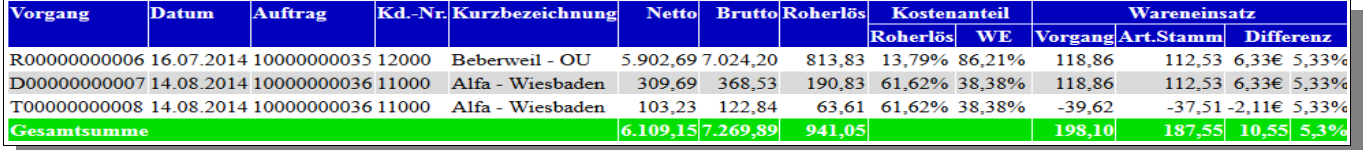

### Beispiel: Mit Arial"-Schrift formatiert

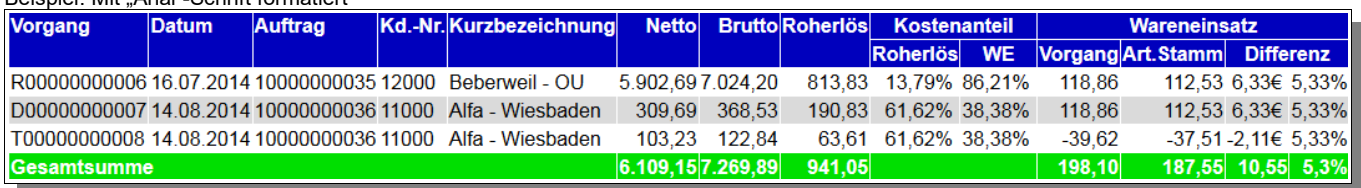

Um eine Formatierung der Schrift zu verwenden ist das Anlegen einer INI-Datei notwendig. Legen Sie die Datei als "Neue Textdatei" in den gleichen Ordner wie die EXE ab und nennen diese "CL-Auswertung.ini".

Tragen Sie (gemäß Beispiel rechts) die folgenden Zeilen ein: "Schriftart-Top1=..." "Schriftart-Tab1=..." "Schriftart-Datm=..." "Schriftart-Text=..."

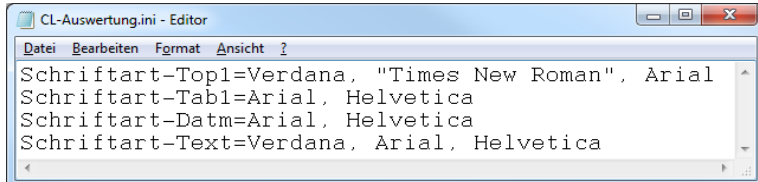

Nach den Gleichzeichen können die Schriftarten mit Komma getrennt aufgezählt werden, die nacheinander geprüft werden sollen. Schriftarten die Leerzeichen enthalten müssen in Anführungszeichen stehen. Die erste gefundene Schriftart wird dann verwendet.

Die Schrift die bei "**Schriftart-Top1**=..." eingetragen ist wird für die **Überschrift** verwendet. "**Schriftart-Tab1**=.."-Schriften sind für **Tabelleninhalt** (Selektion + Datenliste) zuständig. "**Schriftart-Datm**=.."-Schriften sind für den Eintrag "**Stand**:..." und den Mandantennamen. "**Schriftart-Text**=.."-Schriften sind für sonstige **Texte** zuständig.

# <span id="page-2-1"></span>**Hinterlegen ODBC-Verbindung**

Bei Start der CL-Auswertung wird zunächst immer die ODBC-Datenverbindung "CL-Daten" genutzt. Man kann aber über die CL-Auswertung.ini auch einstellen, das anschließend direkt auf die "CL-Daten-2" bzw. "CL-Daten-3" gewechselt wird. Tragen Sie dazu "ODBC=" gefolgt von der gewünschten Datenverbindung ("CL-Daten" bzw. "CL-Daten-2" bzw. "CL-Daten-3") ein.

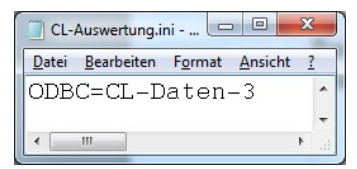

# <span id="page-2-0"></span>**Hinterlegen EXE-Pfad für Direktaufruf**

Soll der Direktaufruf von Aufträgen, Kunden oder/und Artikeln aus der CL-Auswertung heraus genutzt werden (siehe "Offene Aufträge: Anzeigen und Auftrag/Kunde/Artikel aufrufen" auf Seite [20\)](#page-19-0) dann muss die INI-Datei entsprechend um diesen Eintrag ergänzt werden.

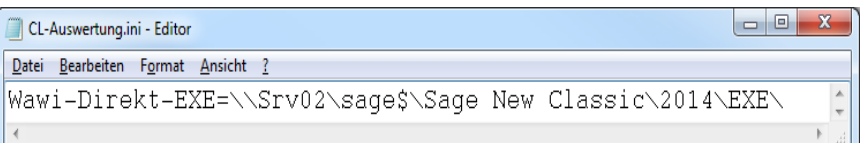

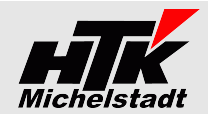

# <span id="page-3-0"></span>**Auto-Start - Parameter (für automatische Läufe)**

Bei normaler Anwendung werden keine Startparameter benötigt. Die EXE kann direkt gestartet werden.

Verschiedene Auswertungen können automatisch erzeugt werden.

Hierzu muss ggf auf dem Arbeitsplatz MS-Excel installiert sein und die CL-Auswertung mit dem entsprechenden Steuerzeichen gestartet werden.

Für einen automatischen Export muss immer zunächst das Steuerzeichen "**AEX**" (für "**a**utomatischer **Ex**port") und anschließend der/die Parametern verwendet werden.

Die Listen werden im Ordner "HTML" abgelegt und stehen anschließend zur Ansicht zur Verfügung.

Beispiele für die Eigenschaften einer Verknüpfung:

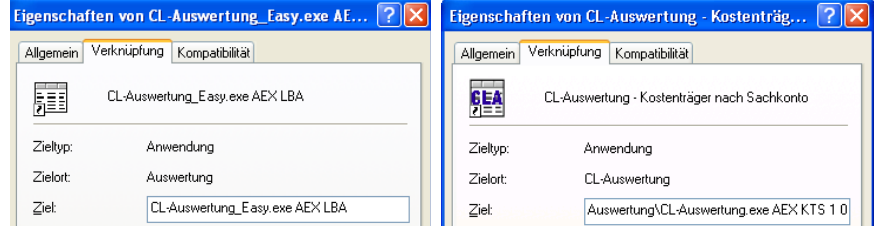

Über den Auto-Start ist es auch möglich mehrere Auswertungen in Folge zu erstellen.

Dadurch kann zB eine interne Webseite erstellt werden, die, ohne die Sage100 zu starten, den Mitarbeitern bestimmte Informationen bereit stellt.

Oft genutzt in diesem Zusammenhang: Übersicht-Seite für Chef, über die der Kostenvergleich und die OP-Listen aufgerufen werden können.

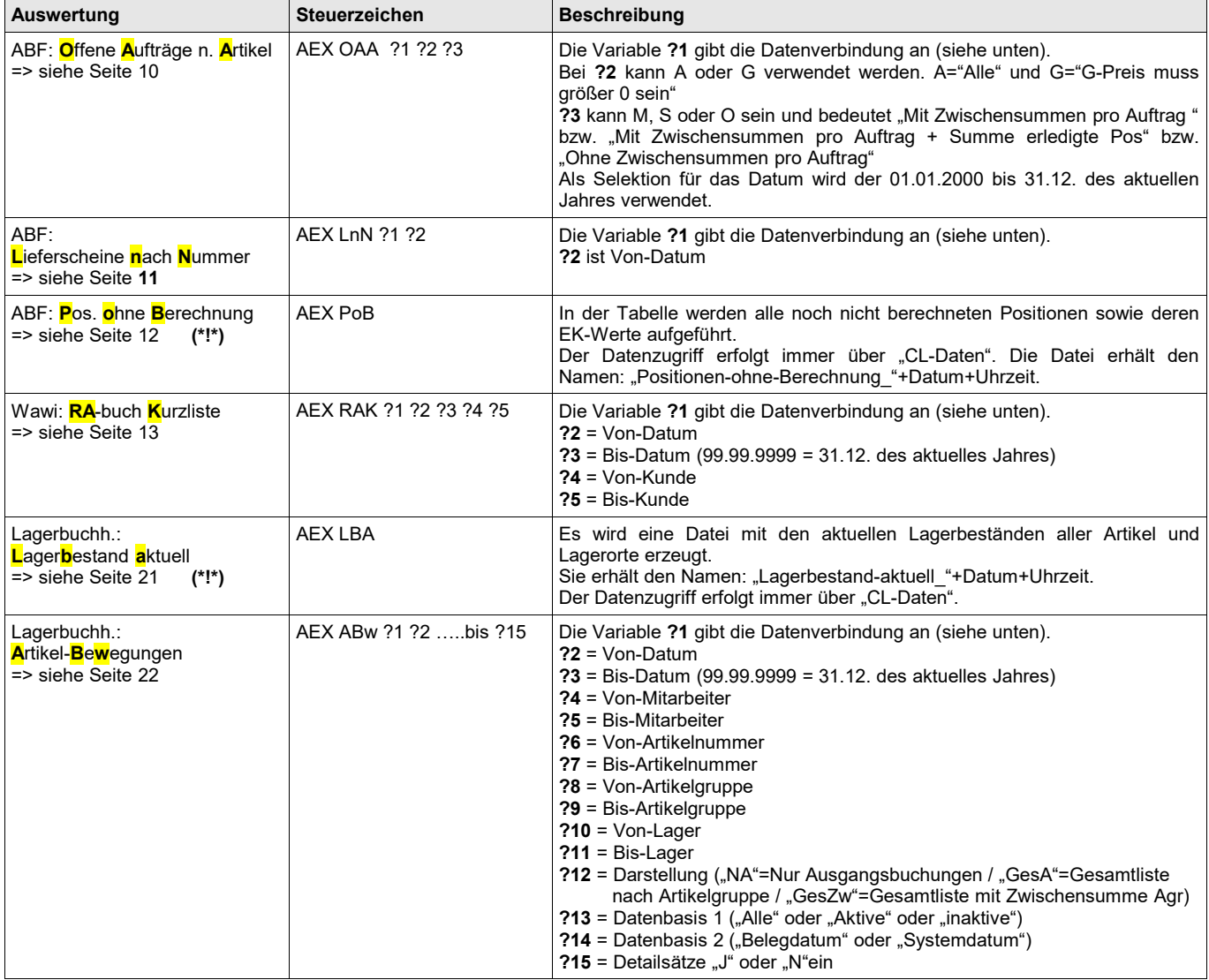

# *HTK-Michelstadt*

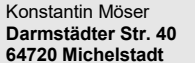

Konstantin Möser **Telefon : 06061/9798720 Darmstädter Str. 40 Fax : 06061/9798721 www.New-CL.de**

**64720 Michelstadt eMail : KM@HTK-Michelstadt.de www.HTK-Michelstadt.de**

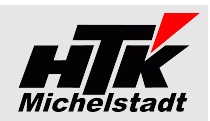

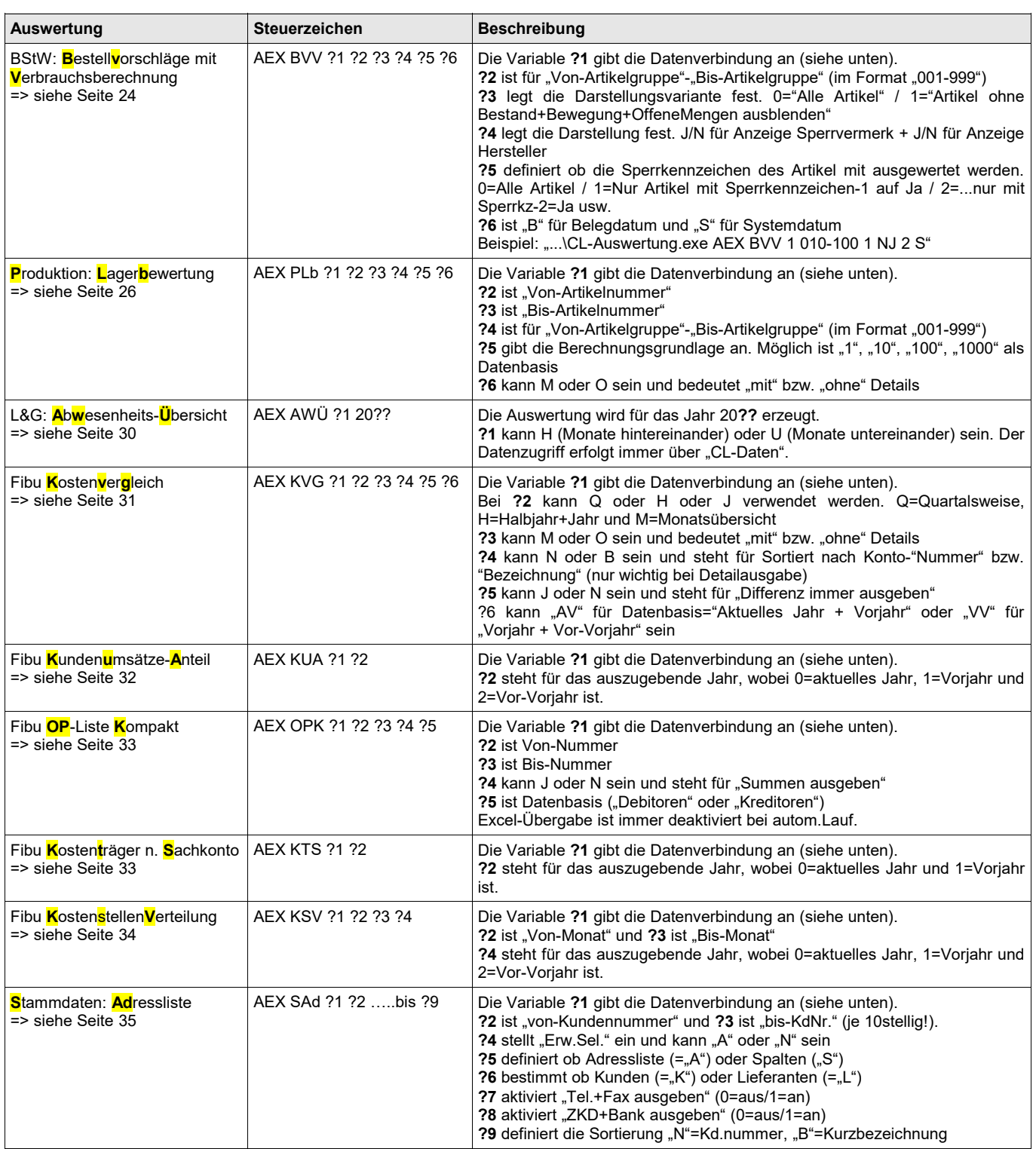

**(\*!\*) Für den automatischen Export muss das Zielverzeichnis "...\Export" als Unterordner des Arbeitsverzeichnis angelegt sein!** Dort wird die Excel-Datei (zusätzlich zur HTML-Datei) erzeugt.

Wenn ?1 für die Datenverbindung ist, dann steht "1" für "CL-Daten", "2" für "CL-Daten-2" und "3" für "CL-Daten-3"

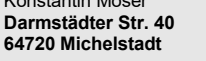

Konstantin Möser **Telefon : 06061/9798720 Darmstädter Str. 40 Fax : 06061/9798721 www.New-CL.de 64720 Michelstadt eMail : KM@HTK-Michelstadt.de www.HTK-Michelstadt.de**

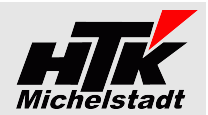

# <span id="page-5-1"></span>**ODBC-Zugriff**

Für die Programme ist ein eingerichteter ODBC-Zugriff auf die Classic-Line notwendig !! Die Hauptdatenquelle muss dabei mit "CL-Daten" benannt sein.

Bei Bedarf kann noch eine 2te Datenquelle mit der Bezeichnung "**CL-Daten-2**" sowie ggf. noch eine weitere 3te Datenquelle mit der Bezeichnung "CL-Daten-3" angelegt, falls die CL-Auswertung auf einen anderen Mandanten und/oder eine andere Version zugreifen soll.

# <span id="page-5-0"></span>**ODBC-Einrichtung unter Windows XP**

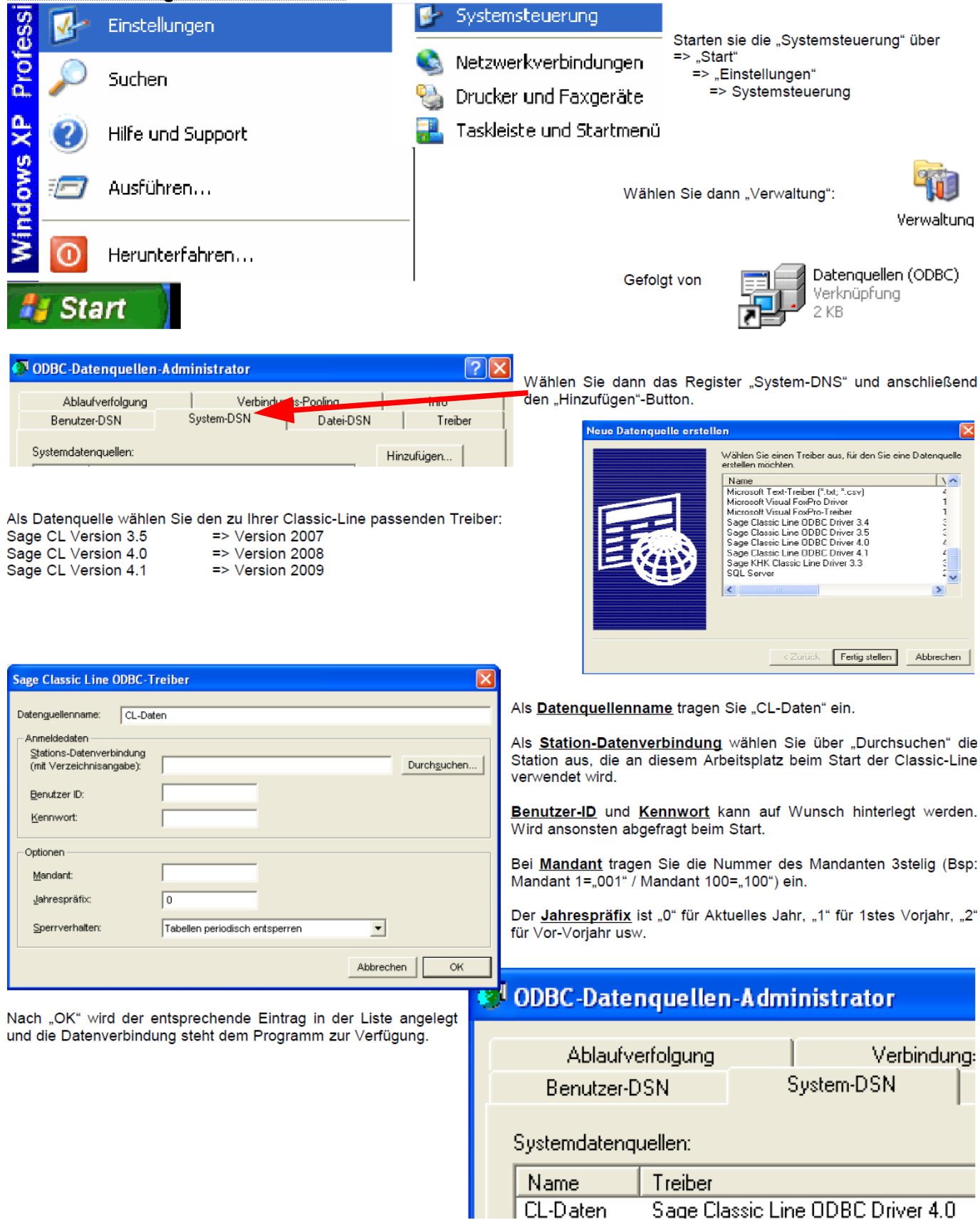

<span id="page-6-0"></span>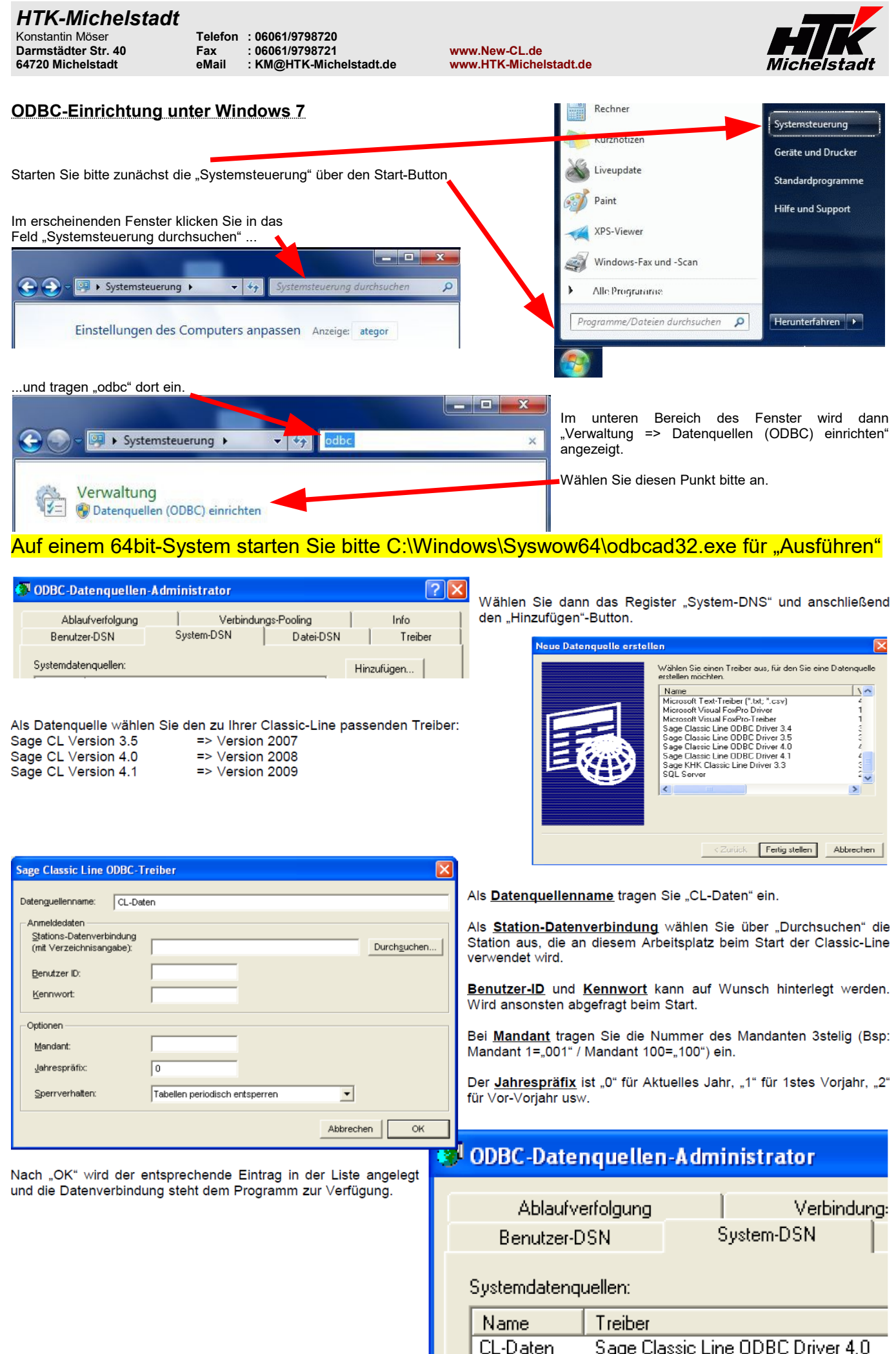

# *HTK-Michelstadt*

1 KB

Konstantin Möser **Telefon : 06061/9798720 Darmstädter Str. 40 Fax : 06061/9798721 www.New-CL.de 64720 Michelstadt eMail : KM@HTK-Michelstadt.de www.HTK-Michelstadt.de**

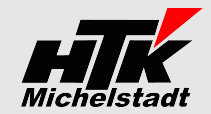

# <span id="page-7-2"></span>**Update**

# <span id="page-7-1"></span>**Vorbereitung**

Zur Aktualisierung der Software erhalten Sie zusätzlich das Programm "Internet-Update". Legen Sie das Programm in einen beliebigen Ordner (z.B. in den oben verwendeten Programmordner)

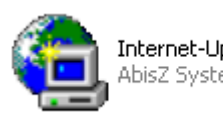

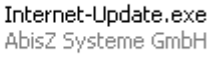

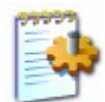

# Internet-Update.ini

Zusätzlich muss im gleichen Ordner die Datei "Internet-Update.ini" angelegt werden. Konfigurationseinstellungen

In der Datei muss (mind.) das Programm (inkl. Pfad und Endung) angegeben werden, welches zukünftig updatet werden soll.

Sind weitere Programme von uns im Einsatz, kann dies alles in einer Datei zusammengefasst werden.

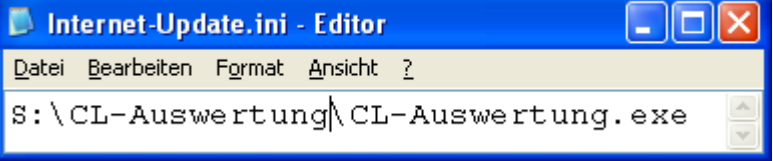

# <span id="page-7-0"></span>**Durchführung**

Ist eine neue Version eines der eingesetzten Programmteile vorhanden, senden wir Ihnen eine eMail an die hierfür benannten eMail-Adresse.

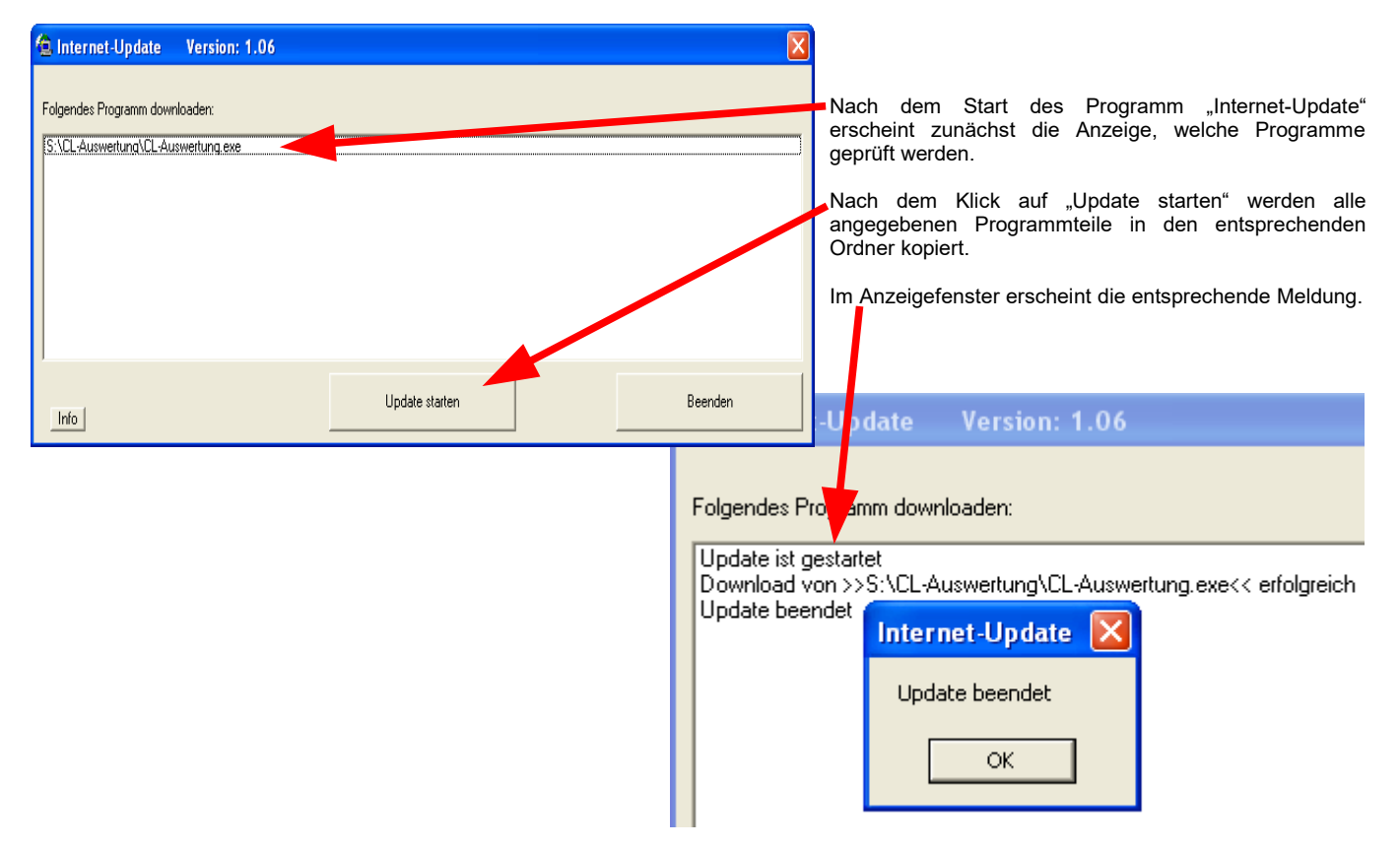

**ACHTUNG**: Zum Zeitpunkt des Updates müssen die entsprechenden Programmteile geschlossen sein. kein anderer Anwender darf also zu diesem Zeitpunkt mit dem Programm arbeiten. Das Update-Programm merkt dies nicht !!!

Bei jeder eMail geben wir daher die entsprechende Version des geänderten Programms an. Bitte prüfen Sie nach einem Update, ob die Version des jeweiligen Moduls mind. die Versionsnummer (oder höher) hat, die in der eMail mitgeteilt wurde.

Konstantin Möser **Telefon : 06061/9798720 Darmstädter Str. 40 Fax : 06061/9798721 www.New-CL.de 64720 Michelstadt eMail : KM@HTK-Michelstadt.de www.HTK-Michelstadt.de**

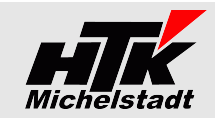

<span id="page-8-2"></span><span id="page-8-1"></span><span id="page-8-0"></span>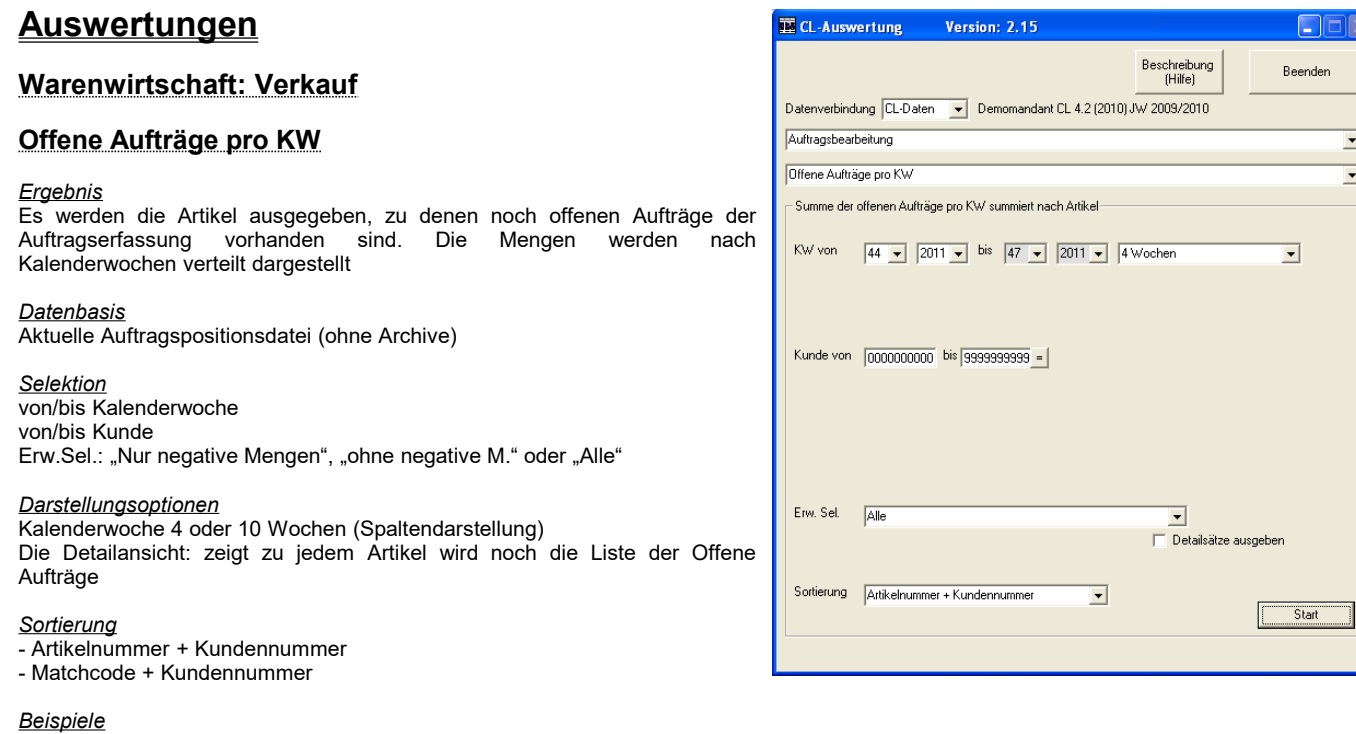

Mit Details mit 4 Wochen-Ansicht **Offene Aufträge** Selektion: KW: von=31/2009 bis=34/2009 Kunde: von=00000 bis=99999 Erweiterte Selektion: Alle Detailansicht: Ein Artikelnummer + Kundennummer Sortierung: Vor KW 31 32 33 34 Nach KW **Artikel** Matchcode 002 Monitor  $\overline{2}$  $\overline{4}$  $\overline{\circ}$  $10000000028\ 17.08.2009=KW34\ \textbf{D10000}\ \text{Arber - Sauerla Best = 2}\ \text{Gel = 0}\ \text{Rest=2}\ 10000000029\ 03.08.2009=KW32\ \textbf{D30000}\ \text{Kunde AT mit US Best = 4}\ \text{Gel = 0}\ \text{Rest=4}\ 10000000029\ 14.09.2009=KW38\ \textbf{D30000}\ \text{Kunde AT mit US Best = 5}\ \text{Gel = 0}\ \text{Rest=5}\ \text{\textcolor{red}{\dd$  $0$  0 6 5  $\overline{0}$ 

10000000028 17.08.2009=KW34 D10000 Arber - Sauerla Best.=5 Gel.=0 Rest=5<br>10000000029 07.09.2009=KW37 D30000 Kunde AT mit US Best.=7 Gel.=0 Rest=7<br>10000000029 10.08.2009=KW33 D30000 Kunde AT mit US Best.=6 Gel.=0 Rest=6

# Ohne Details mit 10 Wochen-Ansicht

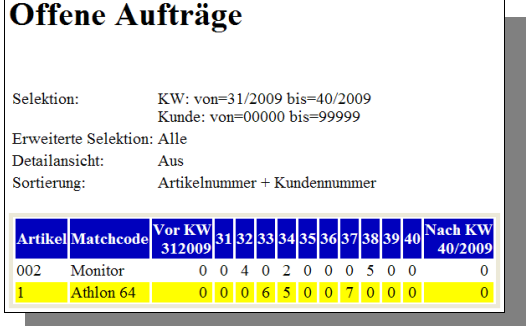

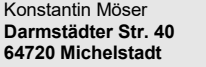

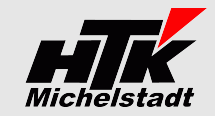

# <span id="page-9-0"></span>**Offene Aufträge nach Artikel**

# **Automatisierung per Auto-Start möglich => Siehe Seite [4](#page-3-0)**

### *Ergebnis*

Dargestellt werden die Offenen Aufträge (=> Liste der Aufträge bei denen Bestellt + Geliefert + Berechnet nicht gleich ist) mit Ausweisung der Differenzen.

Als Positionswert (G-Preis) wird nur der in der Position ausgewiesene Gesamtwert verwendet.<br>Zwischensummen-und Kopf-Rabatte werden nicht berücksichtigt! Der E-Preis wird berechnet gemäß<br>G-Preis geteilt durch Auftragsmenge

*Datenbasis* Aktuelle Auftragspositionsdatei (ohne Archive)

*Selektion* Von-bis Datum

# *Darstellungsoptionen*

Erw.Sel.:

"Alle außer G-Preis = 0"

Darstellung: "Mit Zwischensummen pro Auftrag" "Mit Zwischensummen pro Auftrag + Summe erledigte Pos." "Ohne Zwischensummen pro Auftrag"

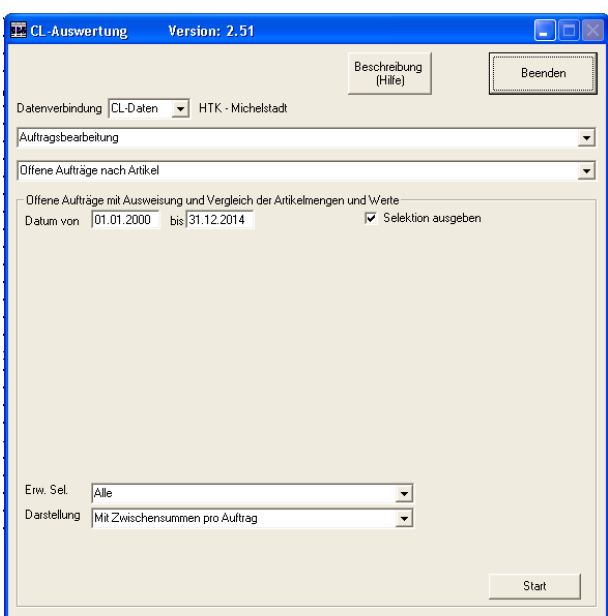

### *Beispiel "Mit Zwischensummen pro Auftrag"*

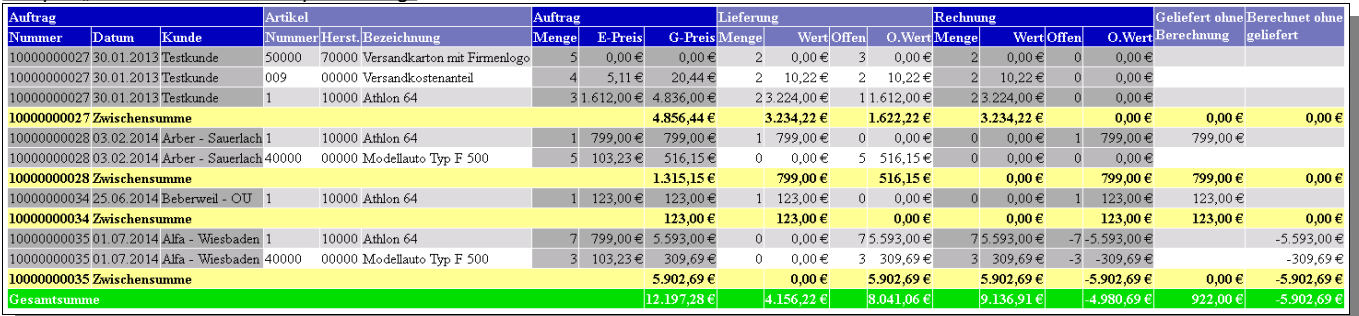

### *Beispiel "Mit Zwischensummen pro Auftrag + Summe erledigte Pos."*

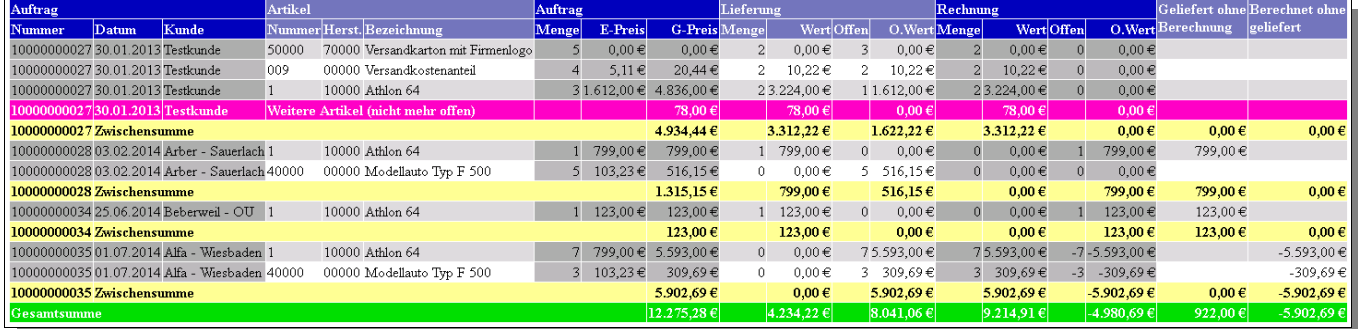

# *Beispiel "Ohne Zwischensummen pro Auftrag"*

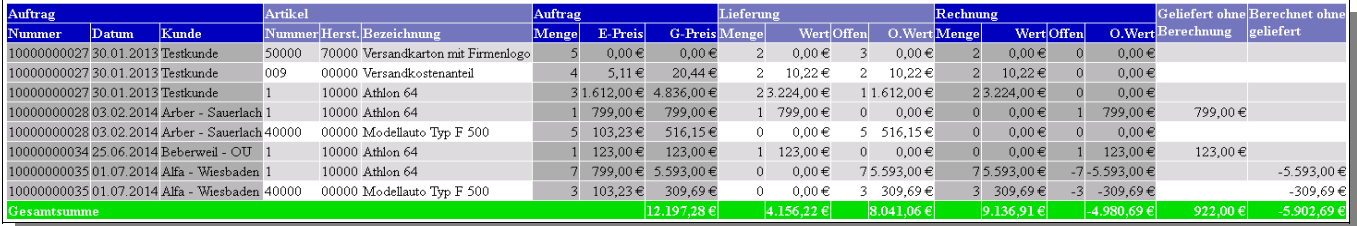

**Darmstädter Str. 40 Fax : 06061/9798721 www.New-CL.de 64720 Michelstadt eMail : KM@HTK-Michelstadt.de www.HTK-Michelstadt.de**

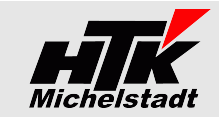

# <span id="page-10-1"></span>**Aufträge mit verfügbarem Bestand**

### *Ergebnis*

Eine Auswertung wird erzeugt, in der dem Auftragsbestand (noch nicht gelieferte Artikelpositionen => bestellt abzgl. geliefert) der jeweils verfügbare Bestand gegenüber gestellt ist. Dabei wird unterschieden zwischen Gesamtlagerbestand und Sperrlager.

### *Datenbasis*

Aktuelle Auftragspositionsdatei (ohne Archive), Artikel-Lagerortbestand und Lagerortkennzeichen

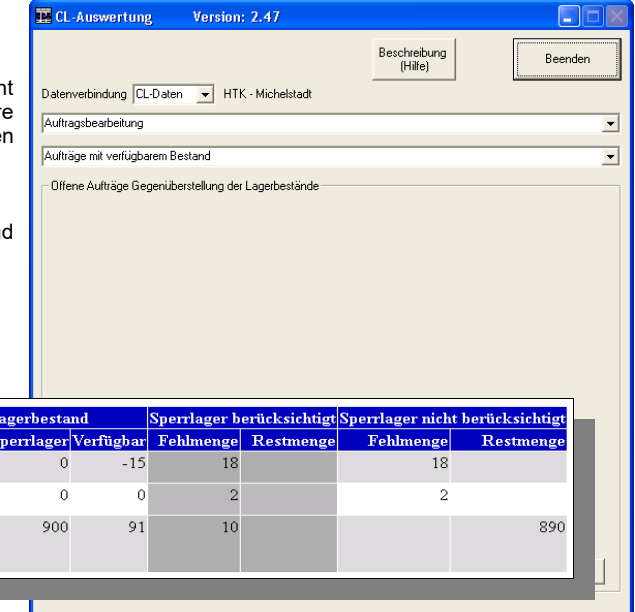

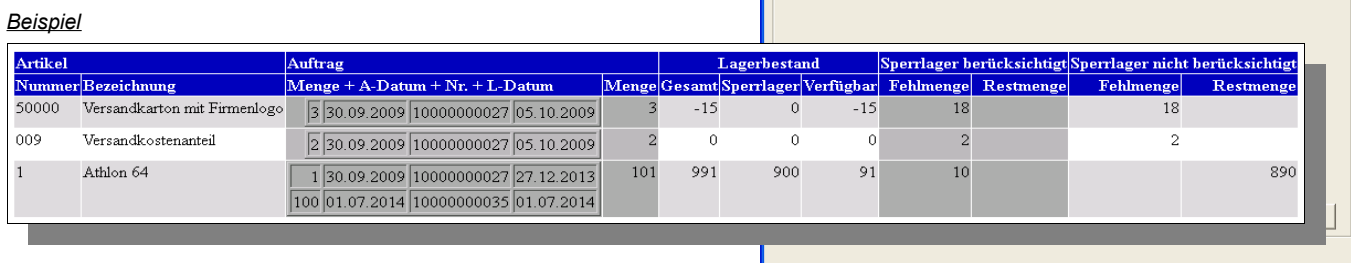

<span id="page-10-0"></span>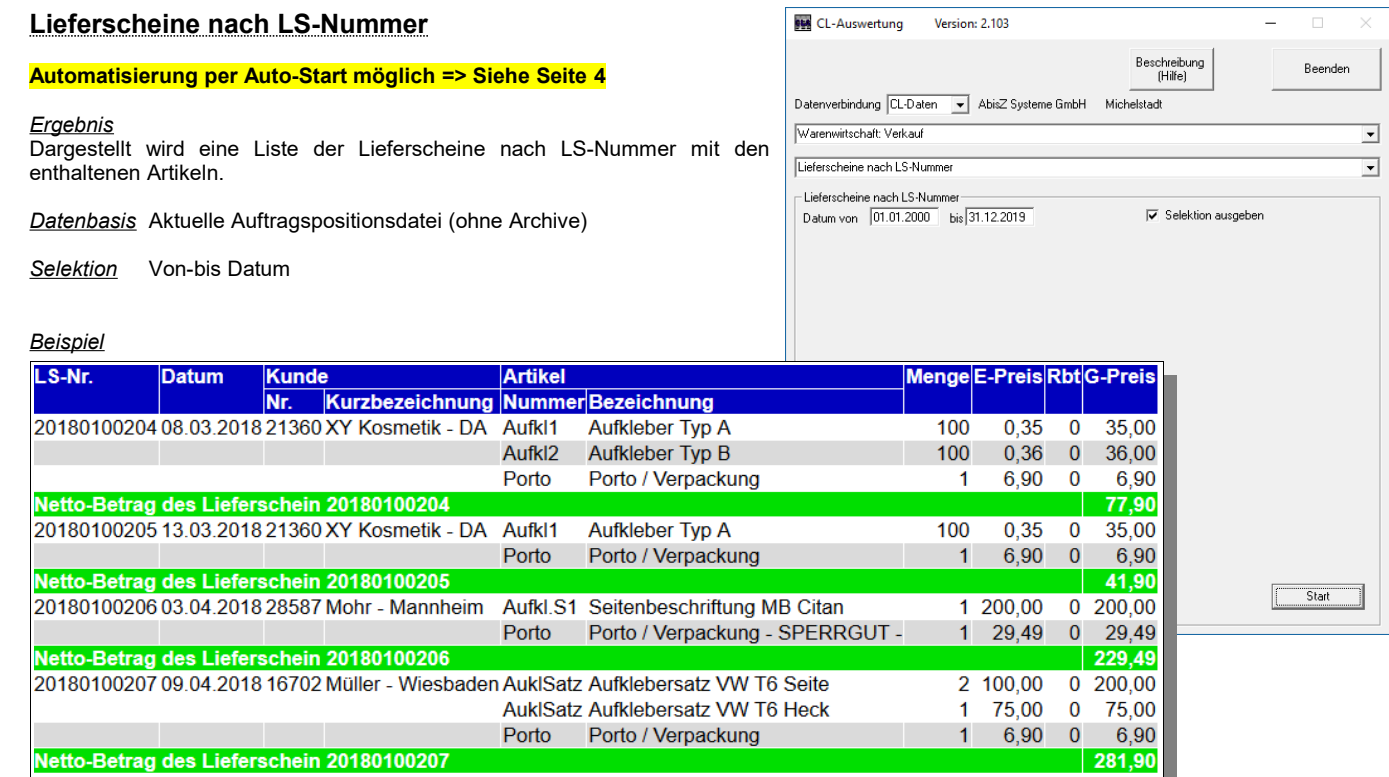

<span id="page-11-1"></span>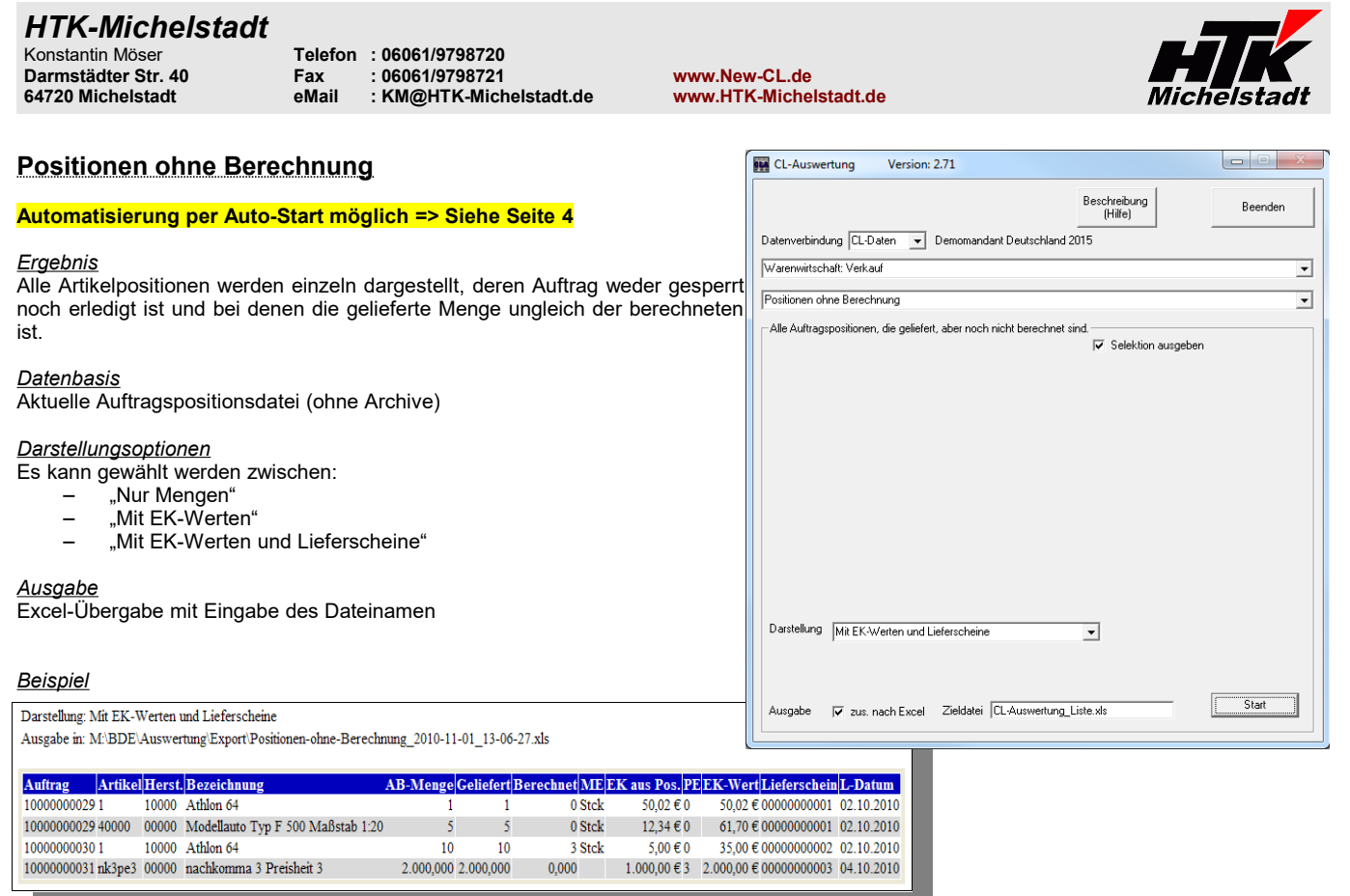

<span id="page-11-0"></span>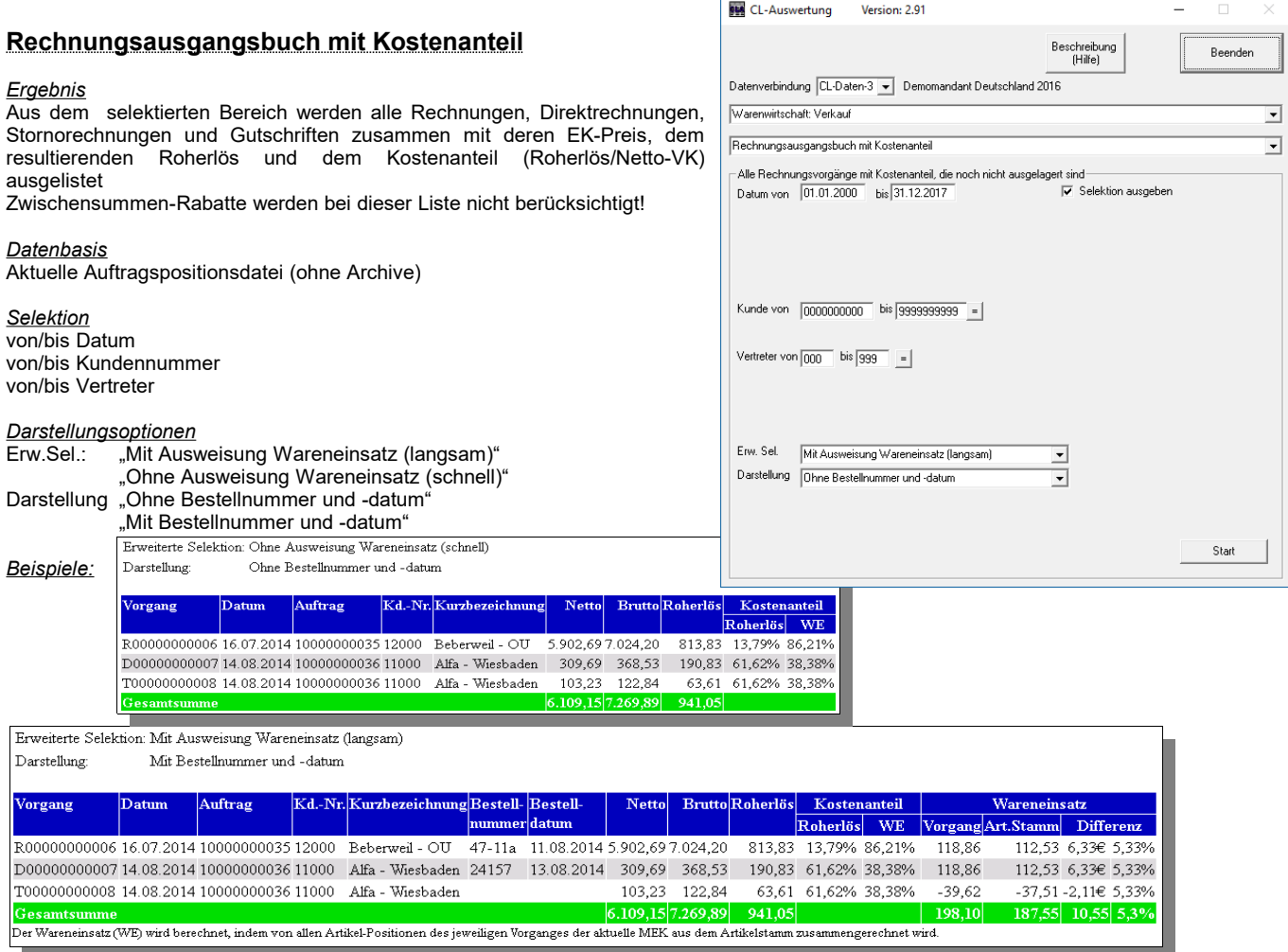

 $\blacktriangledown$ 

<span id="page-12-1"></span>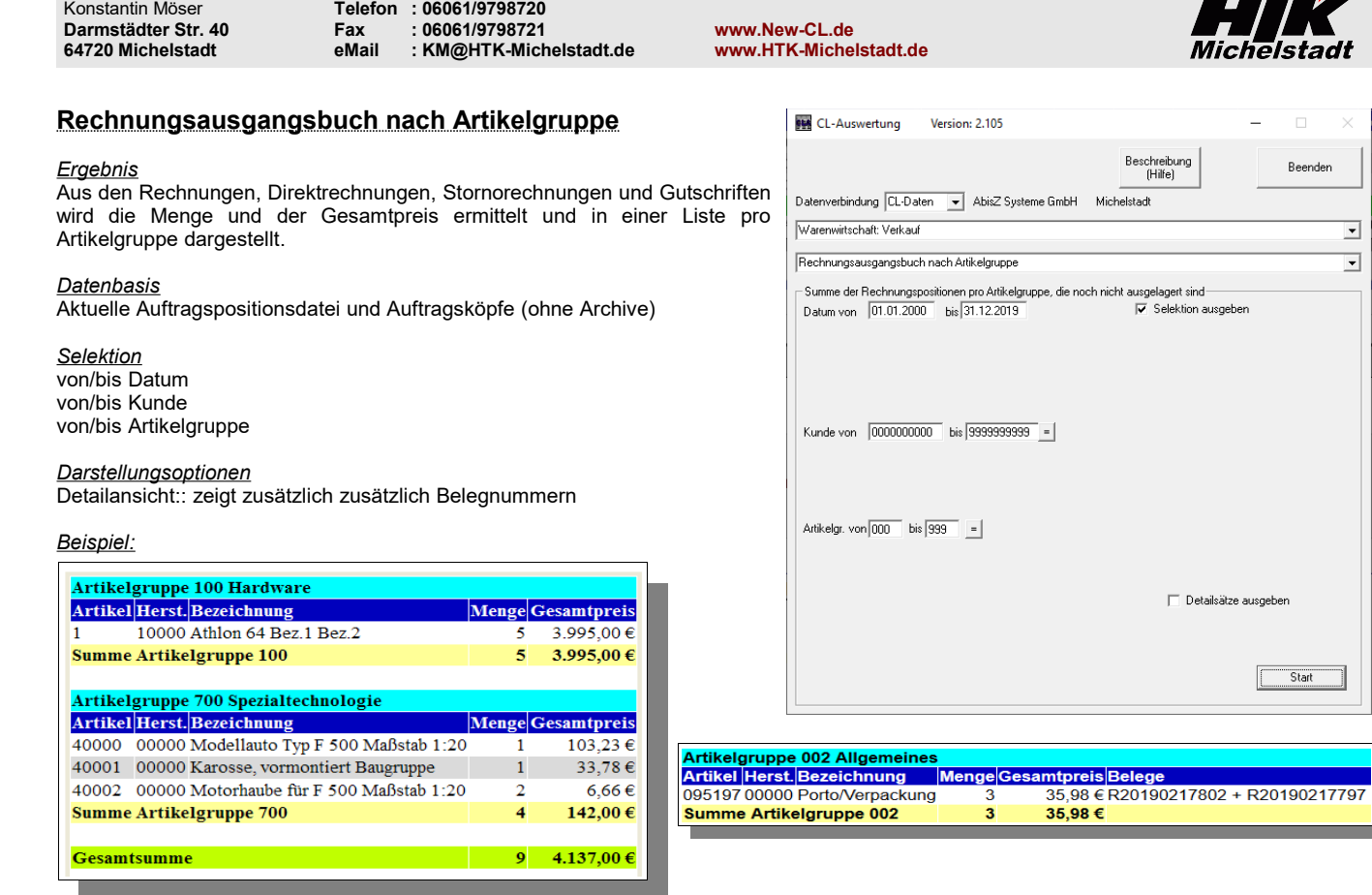

<span id="page-12-0"></span>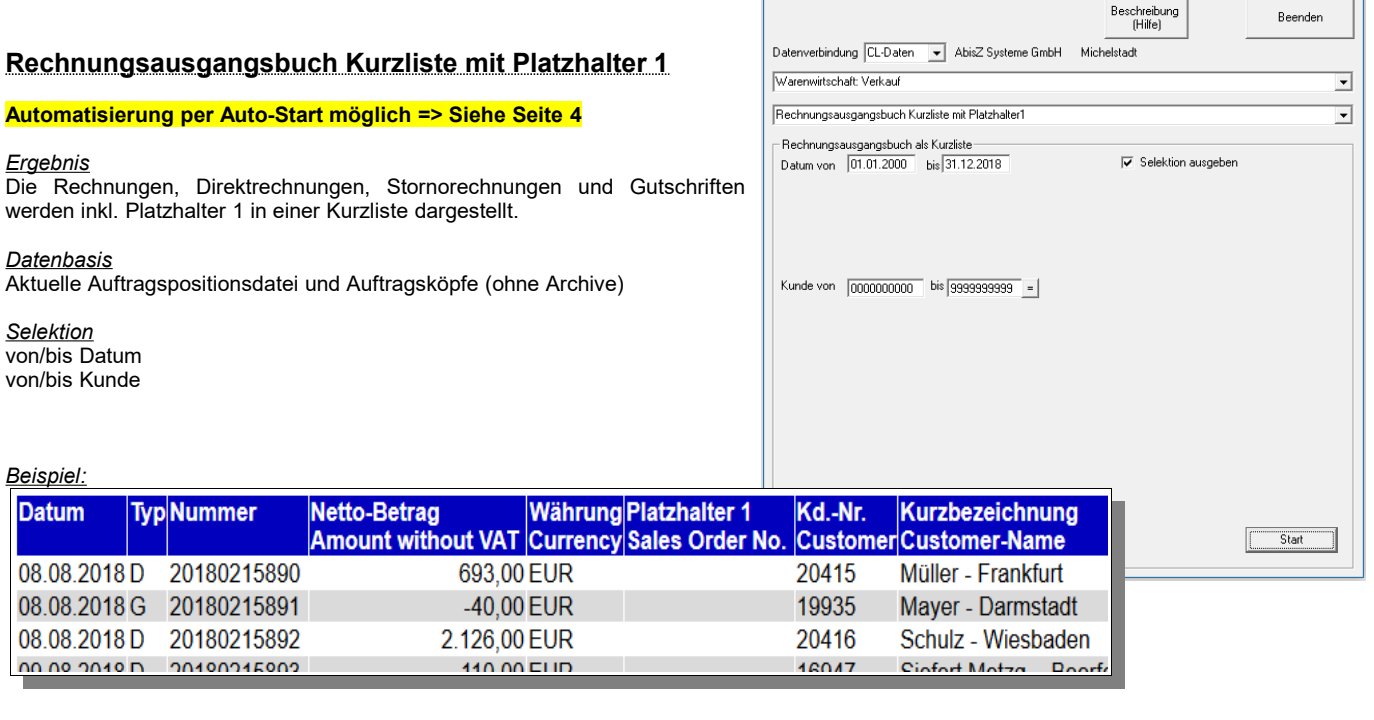

CL-Auswertung Version: 2.100

*HTK-Michelstadt*

 $\quad$   $\Box$ 

 $\times$ 

 $\mathbb{Z}$ 

<span id="page-13-1"></span>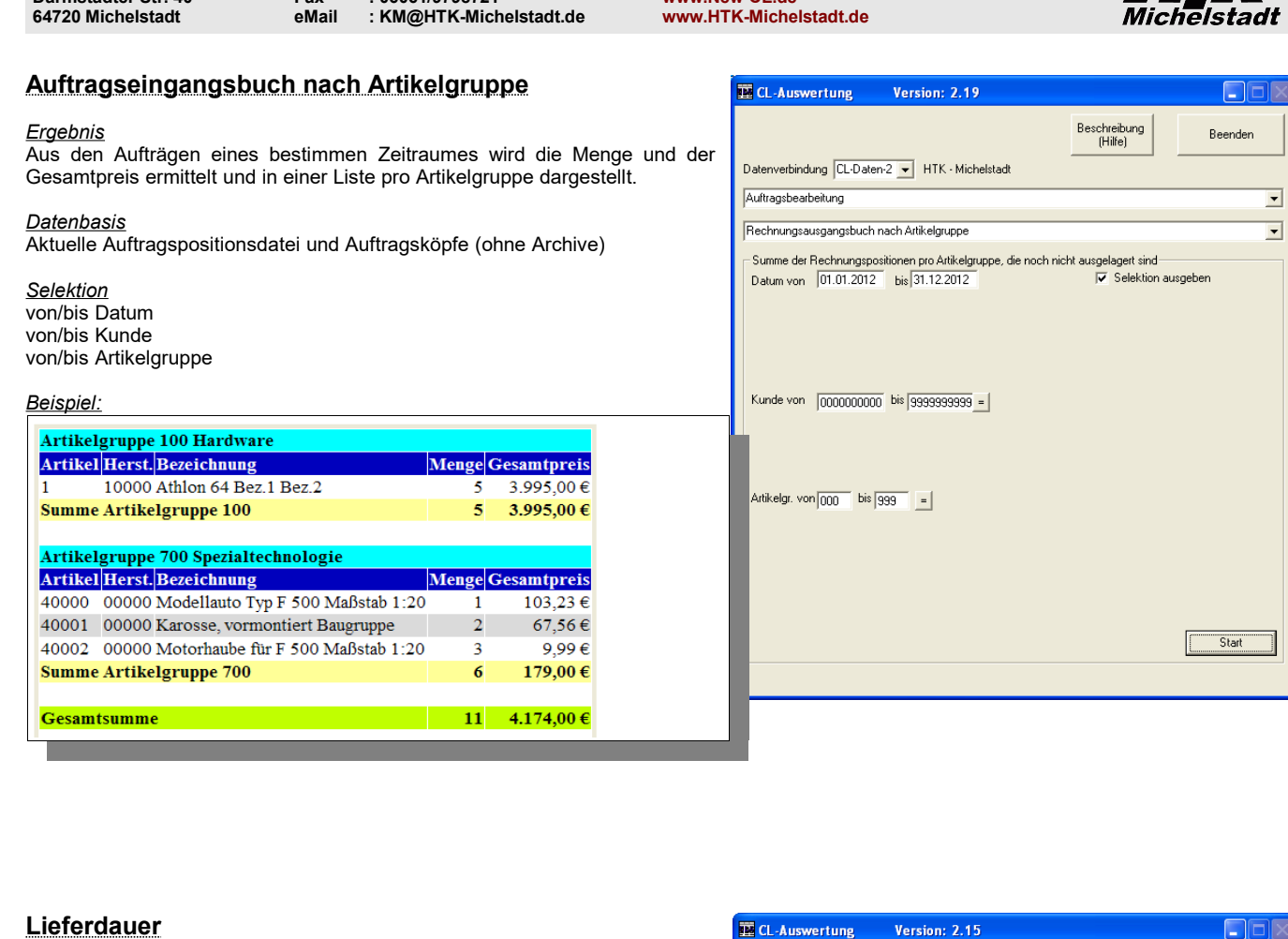

# <span id="page-13-0"></span>*Ergebnis*

*HTK-Michelstadt*

Gelistet werden alle Lieferscheine im Datum-Bereich mit Lieferscheindatum und dazu der Auftrag mit dem hinterlegten Bestelldatum (2te Seite der Lieferschein-Kopfdaten) sowie der Differenz.

Konstantin Möser **Telefon : 06061/9798720 Darmstädter Str. 40 Fax : 06061/9798721 www.New-CL.de**

### *Datenbasis*

Aktuelle Auftragspositionsdatei und Auftragsköpfe

*Selektion*

*Beispiel:*

Lieferdauer

Darstellung: Mit Auftragsbestätigungstermin (langsam)

Lieferschein LS-Datum Kunde Artik<br>Nr. Kurzbezeichnung Num

I 000000000001 02.10.2010 10000 Arber - Sauerlach 40000<br>02.10.2010 10000 Arber - Sauerlach 1

 ${\bf L}0000000000302.10.201010000\,{\rm Arber}$  - Sauerlach n<br/>k3pe3

L00000000002 02.10.2010 10000 Arber - Sauchach 1

L00000000004 01.12.2010 10000 Arber - Sauerlach 1

von/bis Datum von/bis Auftrag von/bis Kunde von/bis Vertreter

### *Darstellungsoptionen*

Es kann zwischen "Ohne Auftragsbestä Lotten.com auf der den den den den zu den zu den zu den zu den zu den zu den.<br>Auftragsbestätigungstermin (langsam)" gewählt w

Ruttungung mengenali auf der aufgebestätigungstermin (langsam zusätzlich im Auftrag nach dem Lieferdatum (Be dies dar. Diese Suche kann u.U. Länger dauer mehrfach enthalten kann keine Zuordnung gefu wird entsprechend markiert.

Artikal

 $R_{07}$ ner Herst

10000 Athlon 64

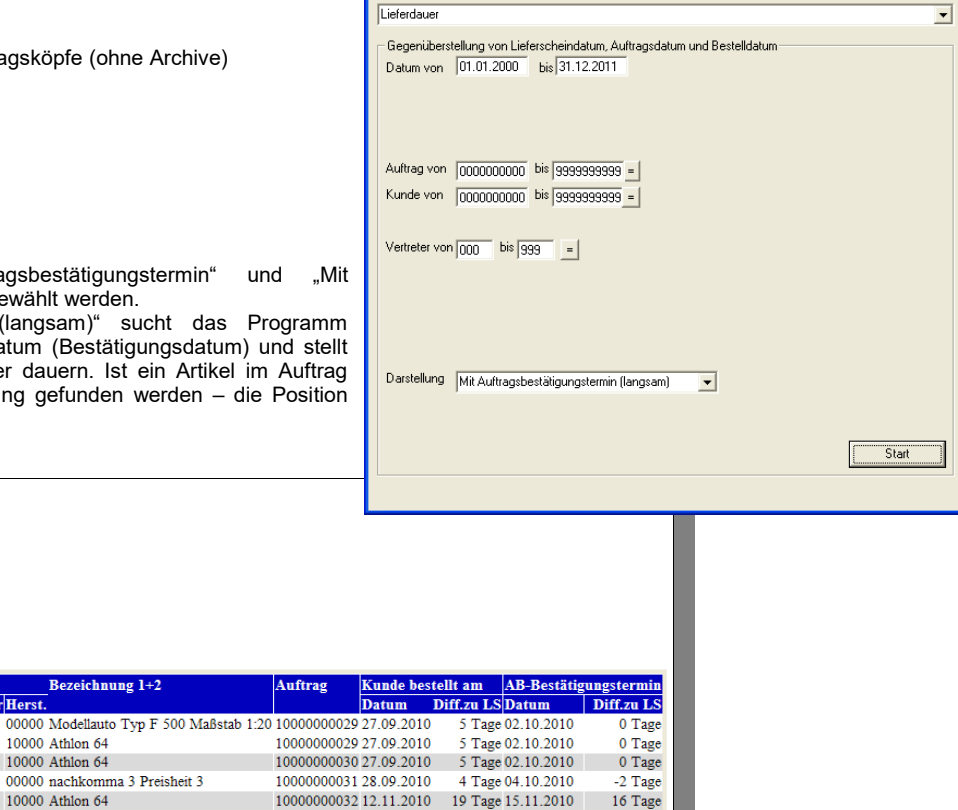

19 Tage 15.11.2010

Datenverbindung CL-Daten v Demomandant CL 4.2 (2010) Jw 2009/2010

Auftragsbearbeitung

10000000032 12.11.2010

Beschreibung<br>(Hilfe)

Beenden

 $\overline{\phantom{a}}$ 

 $\overline{\phantom{0}}$ 

<span id="page-14-1"></span>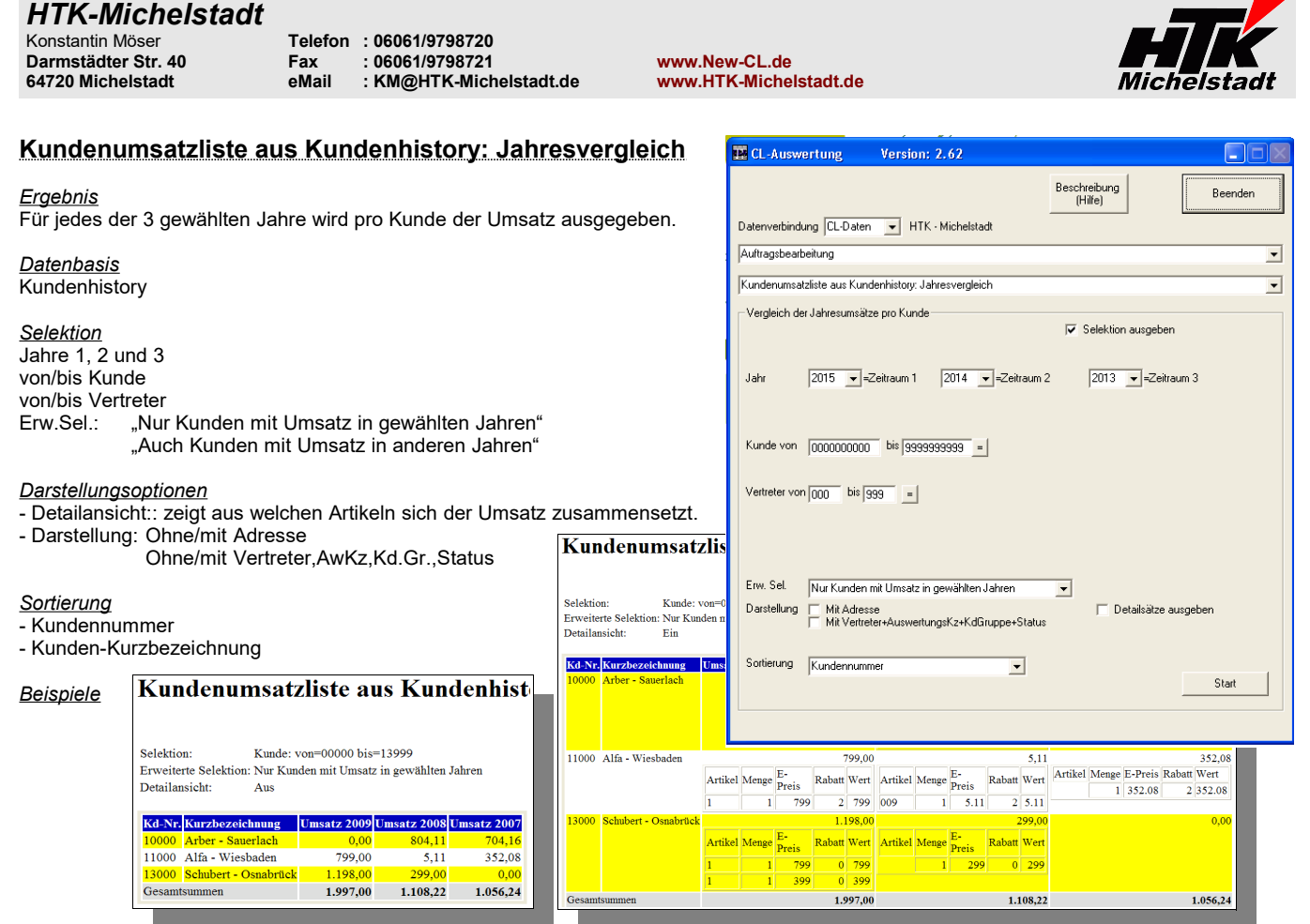

**E** CL-Auswertung

Auftragsbearbeitung

Jahr

Monat

Kd.Gruppe v.

Frw Sell

Datenbasis Mengen

Version: 2.22

Datenverbindung CL-Daten v Demomandant CL 4.3 V2012

Kundenumsatzliste aus Kundenhistory-Positionen Monatsumsätze

Kundenumsätze innerhalb eines Jahres pro Monat

Kunde von  $\boxed{0000000000}$  bis  $\boxed{99999999999}$  =

 $bis$ 

 $\overline{\phantom{a}}$ 

Mit Ausgabe der Artikel-Zwischensummen

 $\boxed{2012}$ 

 $\begin{array}{|c|c|c|}\hline \text{Alle} & \textbf{x} \\\hline \end{array}$ 

# <span id="page-14-0"></span>**Kundenumsatzliste aus Kundenhistory: Monatsumsätze**

### *Ergebnis*

Für das angegebene Jahr wird eine Umsatzliste (Euro oder Mengen) für alle Monate bzw. für einen Monat pro Kunde ausgegeben.

# *Datenbasis*

**Kundenhistory** 

# *Selektion*

Jahr Monat (alle Monate oder ein bestimmter Monat) von/bis Kunde von/bis Kundengruppe von/bis Kunden-Auswertungskennzeichen

# *Darstellungsoptionen*

- -<br>"Mit Ausgabe der Artikel-Zwischensummen",
- "Ohne Ausgabe der Artikel-Zwischensummen"
- Datenbasis für die Ausgabe kann Menge oder Wert sein
- Detailansicht: zeigt zusätzlich den Vorgang, Menge und Wert an
- Detailansicht erw. zeigt auch das Vorgangsdatum
- Detail-Überschrift gibt jeweils die Überschrift bei den Details aus

# Beispiel

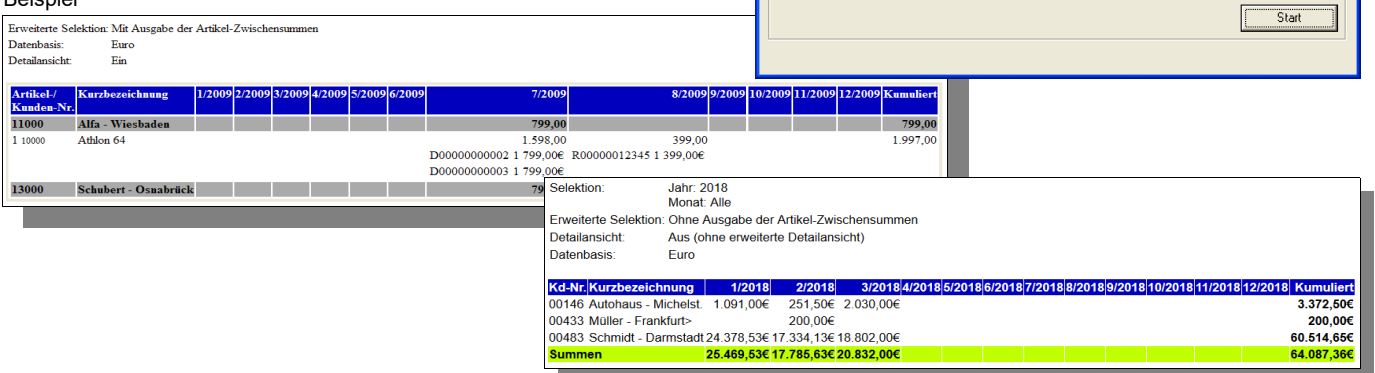

m

**Beenden** 

 $\overline{\phantom{0}}$ 

 $\overline{\mathbf{r}}$ 

Beschreibung<br>(Hilfe)

Ausw.Kz. von [

 $\overline{\phantom{a}}$ 

 $\overline{\mathbf{r}}$ 

 $\overline{\blacktriangledown}$  Selektion ausgeben

bis  $\sqrt{ }$ 

Detailsätze ausgeben Detailsätze Überschrift ausgeber

Detailsätze erweitert ausgeben

 $\Box$ 

<span id="page-15-0"></span>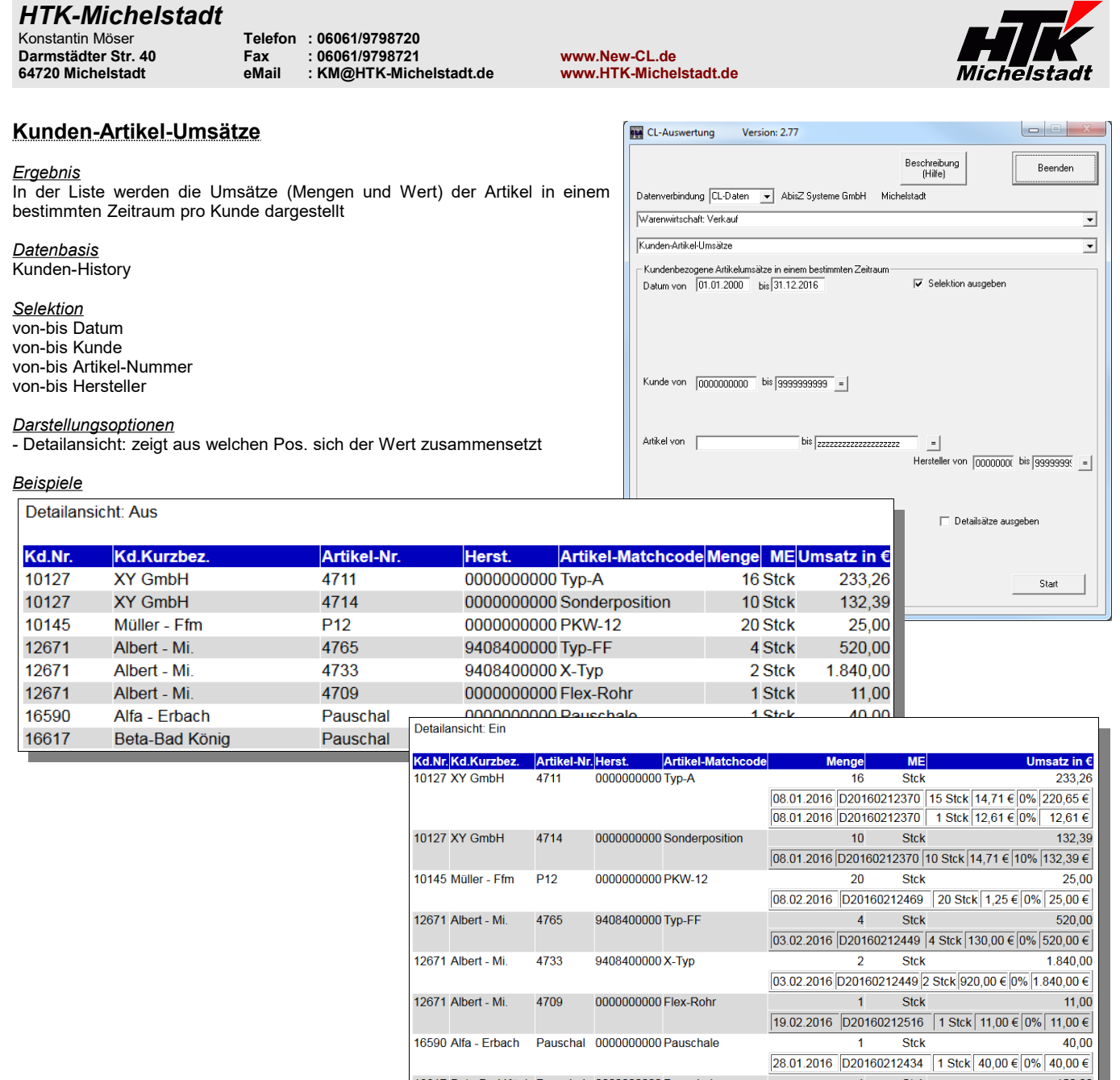

16590 Alfa - Erbach Pauschal 0000000000 Pauschale

16617 Beta-Bad König Pauschal 0000000000 Pauschale

 $\frac{1}{16.02.2016} \frac{1}{20000212498} + \frac{1}{150,00}{16.02} + \frac{1}{150,00}{150,00}$ 

<span id="page-16-0"></span>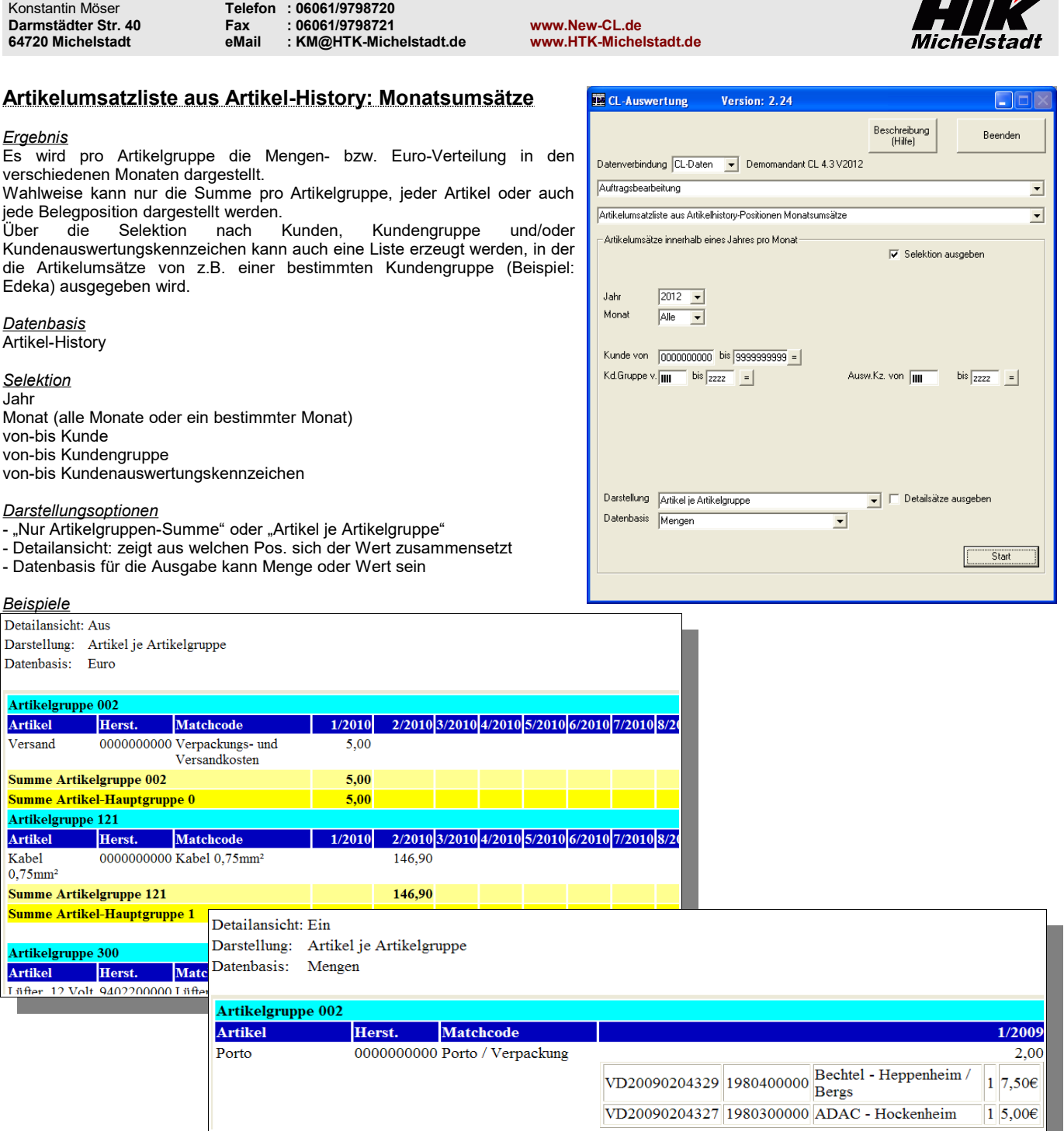

*HTK-Michelstadt*

 $\mathbf{r}$ 

<span id="page-17-1"></span>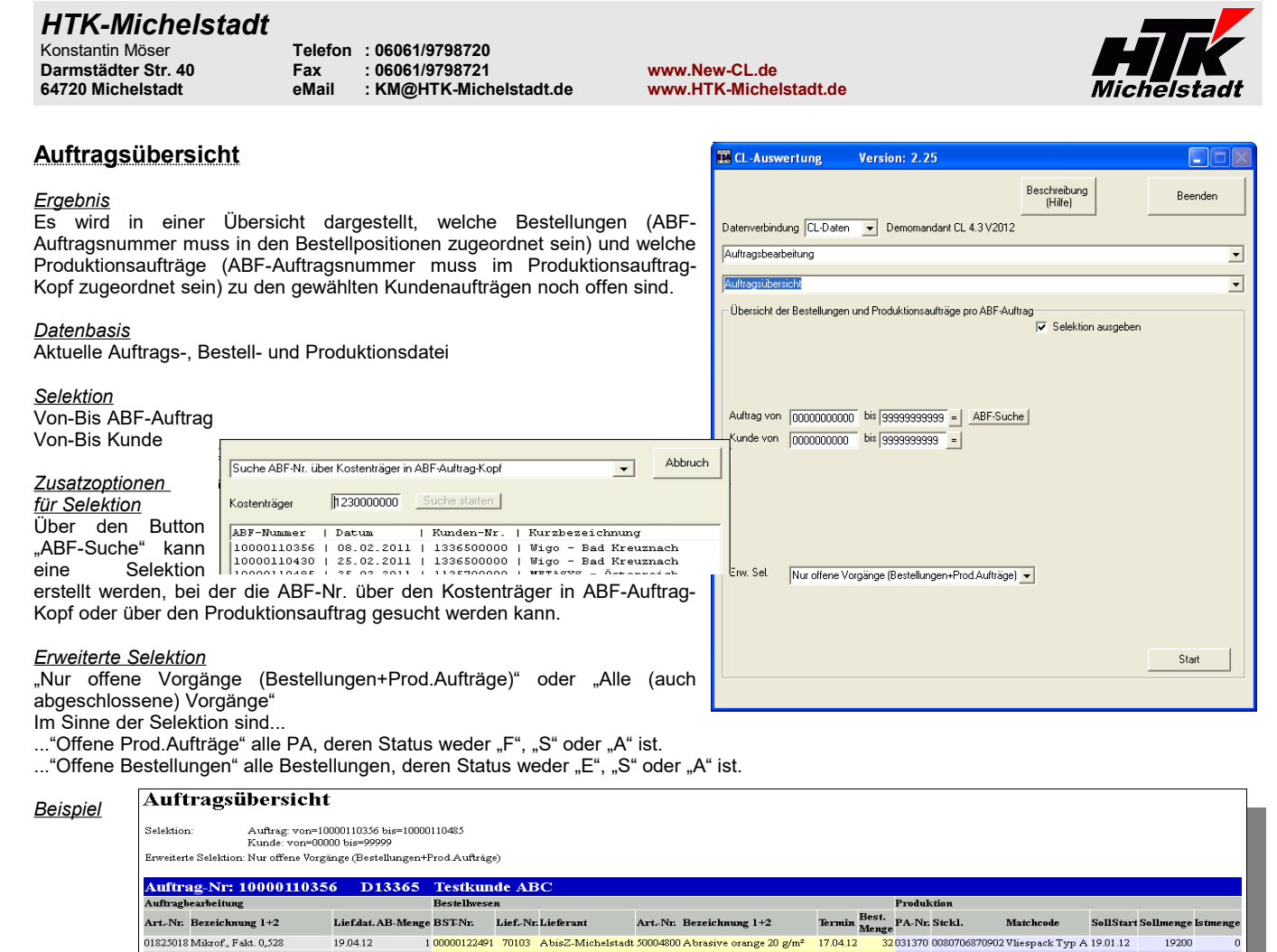

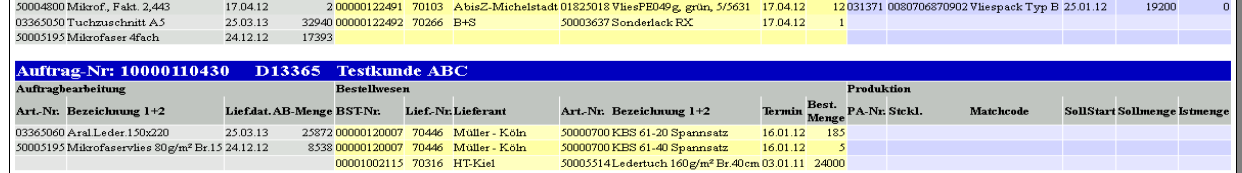

<span id="page-17-0"></span>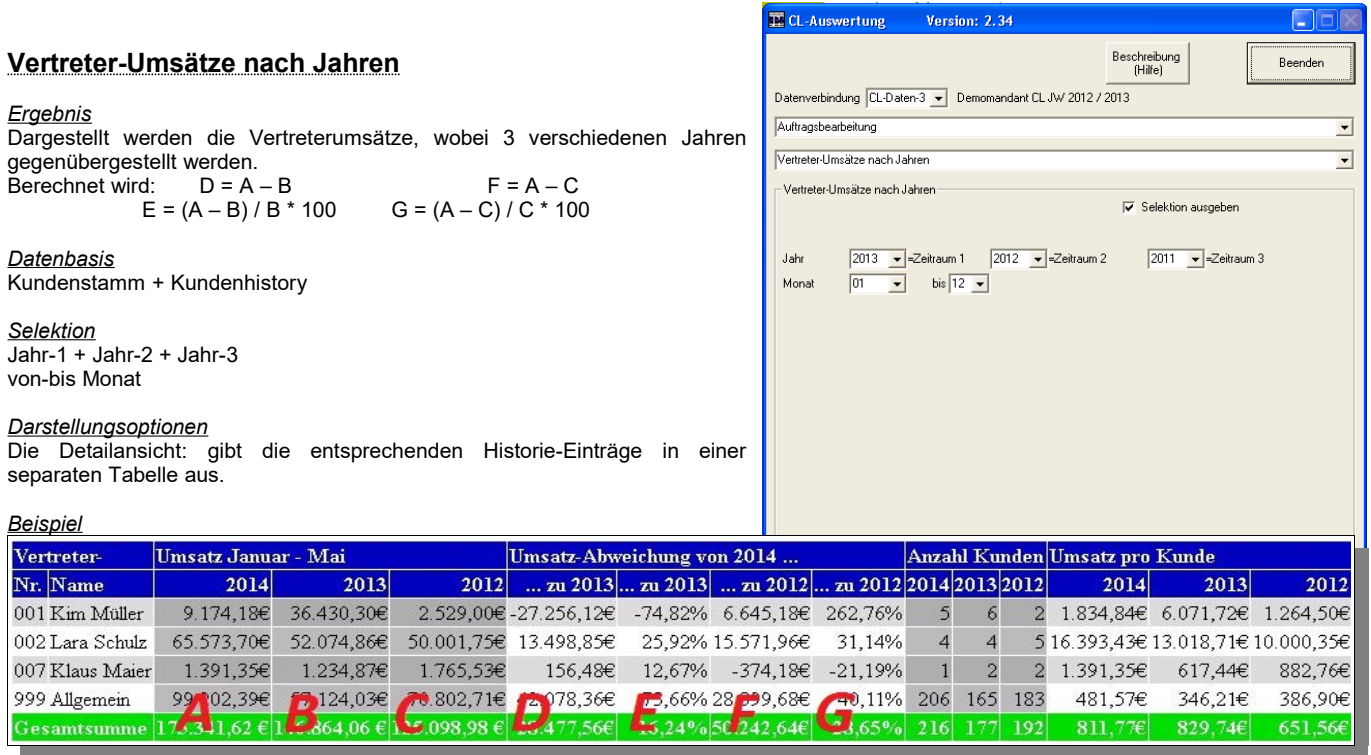

<span id="page-18-1"></span>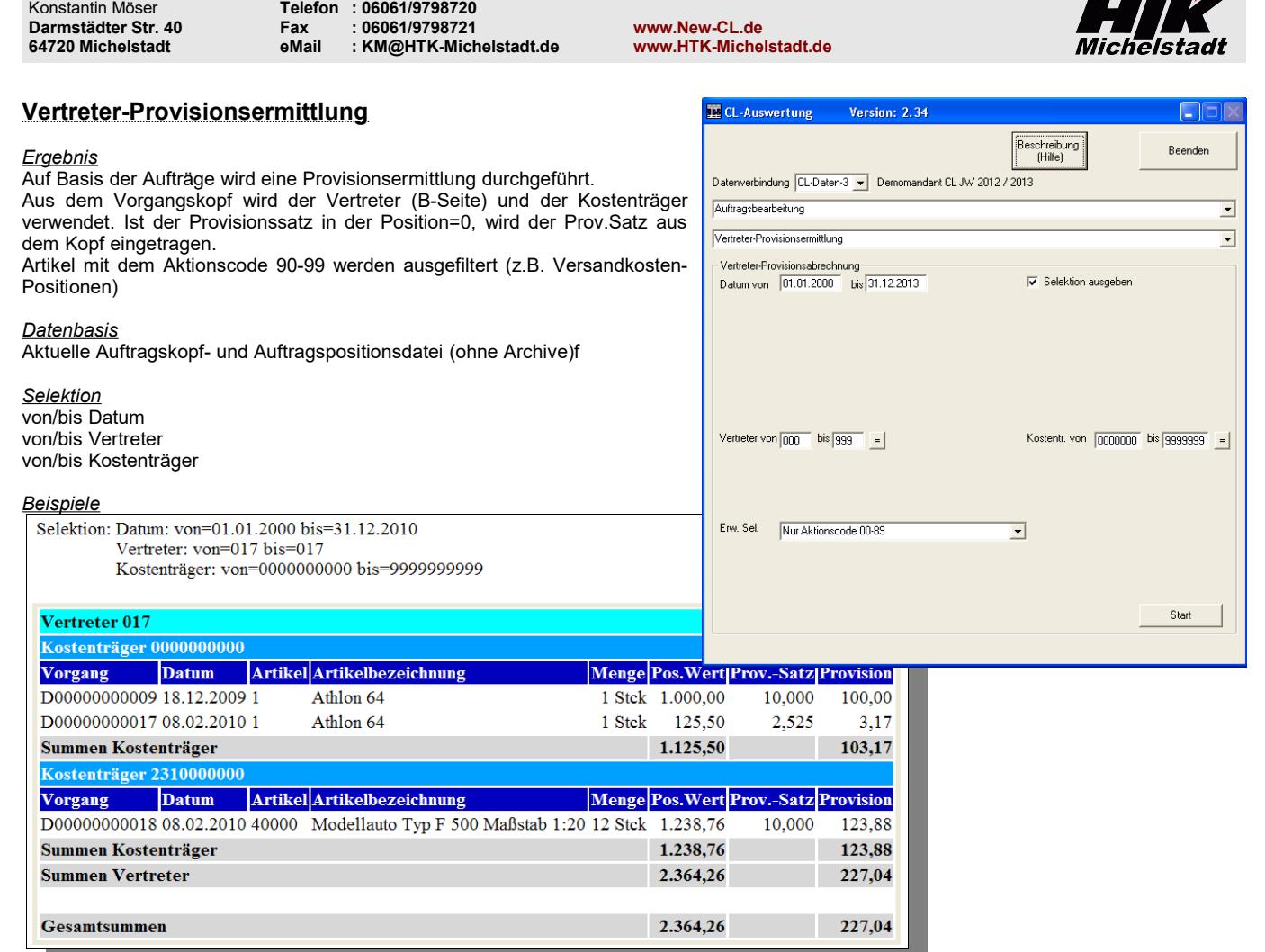

<span id="page-18-0"></span>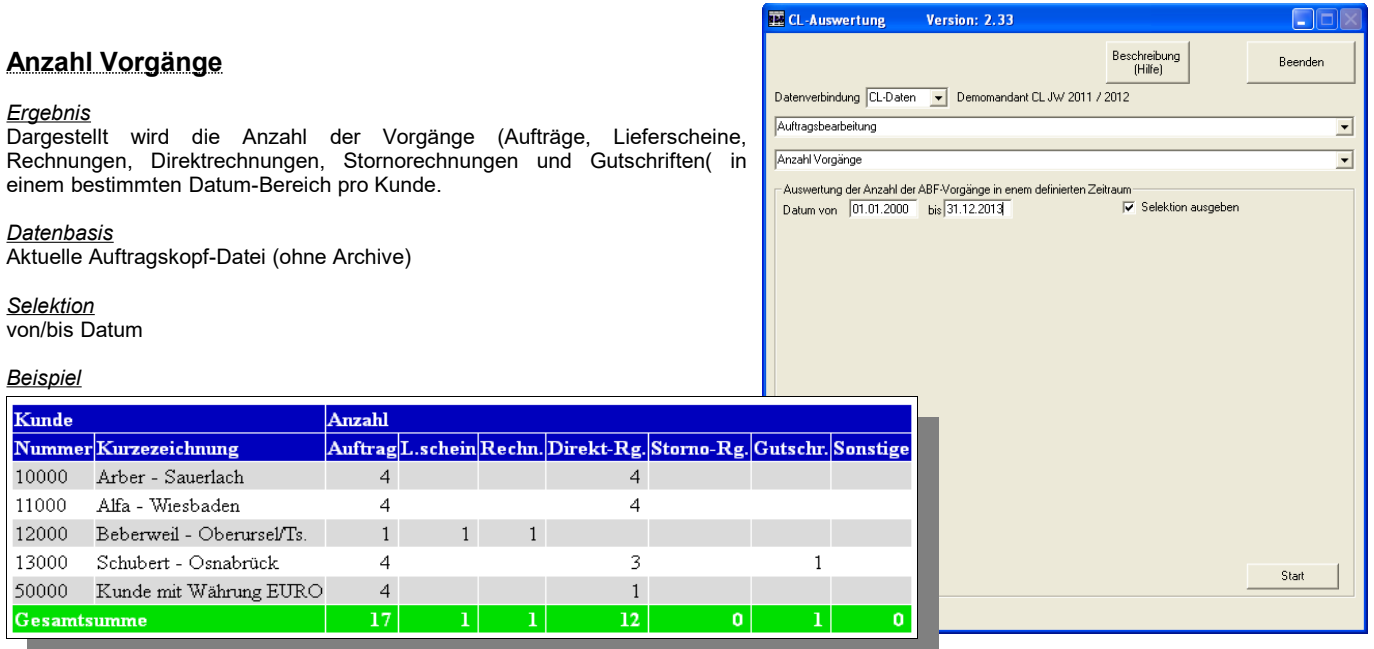

*HTK-Michelstadt*

 $\mathbb{Z}$ 

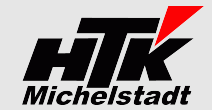

# <span id="page-19-1"></span>**Warenwirtschaft: Verkauf Direktaufrufe**

# <span id="page-19-0"></span>**Offene Aufträge: Anzeigen und Auftrag/Kunde/Artikel aufrufen**

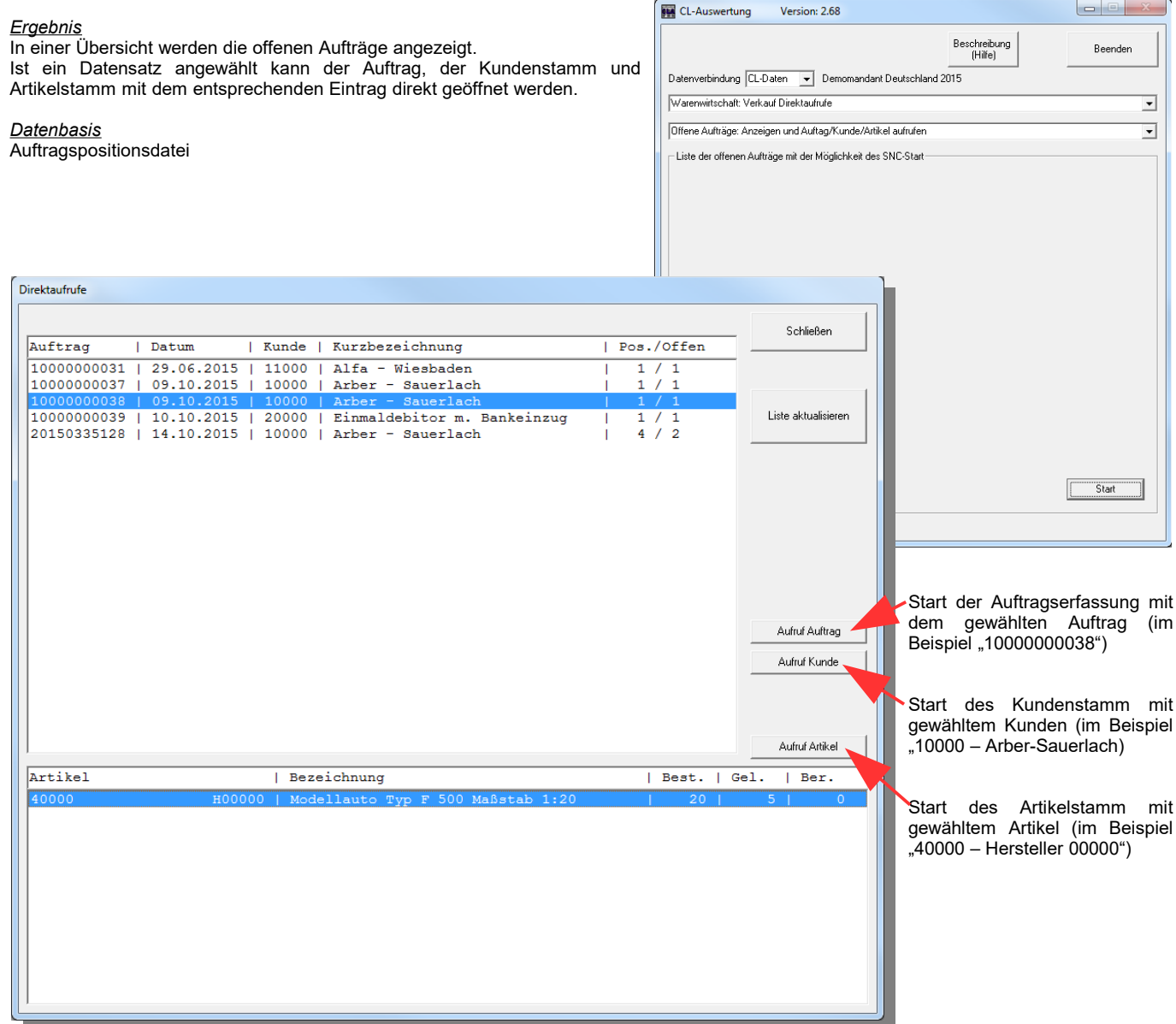

<span id="page-20-2"></span><span id="page-20-1"></span>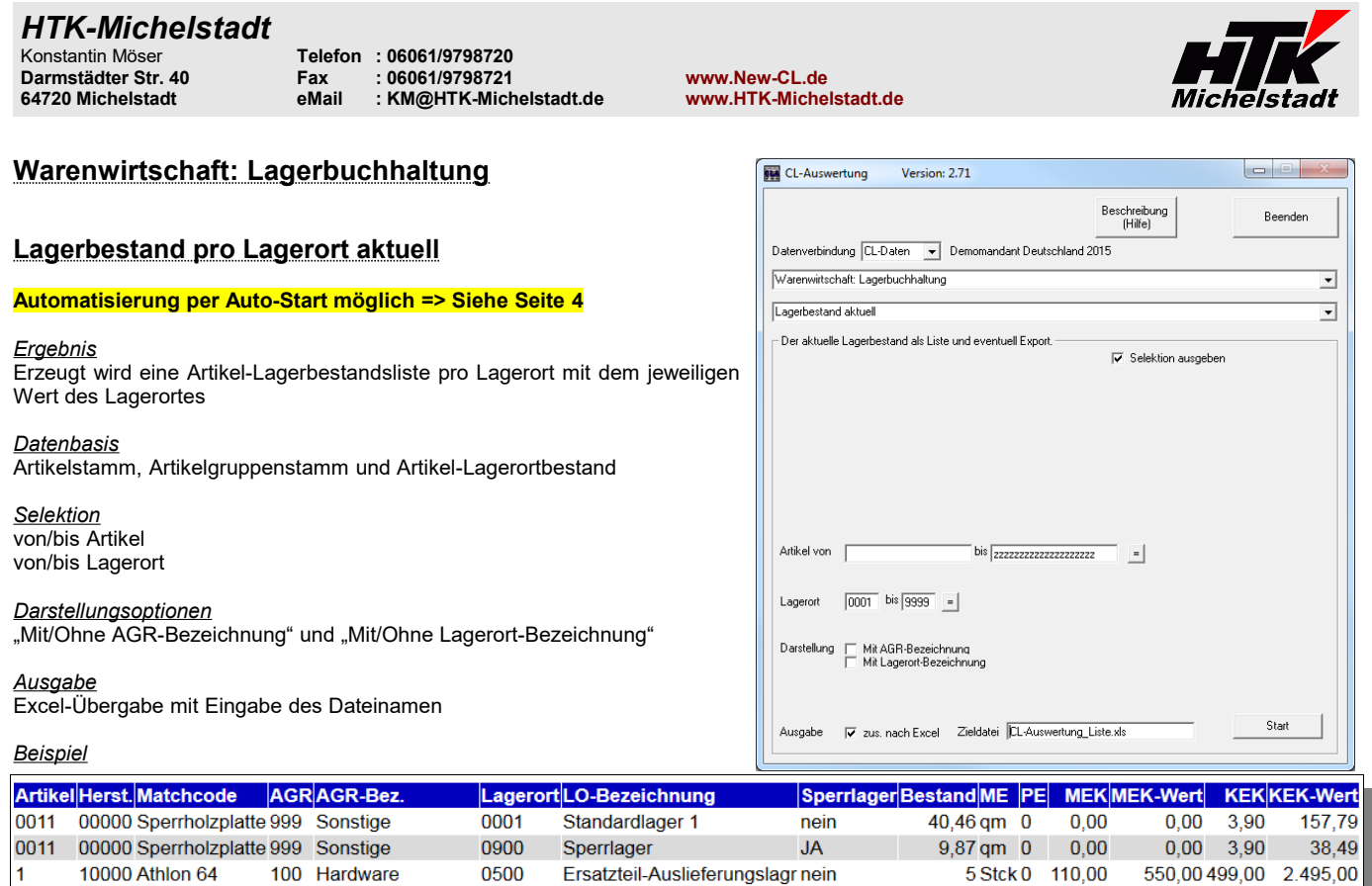

<span id="page-20-0"></span>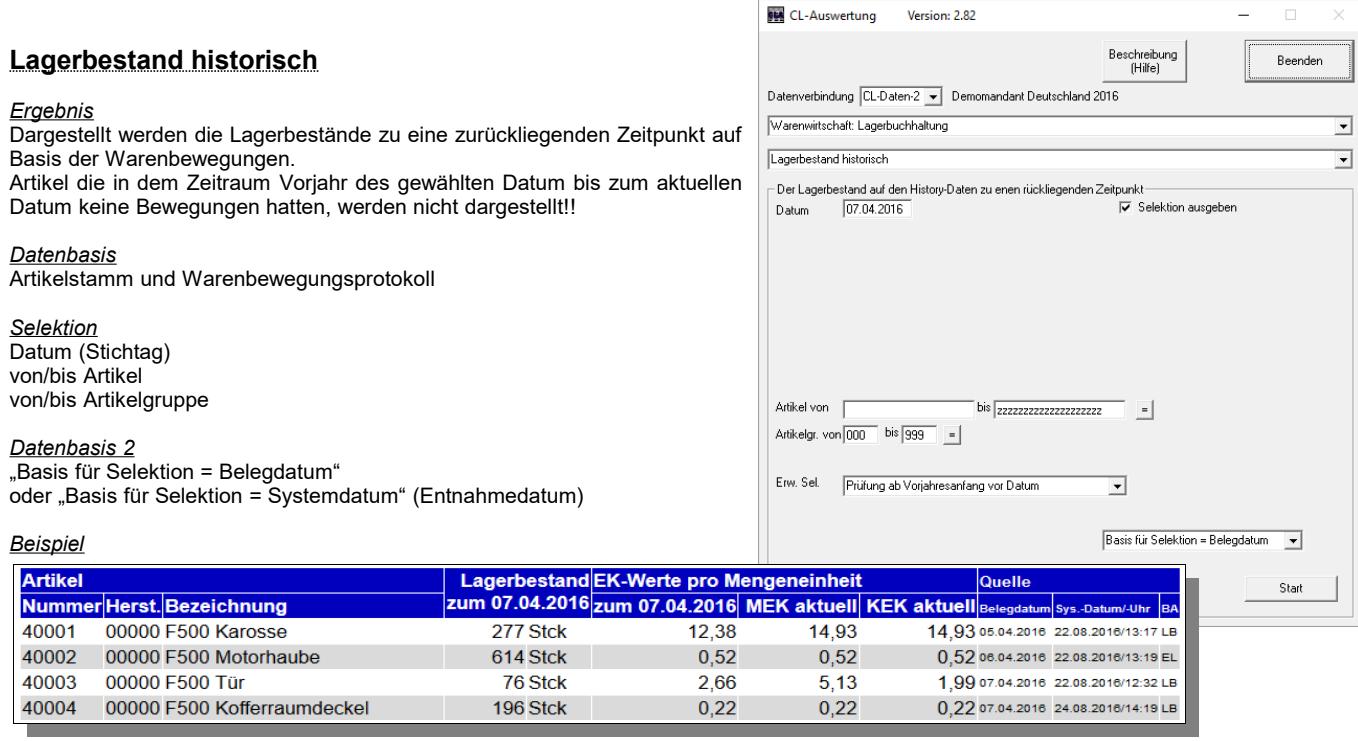

1 10000 Athlon 64 100 Hardware 0900<br>40001 00000 F500 Karosse 700 Spezialtechnologie 0002

0900

Sperrlager

Standardlager 2

 $JA$ 

nein

19 Stck 0 110,00

20 Stck 0 14,93

2090,00 499,00 9.481,00

 $0,00$ 

12.172.28

298,60 0,00

Summe 2.938.60

<span id="page-21-0"></span>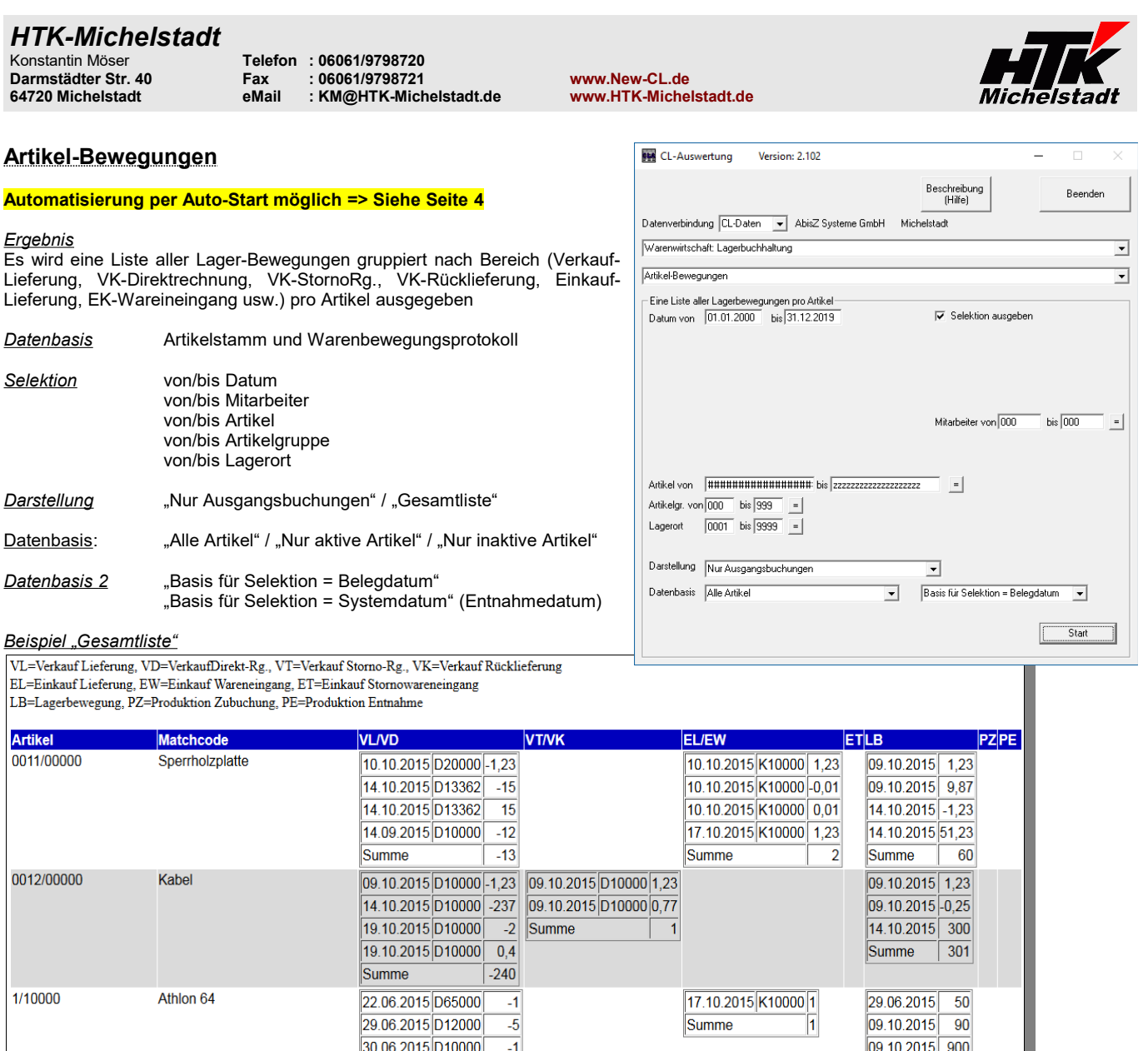

# *Beispiel "Nur Ausgangsbuchungen"*

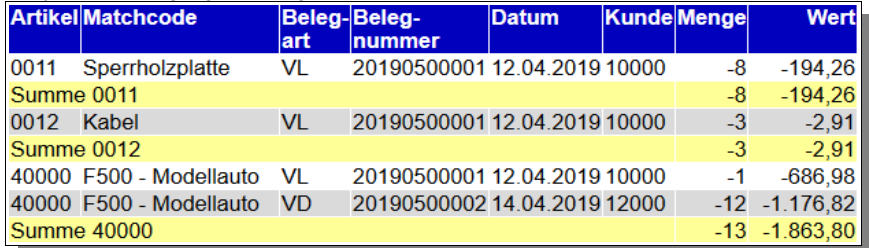

<span id="page-22-0"></span>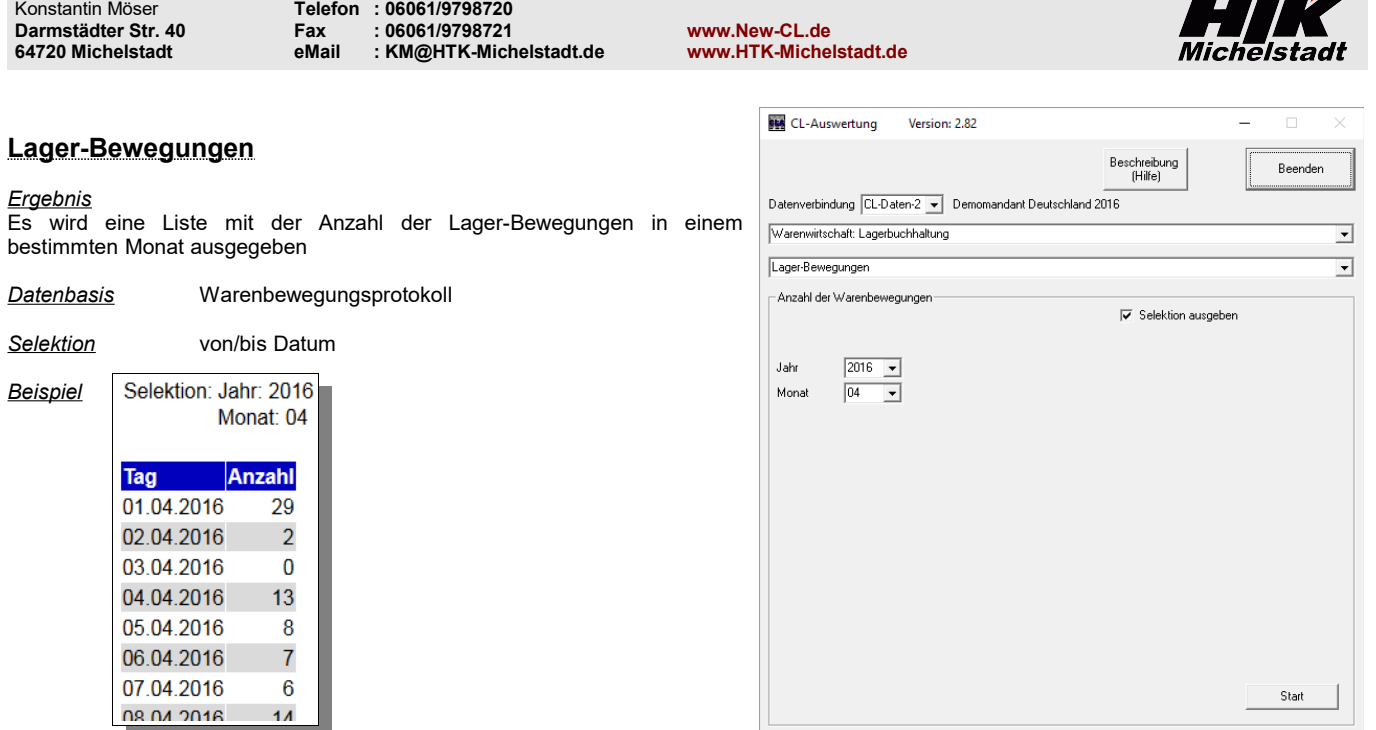

*HTK-Michelstadt*

 $\mathbb{Z}$ 

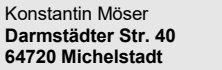

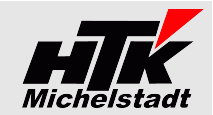

# <span id="page-23-2"></span>**Warenwirtschaft: Einkauf**

# <span id="page-23-1"></span>**Bestellvorschläge mit Verbrauchsberechnung + Restlagerzeit**

#### Version: 2.71 ادرد CL-Auswertung **Automatisierung per Auto-Start möglich => Siehe Seite [4](#page-3-0)** Beschreibung<br>(Hilfe) **Beender** *Ergebnis* Datenverbindung CL-Daten v Demomandant Deutschland 2015 Dargestellt werden die Bestellvorschläge aller aktiven Artikel unter Warenwirtschaft: Einkauf  $\overline{\phantom{0}}$ Berücksichtigung der Verbrauchszahlen der letzten 3 vollen Monate. Der Verbrauch wird auf Basis der Warenbewegungen (nur Bewegungen VL, Restellvorschläge  $\overline{\phantom{0}}$ VK, VD, VT) der letzten 3 vollen Monate berechnet, wobei immer von 3\*4 .<br>Auf Basis der Verbräuche werden die Bestelvorschläge dargestellt. Wochen ausgegangen wird. Unberücksichtigt bleibt der aktuelle Monat.  $\overline{\blacktriangledown}$  Selektion ausgeben Bestellvorschlag wird berechnet: *Verbrauch \* Wiederbeschaffungszeit - "Bestand ohne Sperrlager" + Auftragsausstand - Bestellausstand + Mindestbestand* => wenn Ergebnis < 0 dann wird 0 dargestellt. *Datenbasis* Warenbewegungen, Auftrags- und Bestellpositionen, Lagerorte-Bestand und Lagerorte-Stamm *Selektion* Artikelgr. von  $\boxed{000}$  bis  $\boxed{999}$  = von/bis Artikelgruppe Erw. Sel. Alle Artikel in der Selektion  $\overline{\phantom{0}}$ *Erweiterte Selektion* Darstellung  $\begin{array}{|l|} \hline \end{array}$  Anzeige Sperrvermerke  $\overline{\textsf{v}}$  Anzeige Hersteller "Alle Artikel in der Selektion" Datenbasis Alle Artikel (Unabhängig von Sperrvermerk) v Basis für Verbrauch = Belegdatum v oder "Artikel ohne Bestand+Bewegung+OffeneMengen ausblenden" Start *Darstellungsoptionen* "Mit/Ohne Sperrvermerk" und "Mit/Ohne Hersteller"

### *Datenbasis 1*

"Alle Artikel" oder "Nur Artikel mit Sperrkennzeichen 1=Ja" oder "Nur Artikel mit Sperrkennzeichen 2=Ja" usw.

### *Datenbasis 2*

"Basis für Verbrauch = Belegdatum" oder "Basis für Verbrauch = Systemdatum" (Entnahmedatum)

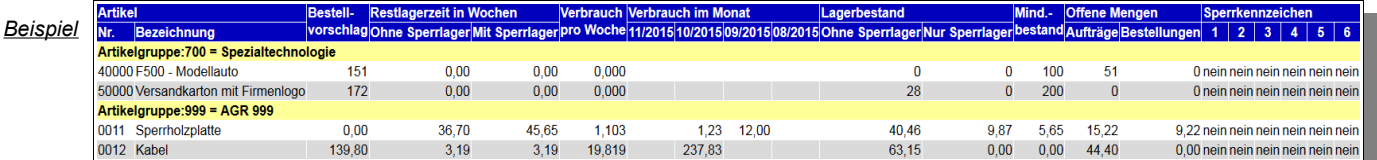

<span id="page-23-0"></span>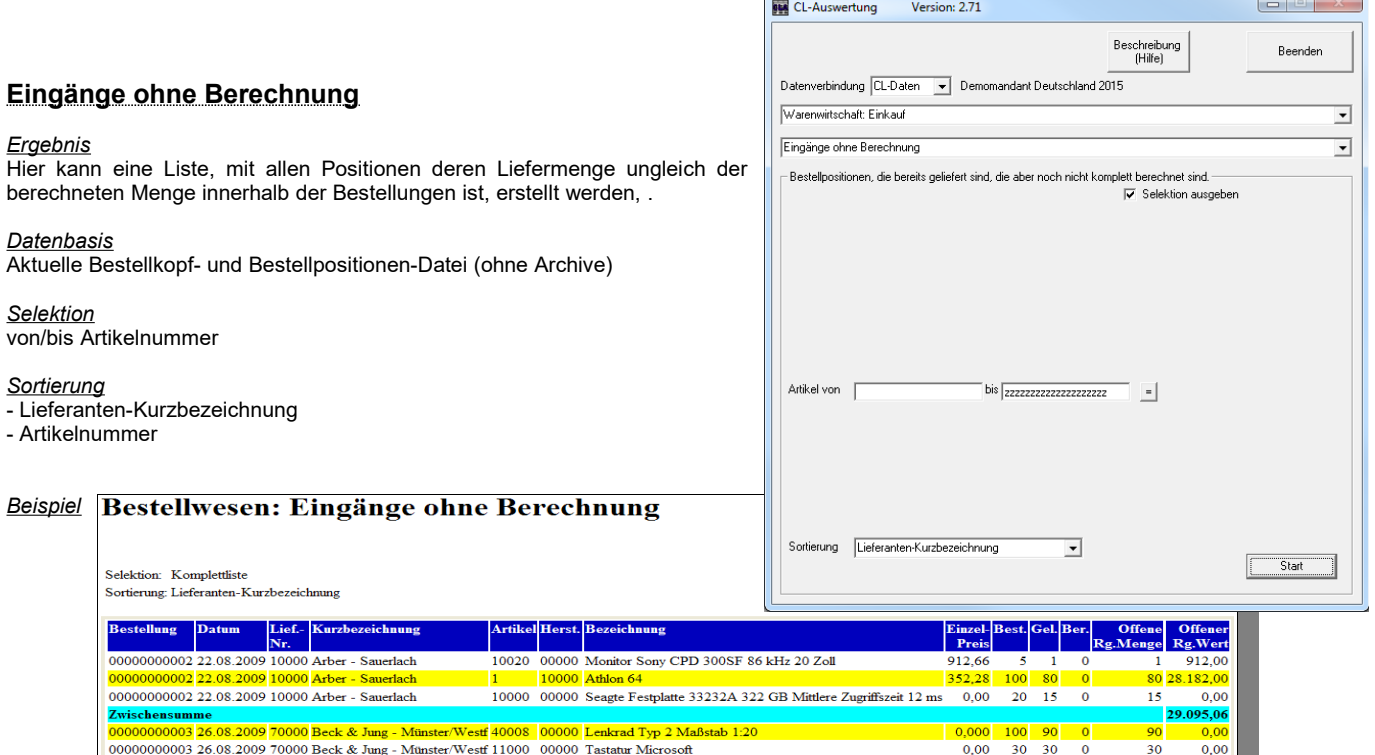

Westf 30010 00000 Lö

 $0.00$ 

<span id="page-24-1"></span>**Darmstädter Str. 40 Fax : 06061/9798721 www.New-CL.de** Konstantin Möser **Telefon : 06061/9798720 64720 Michelstadt eMail : KM@HTK-Michelstadt.de www.HTK-Michelstadt.de Wareneingangsliste EE CL-Auswertung** Version: 1.19 **Beenden** *Ergebnis* Für den gewähnten Datum-Bereich werden alle erfassten Wareneingänge Datenverbindung CL-Daten v Demomandant CL 4.1 (2009) QSP 03/2009 und Lieferungen des Bestellwesen aufgelistet. Bestellwesen  $\overline{\phantom{a}}$ *Datenbasis* Wareneingangsliste  $\overline{\phantom{a}}$ Aktuelle Bestellkopf- und Bestellpositionen-Datei (ohne Archive) - Alle Lieferungen/Warenengnge aus dem Bestellwesen die noch nicht ausgelagert sind-<br>Datum von <mark>[01.01.2000 | bis [31.12.2010 |</mark> *Selektion* von/bis Datum *Beispiel* **Vorgang** Datum Bestellung Lief.-Nr. Artikel Herst. Bezeichnung E-PreisPEMengeLg.ort Wert L00000000001 10.10.2015 00000000004 10000 0011 00000 Sperrholzplatte für Versand  $0,00$  0 1,23 0001  $0,00$  $352,28$  0 L00000000002 17.10.2015 00000000006 10000 1 10000 Athlon 64 10001 352.28 L00000000002 17.10.2015 00000000006 10000 0011 00000 Sperrholzplatte für Versand 20,00 0 1,23 0001 24,60 376,88 Start

<span id="page-24-0"></span>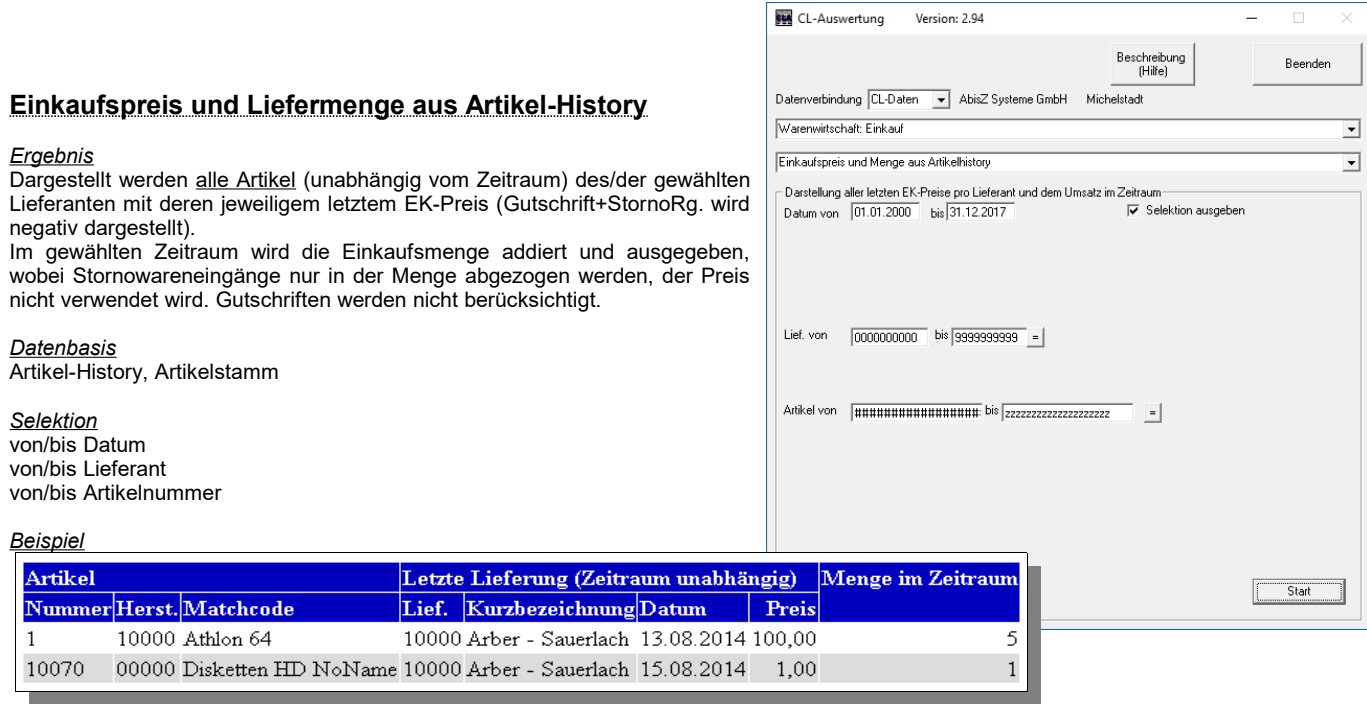

*HTK-Michelstadt*

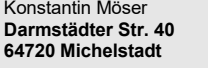

Konstantin Möser **Telefon : 06061/9798720 Darmstädter Str. 40 Fax : 06061/9798721 www.New-CL.de 64720 Michelstadt eMail : KM@HTK-Michelstadt.de www.HTK-Michelstadt.de**

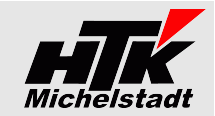

Start

<span id="page-25-1"></span><span id="page-25-0"></span>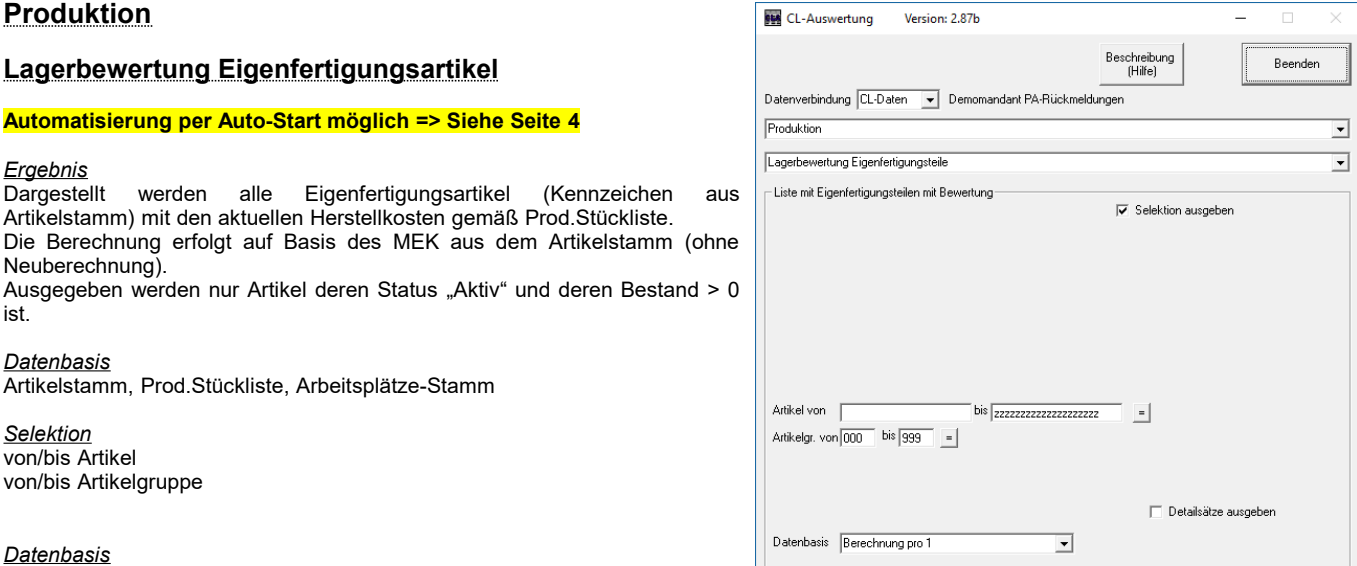

"Berechnung pro 1" oder "Berechnung pro 10" oder "Berechnung pro 100" oder "Berechnung pro 1000" /

### *Darstellungsoptionen*

- Detailansicht: zeigt aus welchen Pos. sich der Wert zusammensetzt

Beispiele "ohne Details" und "mit Details"

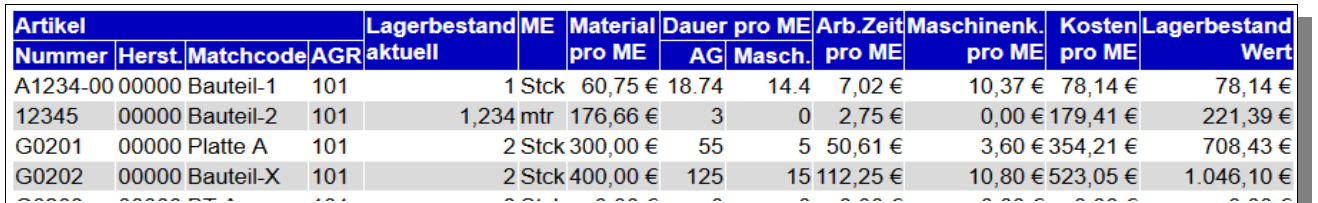

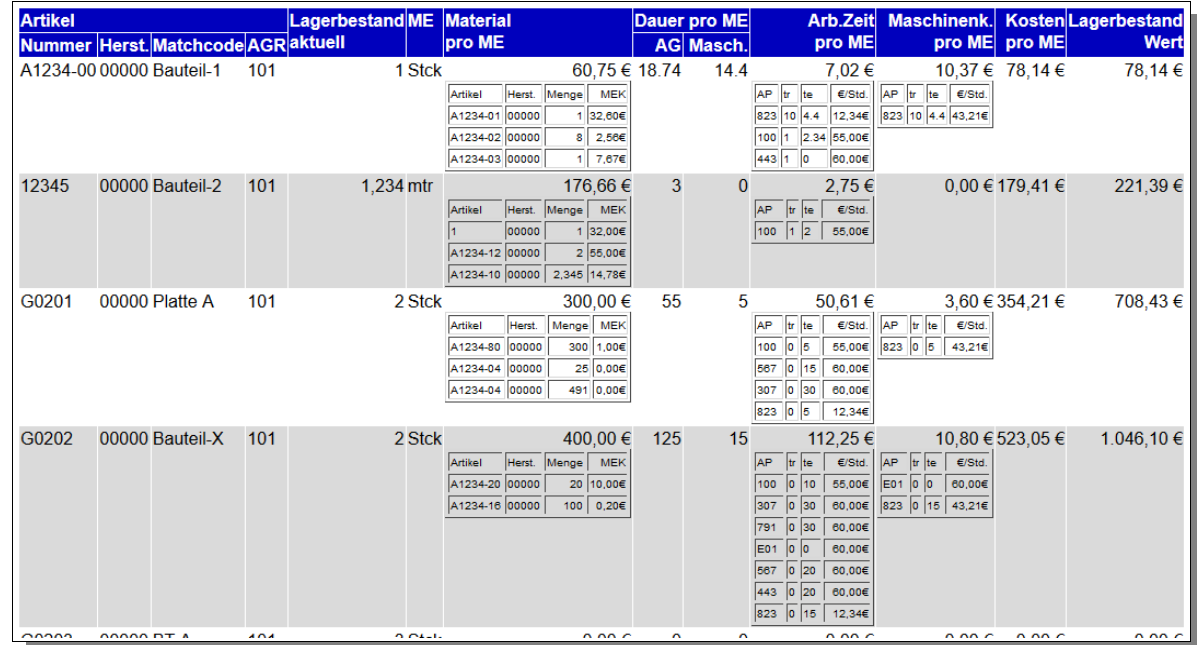

<span id="page-26-1"></span>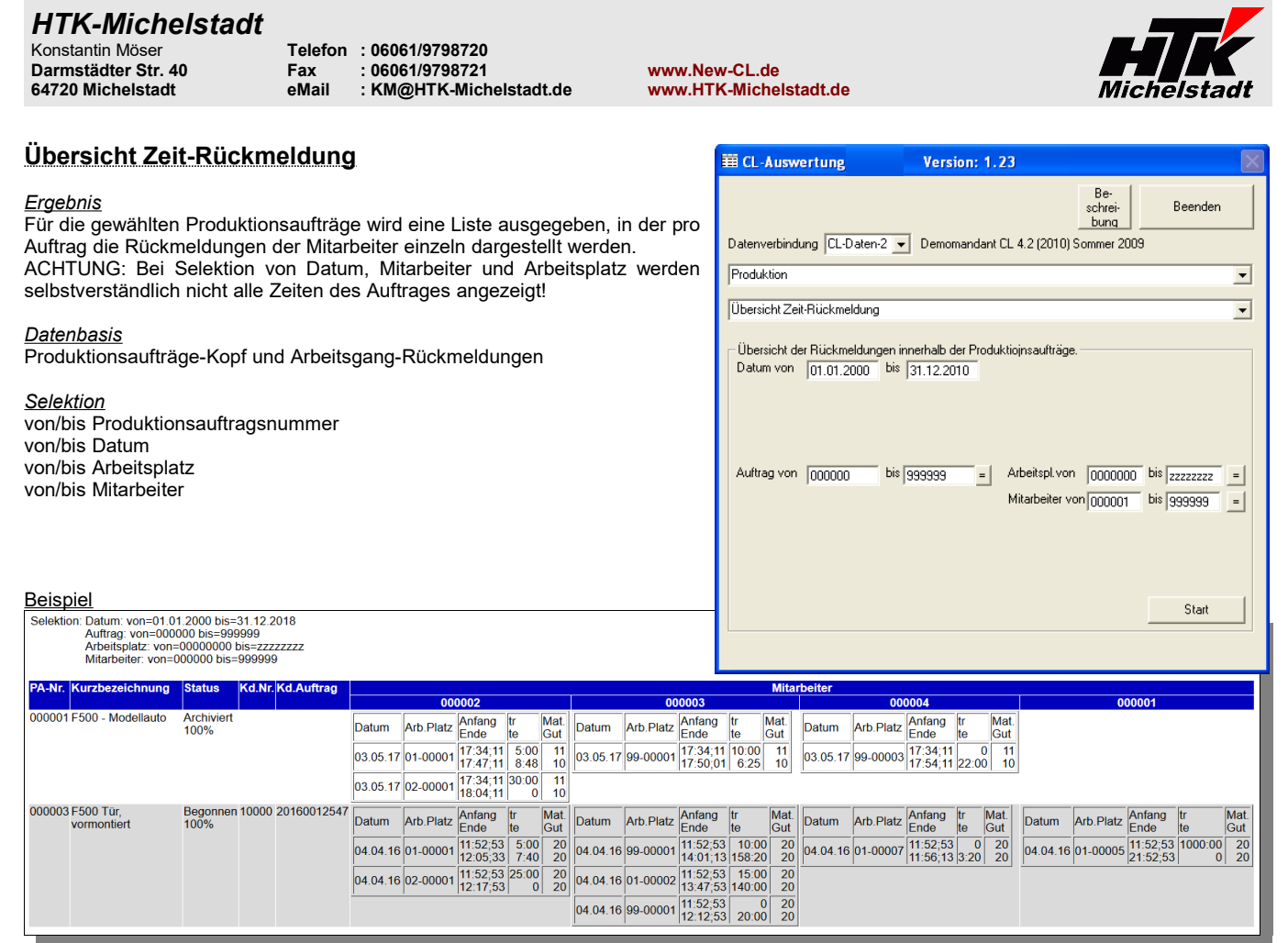

<span id="page-26-0"></span>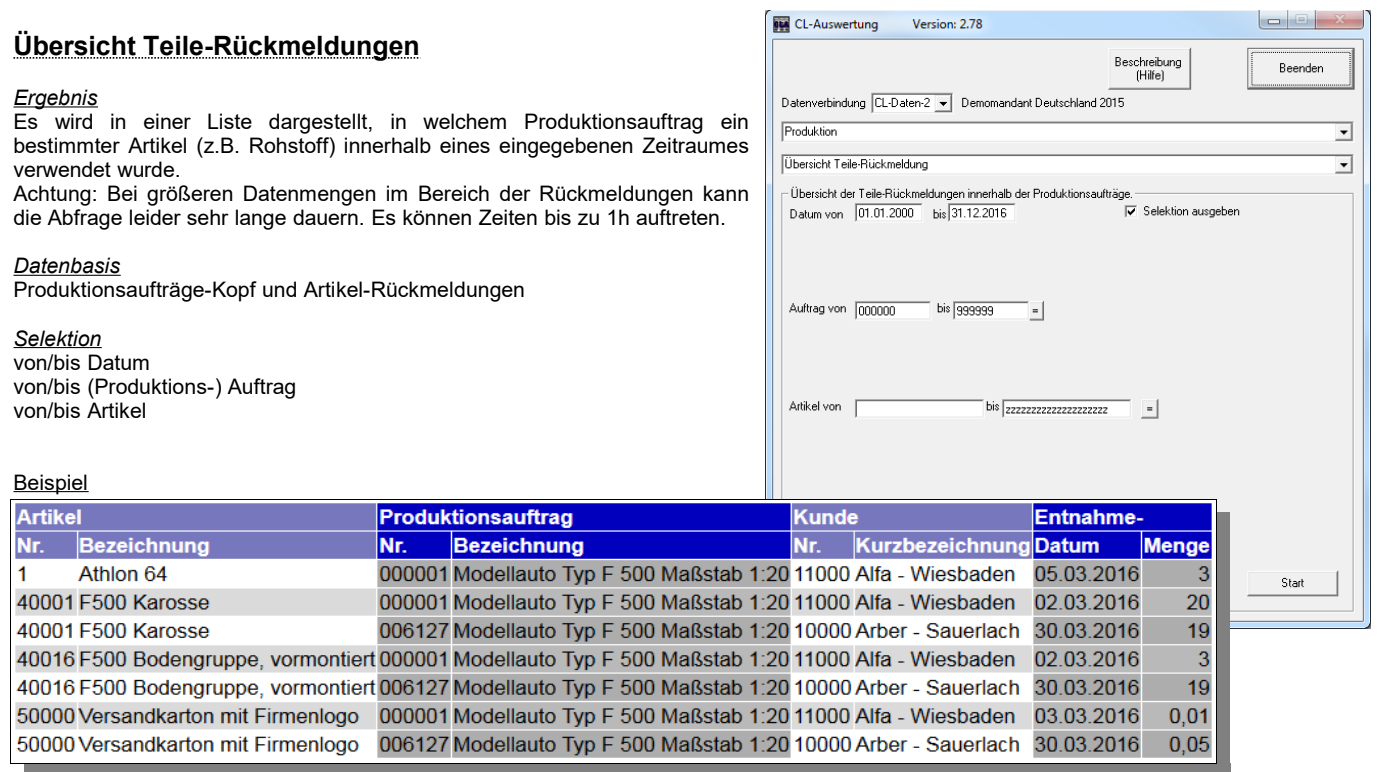

 $\overline{\phantom{a}}$ 

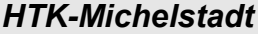

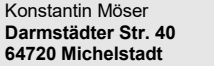

Konstantin Möser **Telefon : 06061/9798720 Darmstädter Str. 40 Fax : 06061/9798721 www.New-CL.de 64720 Michelstadt eMail : KM@HTK-Michelstadt.de www.HTK-Michelstadt.de**

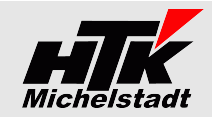

### <span id="page-27-1"></span>**Stückliste mit Memotext EE** CL-Auswertung-Version: 1.25 Be<br>schrei<br>bung *Ergebnis* Beenden Es wird eine Liste der Produktionsstücklisten erzeugt, die wahlweise Datenverbindung CL-Daten v Demomandant CL 4.2 (2010) Sommer 2009 zusätzlich an Excel übergeben werden kann. Produktion  $\overline{\phantom{0}}$ *Datenbasis* Stücklisten mit Memotext  $\overline{\phantom{0}}$ Prod.Stücklisten-Kopf und Memo-Datei Produktionsstücklisten - Liste *Ausgabe* Excel-Übergabe mit Eingabe des Dateinamen **Beispiel Produktion-Stückliste** Selektion: Komplettliste Nummer Matchcode Zusatztext 40000 00 F500 - Modellauto 40001 00 F500 Karosse Ausgabe  $\overline{\mathbf{v}}$  nach Excel Zieldatei Classic-Line\_Liste Start 40003 00 F500 Tür, vormontiert 40016 00 F500 Bodengruppe

# <span id="page-27-0"></span>**Stücklisten-Teilepositionen**

### *Ergebnis*

Dargestellt und nach Excel übergaben wird eine Liste aller Artikelpositionen der Produktionsstücklisten mit Angabe von u.a. auch dem Artikelstatus der Teileposition,

### *Datenbasis*

Prod.Stücklisten-Kopf Prod.Stücklisten-Positionen

*Selektion* **Nur aktive Prod.-Stücklisten** 

# *Ausgabe* Excel-Übergabe mit Eingabe des Dateinamen

# **Beispiel**

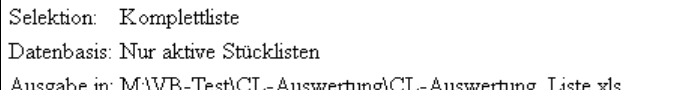

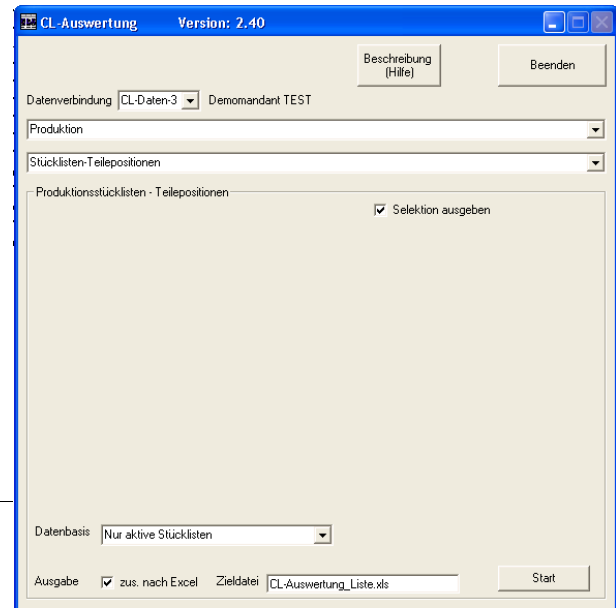

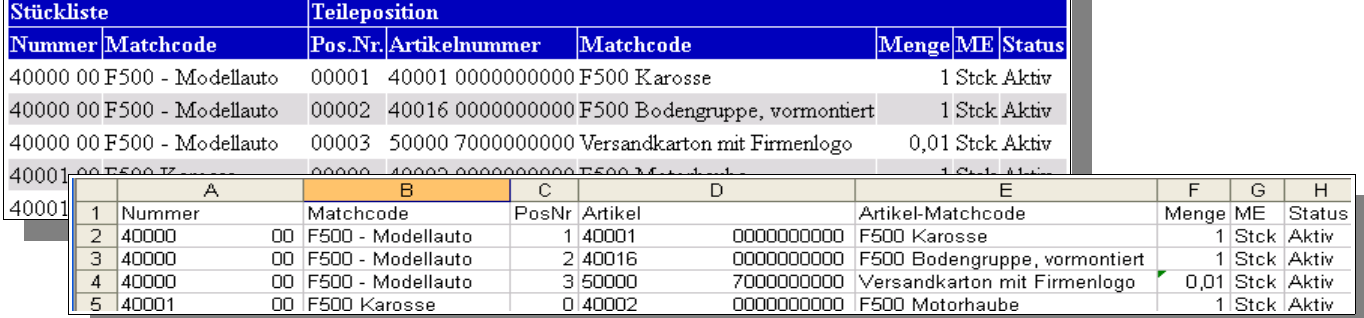

**EE** CL-Auswertung-

Version: 1.35

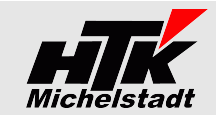

 $P<sub>2</sub>$ 

# <span id="page-28-2"></span>**Lohn&Gehalt (verfügbar nur bis Version 4.5!!)**

# <span id="page-28-1"></span>**Personal-Liste**

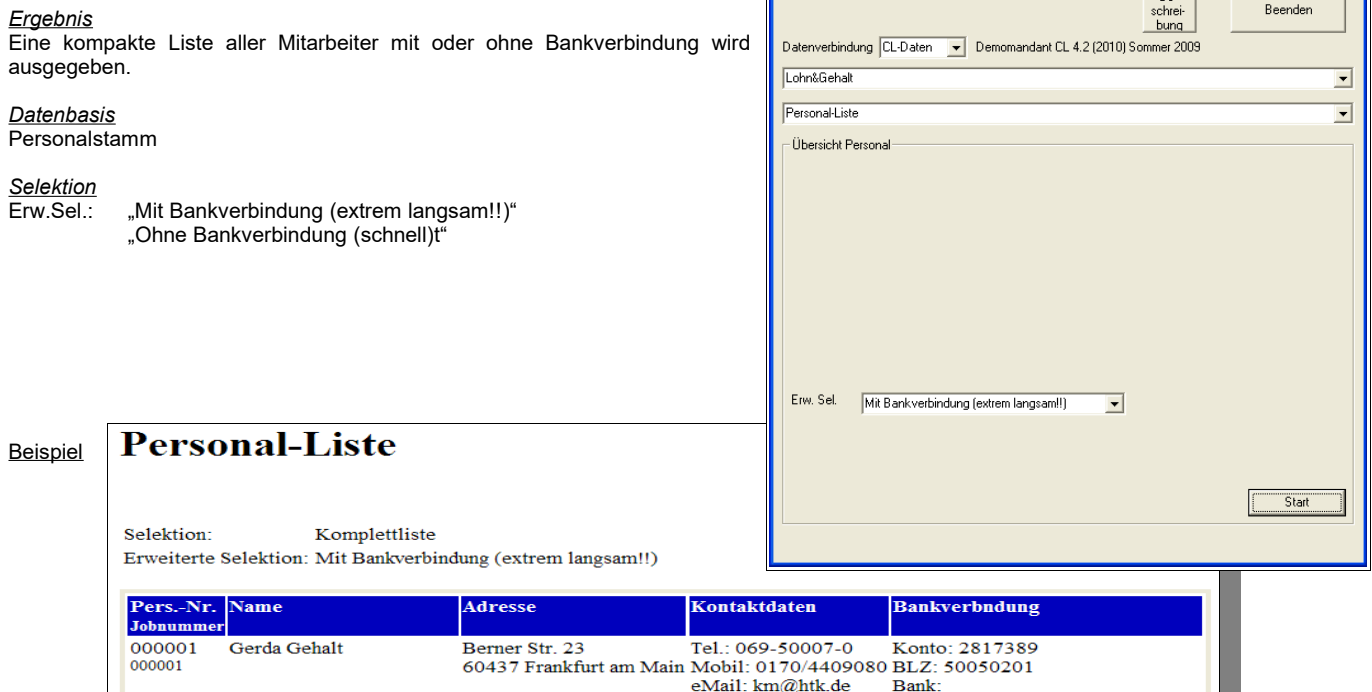

 $Tel$ :

ren.<br>Mobil:<br>eMail:

Tel.: 069-50007-0<br>Mobil:

Konto:

Konto: 71637991<br>BLZ: 60020900

BLZ:<br>BLZ:<br>Bank:

#### <span id="page-28-0"></span>**ED** CL-Auswertung Version: 2.11 **nak Kosten-Übersicht** Beschreibung<br>(Hilfe) **Beenden** *Ergebnis* Datenverbindung CL-Daten-2 - Demomandant CL 4.2 (2010) JW 2009/2010 In dieser Liste werden bestimmte Kosten (Bruttoentgelt, KV-Beitrag AG; RV-TobolGebal Beitrag AG, AV-Beitrag AG, PV-Beitrag AG, U1-Beitrag, U2-Beitrag,  $\overline{\phantom{a}}$ Insolv.geld, Pausch.LSt, Pausch.KiSt, Einheitl.PauschSt.) pro Mitarbeiter Kosten-Übersicht  $\overline{\mathbf{r}}$ dargestellt und pro Abteilung summiert. Kosten-Übersicht *Datenbasis* Personalstamm und Jahreslohnkonto Monat  $\overline{01}$ Jahresbezug aktuelles Jahr *Selektion*  $\overline{\phantom{0}}$  $\overline{\text{Monat }+}$  Jahr ("Aktuelles Jahr" oder "Vorjahr") **Beispiel** Personal - Kostenübersicht

Selektion: Monat: 01 Jahresbezug: aktuelles Jahr

000002

000003

000003

000002

Steffen Student-Azubi

 $\operatorname{\mathsf{Ferdinand}}\nolimits\operatorname{\mathsf{Frei-Kug}}$ 

Grunaer Str. 18

01069 Dresden

Vahinger Str 17<br>70342 Stuttgart

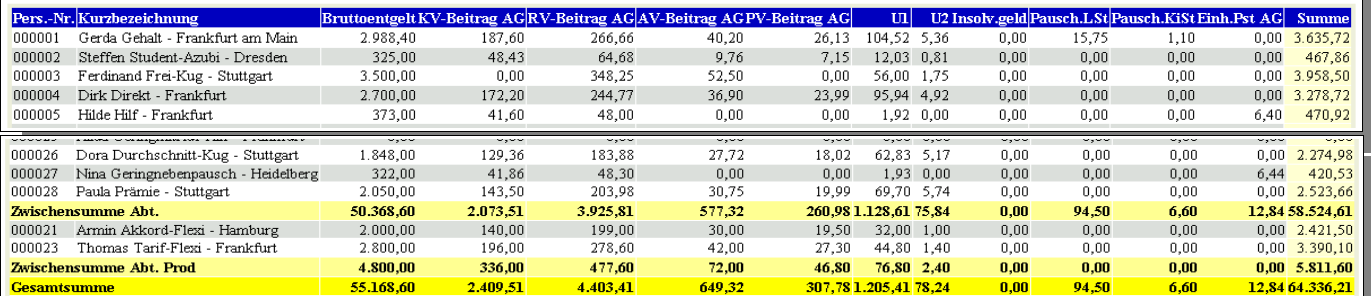

<span id="page-29-0"></span>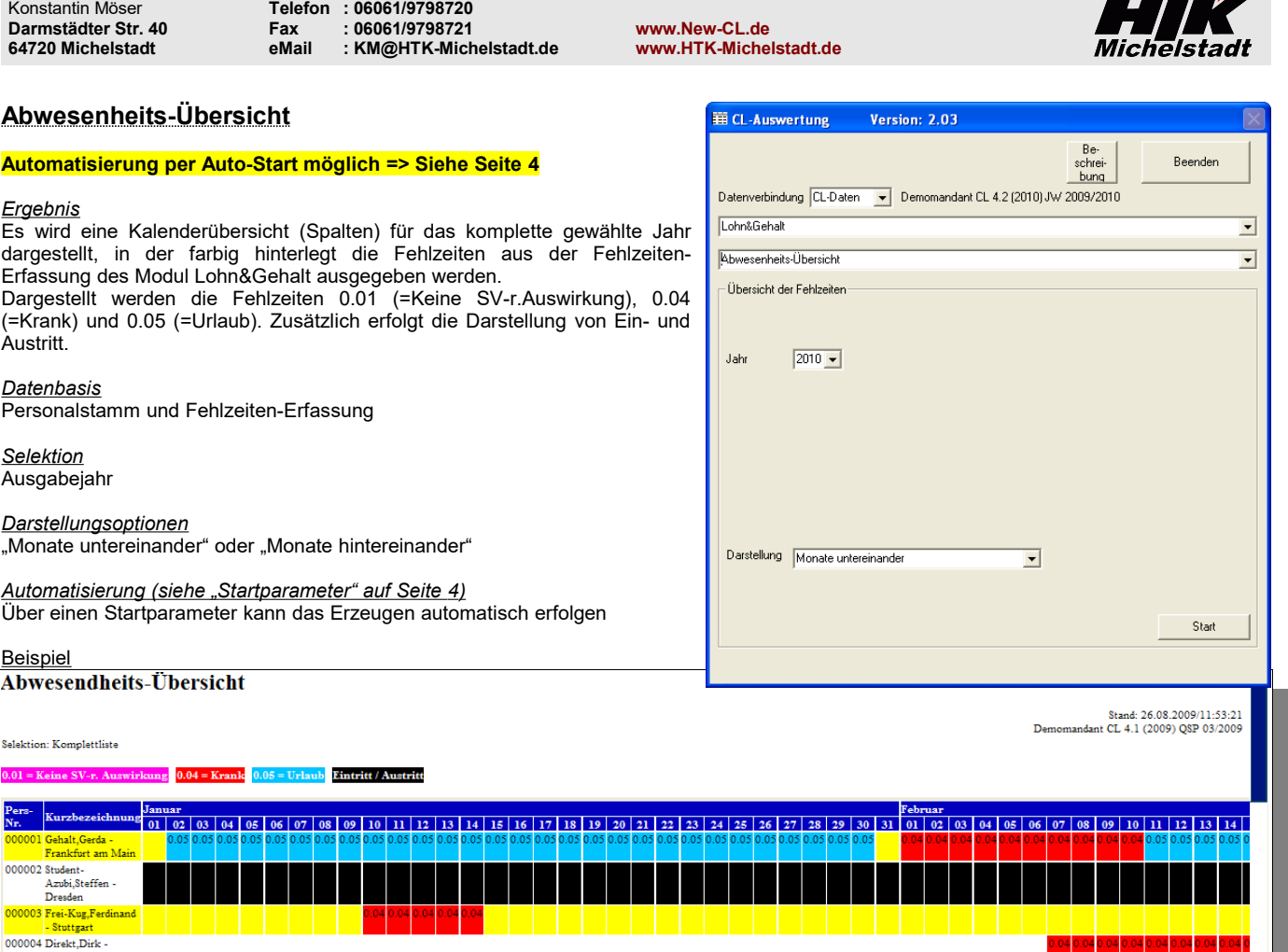

*HTK-Michelstadt*

Ŧ

 $-2T$ 

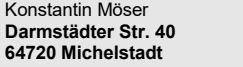

Konstantin Möser **Telefon : 06061/9798720 Darmstädter Str. 40 Fax : 06061/9798721 www.New-CL.de 64720 Michelstadt eMail : KM@HTK-Michelstadt.de www.HTK-Michelstadt.de**

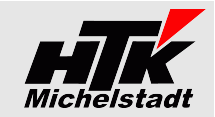

# <span id="page-30-1"></span>**Finanzbuchhaltung**

# <span id="page-30-0"></span>**Kostenvergleich**

# **Automatisierung per Auto-Start möglich => Siehe Seite [4](#page-3-0)**

### *Ergebnis*

Der in der SNC verfügbare Kostenvergleich wird hier genauso ausgegeben, nur werden wahlweise die Quartalszahlen oder die Halbjahre+Gesamtjahr oder die Monatswerte dem jeweiligen Vorjahrswerten gegenüber gestellt.

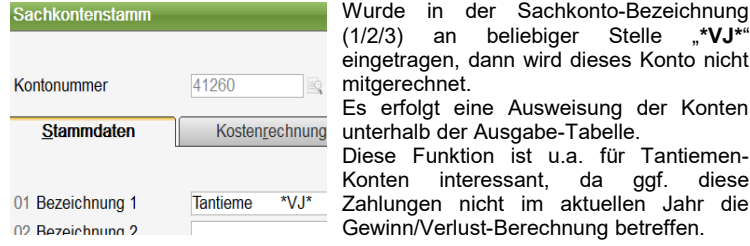

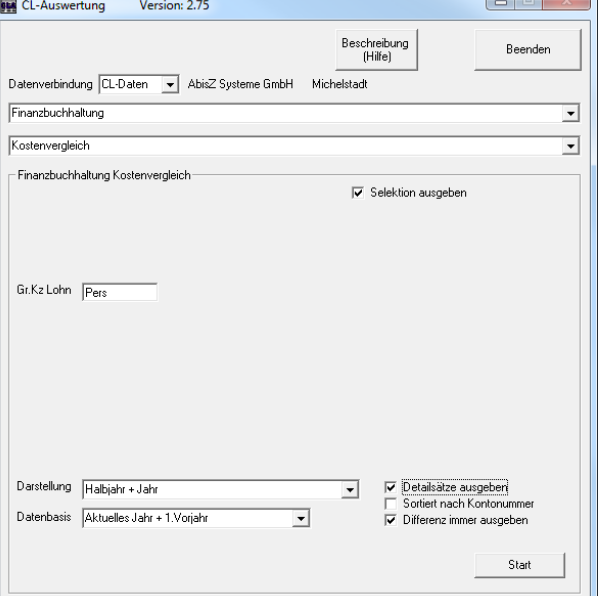

### *Datenbasis*

Periodenumsätze (Sachkonten) der Buchungserfassung

### *Gr.Kz Lohn*

Hier ist das Gruppenkennzeichen (aus dem Sachkontenstamm) für die Personal-Kostenkonten einzutragen

### *Darstellungsoptionen*

"Quartalsweise" oder "Halbjahr + Jahr" oder "Monatsübersicht"

### *Detailansicht*

Es können die einzelnen Konten ausgegeben werden.

Ist die Detailansicht gewählt, kann entscheiden werden, ob sortiert nach Kontonummer oder nach Kontobezeichnung ausgegeben werden soll. Außerdem kann entschieden werden, ob Differenzen auch berechnet werden, wenn das Aktuelle Jahr noch Null ist.

### *Datenbasis*

"Aktuelles Jahr + 1.Vorjahr" "1.Vorjahr + 2.Vorjahr"

Beispiel Halbjahr+Jahr

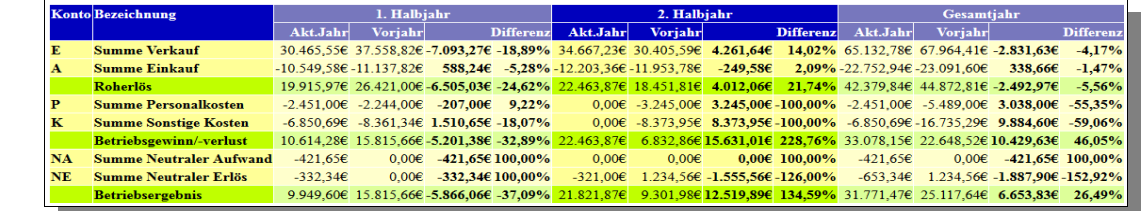

## Beispiel Monatsübersicht

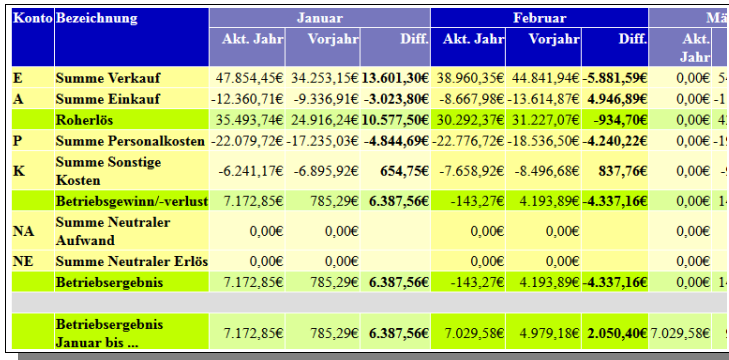

In der Monatsübersicht wird die Zeile "Betriebsergebnis bis.." zusätzlich angezeigt, in der das aufgelaufene Betriebsergebnis summiert wird.

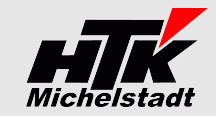

# <span id="page-31-1"></span>**Kundenumsätze-Anteil am Gesamterlös**

### *Ergebnis*

Sortiert nach dem Anteil am Gesamterlös werden die Kundenumsätze des Gesamtjahres (aktuelles Jahr, Vorjahr oder Vor-Vorjahr) dargestellt. Der Gesamterlös wird dabei auf Basis aller Sachkonten berechnet, denen als Kontenart "E" zugewiesen ist.

# *Datenbasis*

Periodenumsätze (Sachkonten+Debitoren) der Buchungserfassung

### *Datenbasis*

"Aktuelles Jahr", "1. Vorjahr" und "2. Vorjahr"

# *Automatisierung (siehe "Startparameter" auf Seite [4\)](#page-3-0)*

Über Startparameter kann das Erzeugen der Listen automatisch erfolgen.

### **Beispiel**

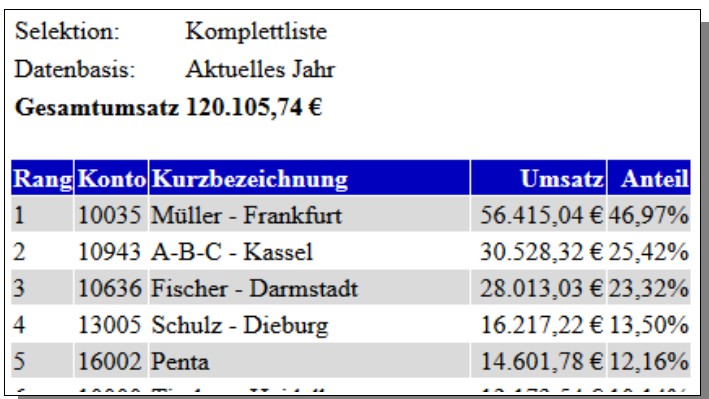

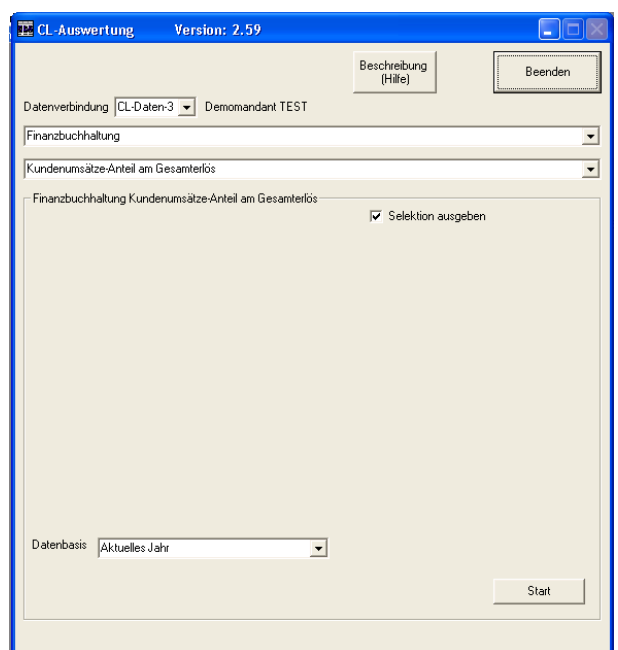

# <span id="page-31-0"></span>**Salden-OP-Vergleich**

# *Ergebnis*

Es werden die Kontosalden des aktuellen Jahres der Summe aller Offenen Posten gegenüber gestellt und eine eventuelle Differenz angezeigt. Die Differenzen entstehen meist durch fehlende Jahresabschlüsse in den Vorjahren.

# *Datenbasis*

Periodenumsatz-Tabelle und OP-Tabelle

### *Beispiel*

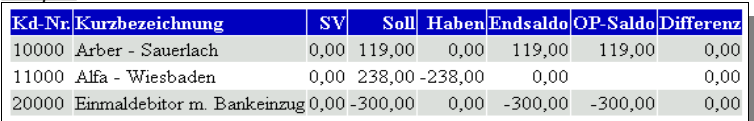

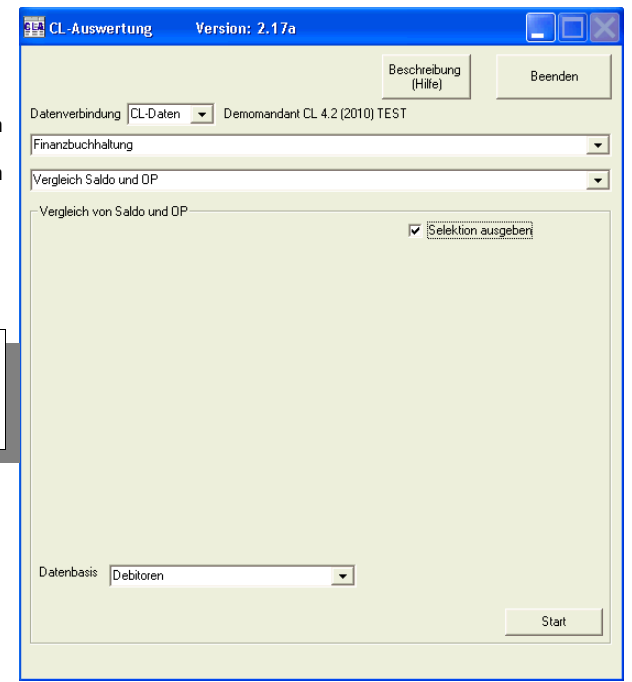

<span id="page-32-1"></span>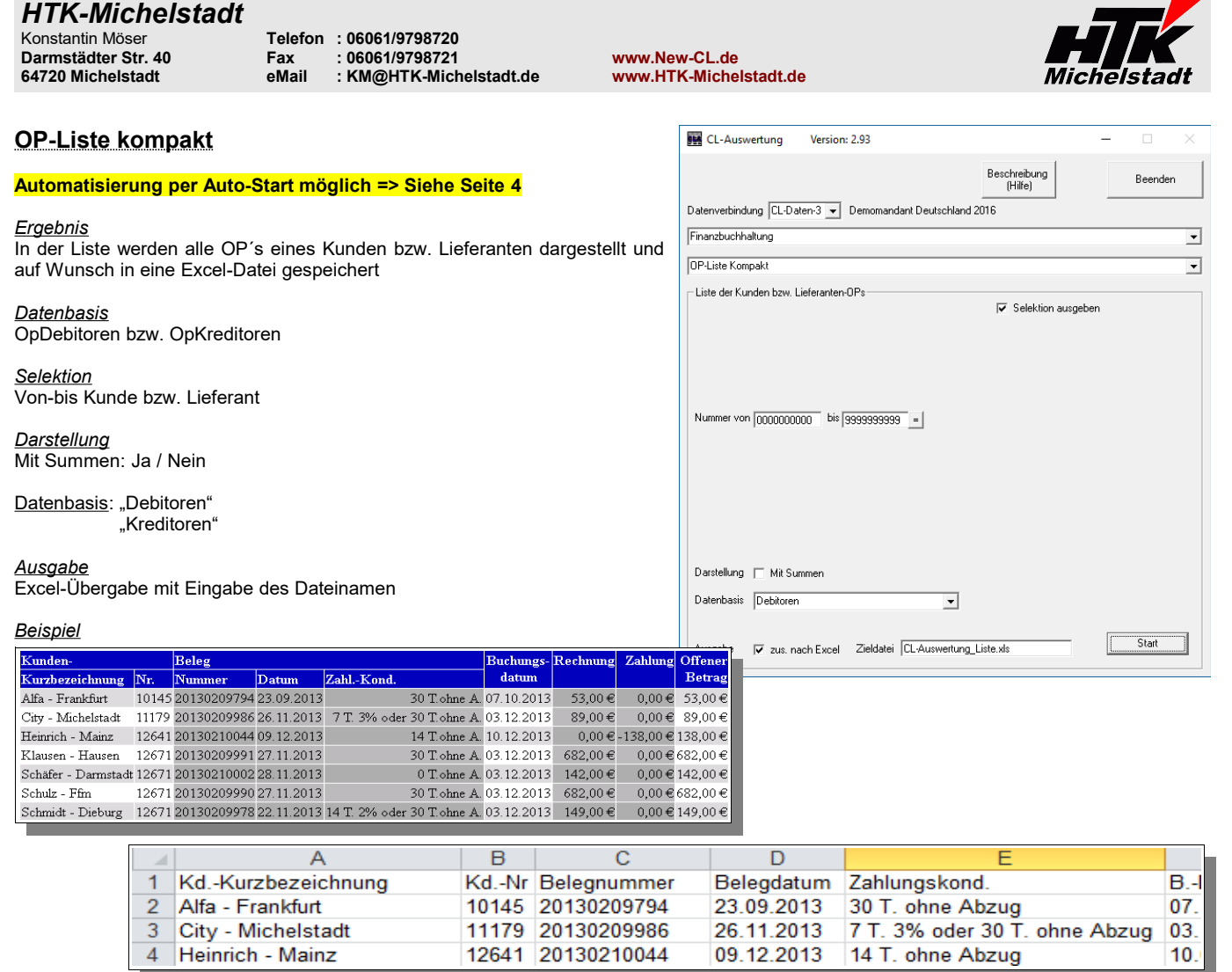

26.11.2013 09.12.2013

<span id="page-32-0"></span>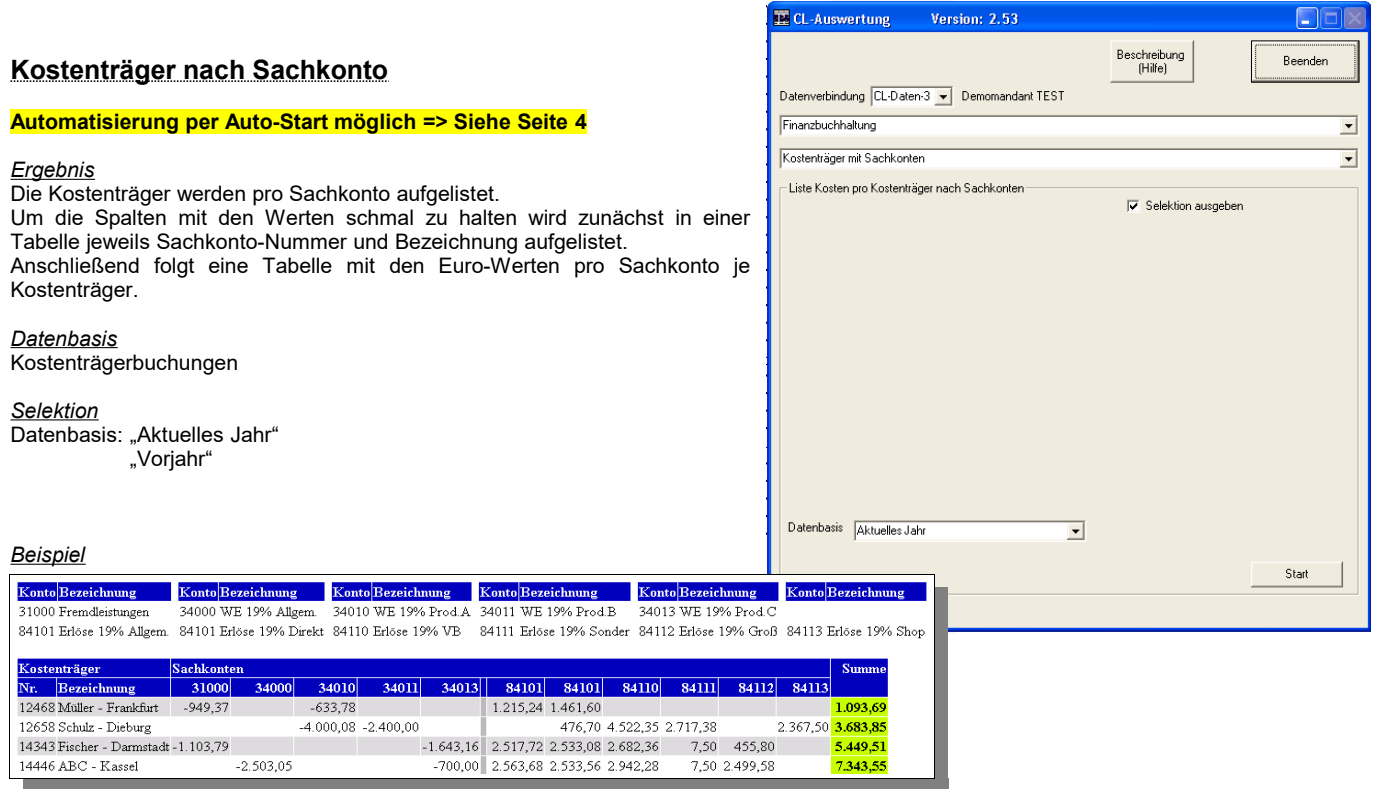

3 City - Michelstadt<br>4 Heinrich - Mainz

<span id="page-33-0"></span>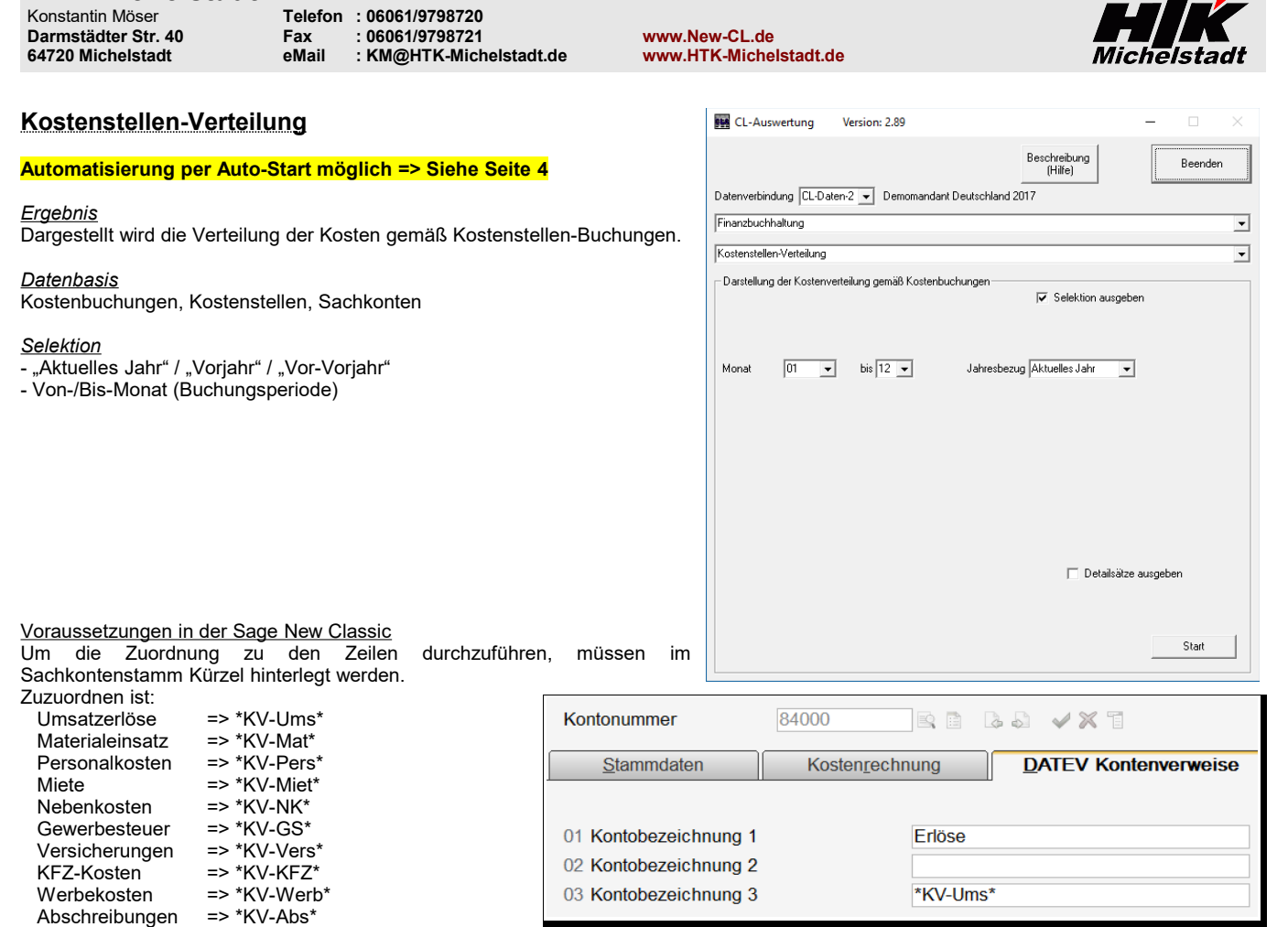

Die Zuordnung erfolgt in der Bezeichnung 3 der Datev-Bezeichnung, wobei der Text an beliebiger Stelle innerhalb der Zeile stehen kann.

"Sonstige Kosten" sind alle 4er-Konten, die keine o.g. Zuordnung haben. "Neutrale Aufwand" und "Neutrale Erlöse" ergeben sich aus der Kontenart.

# **Wichtig:**

# **Es werden nur Werte dargestellt, die auf Kostenstellen gebucht wurde => Sachkonten-Buchungen ohne Kostenstellen werden nicht ausgewertet!**

# *Beispiele*

Ohne Detail-Ausgabe **Mit Detail-Ausgabe** Mit Detail-Ausgabe

*HTK-Michelstadt*

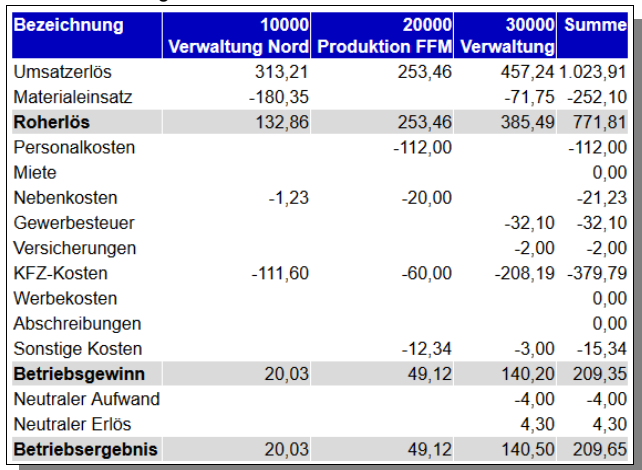

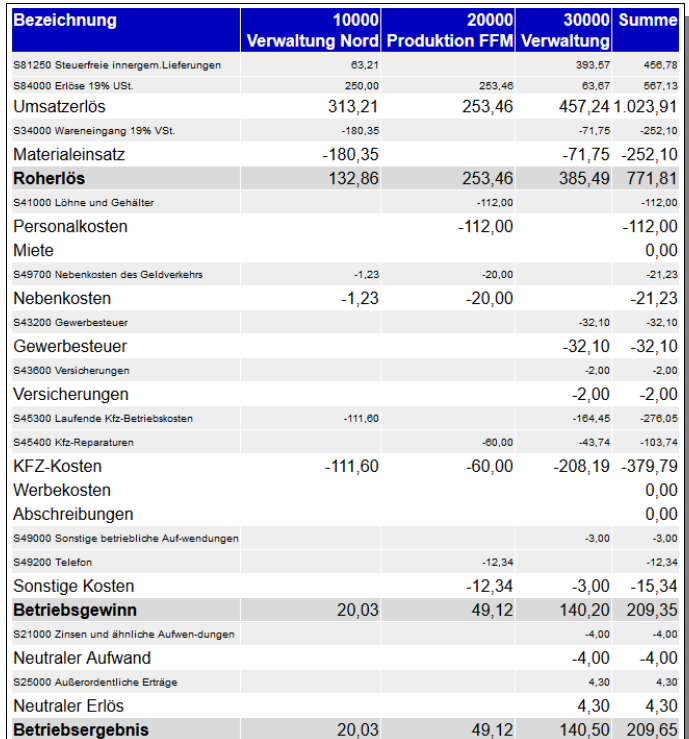

<span id="page-34-2"></span><span id="page-34-1"></span>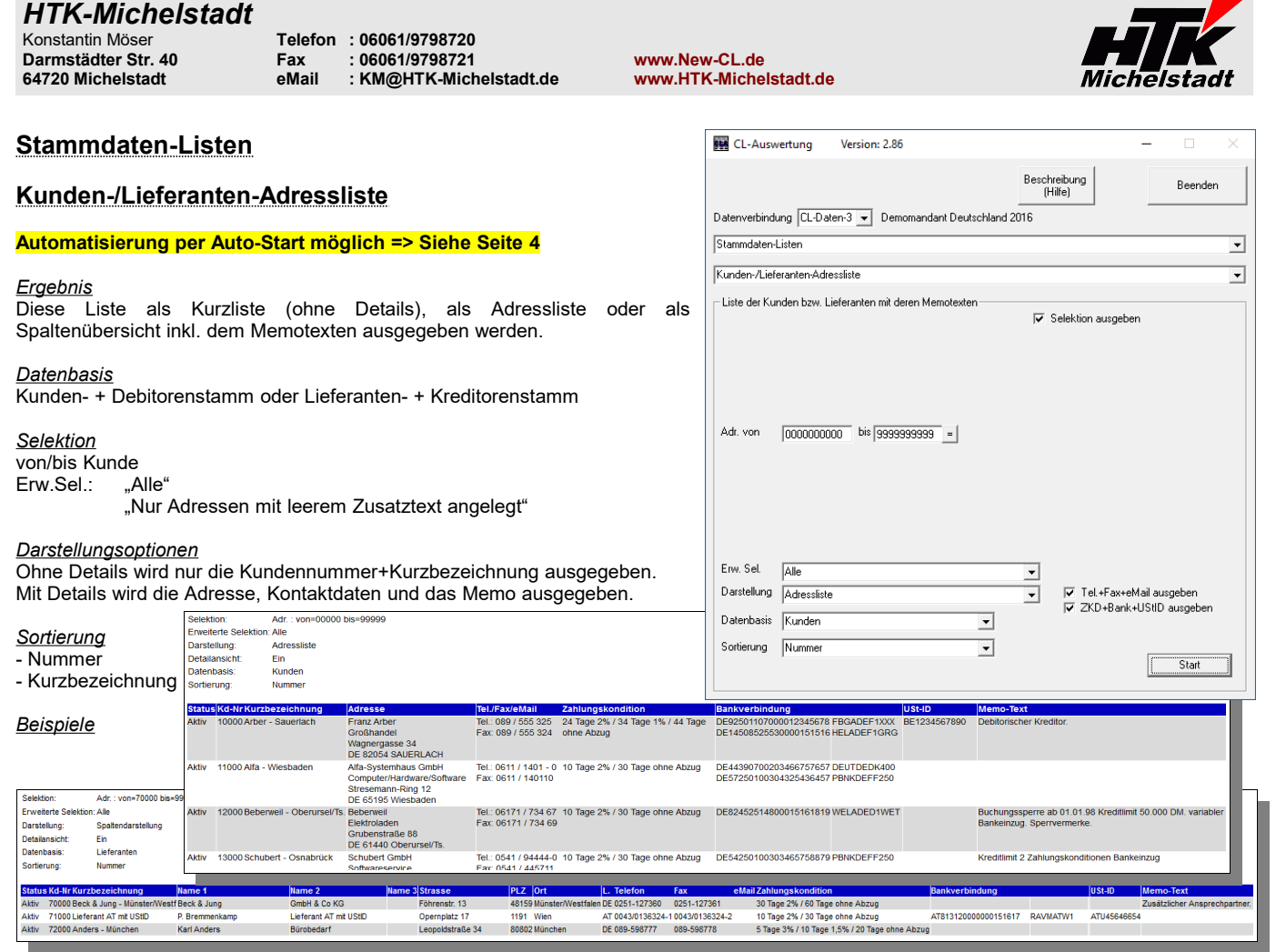

<span id="page-34-0"></span>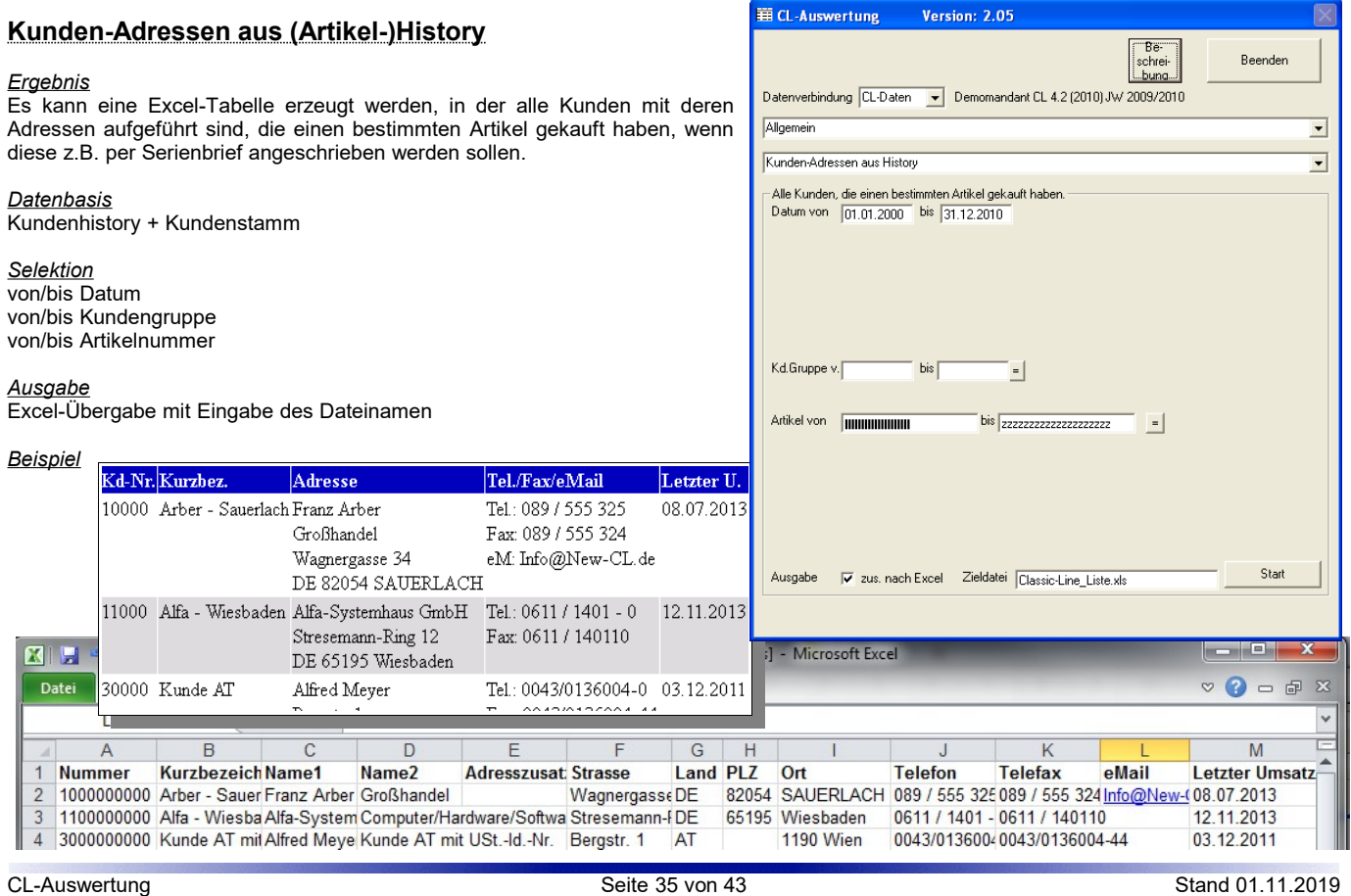

<span id="page-35-1"></span>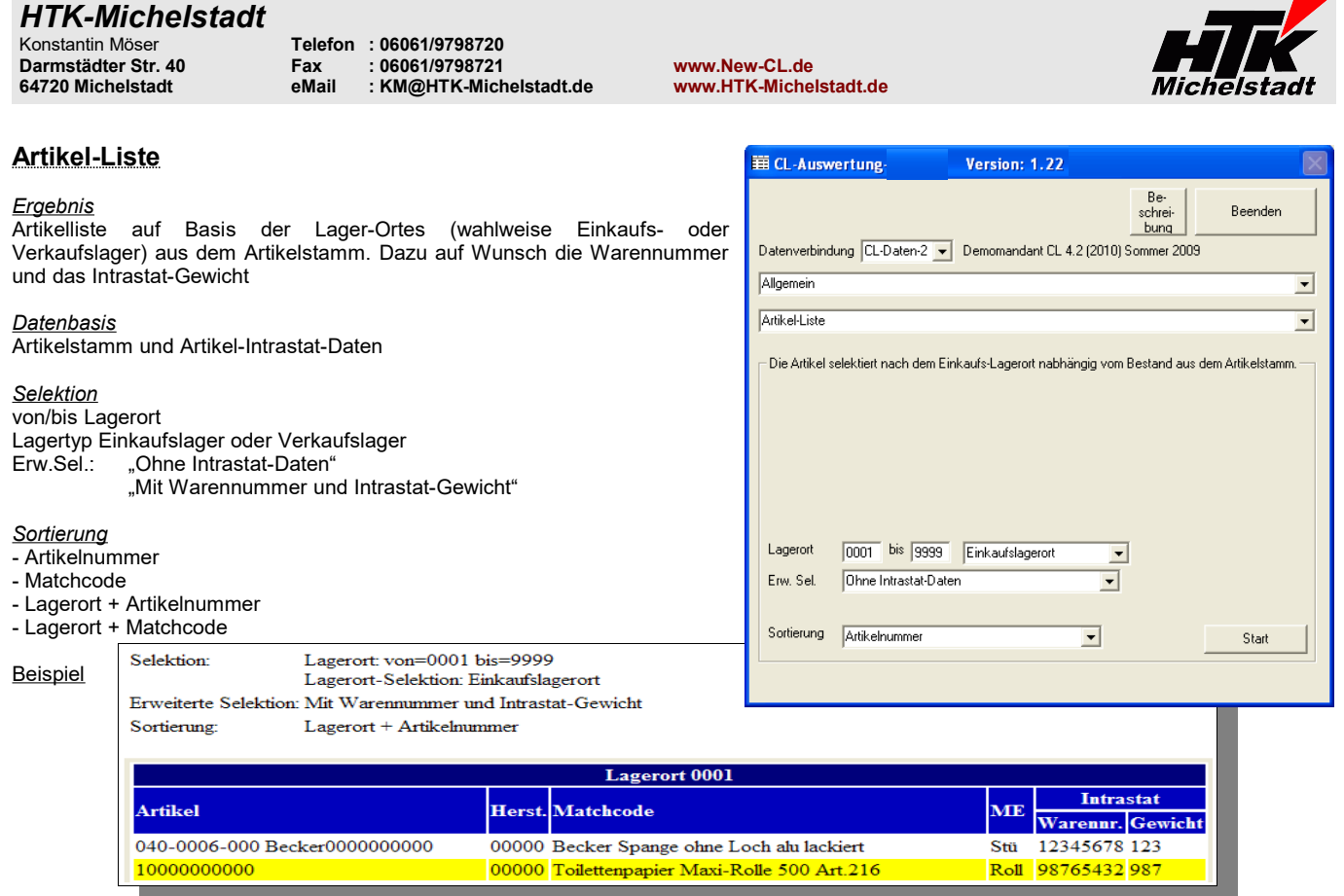

# <span id="page-35-0"></span>**Artikel mit mehren Hersteller**

*Ergebnis*

Es wird eine Liste erstellt, in der nur Artikel aufgeführt werden die mehrere Hersteller haben.

*Datenbasis* Arrtikelstamm

*Selektion* keine

Beispiel

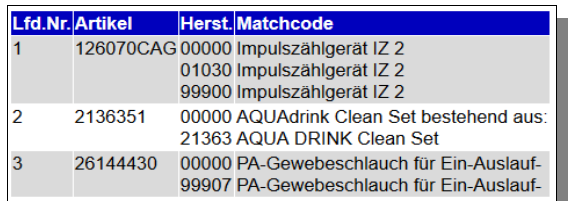

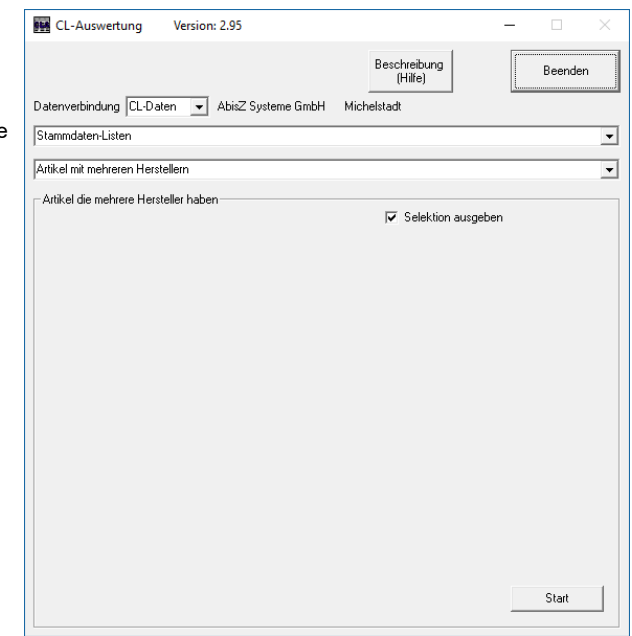

<span id="page-36-1"></span>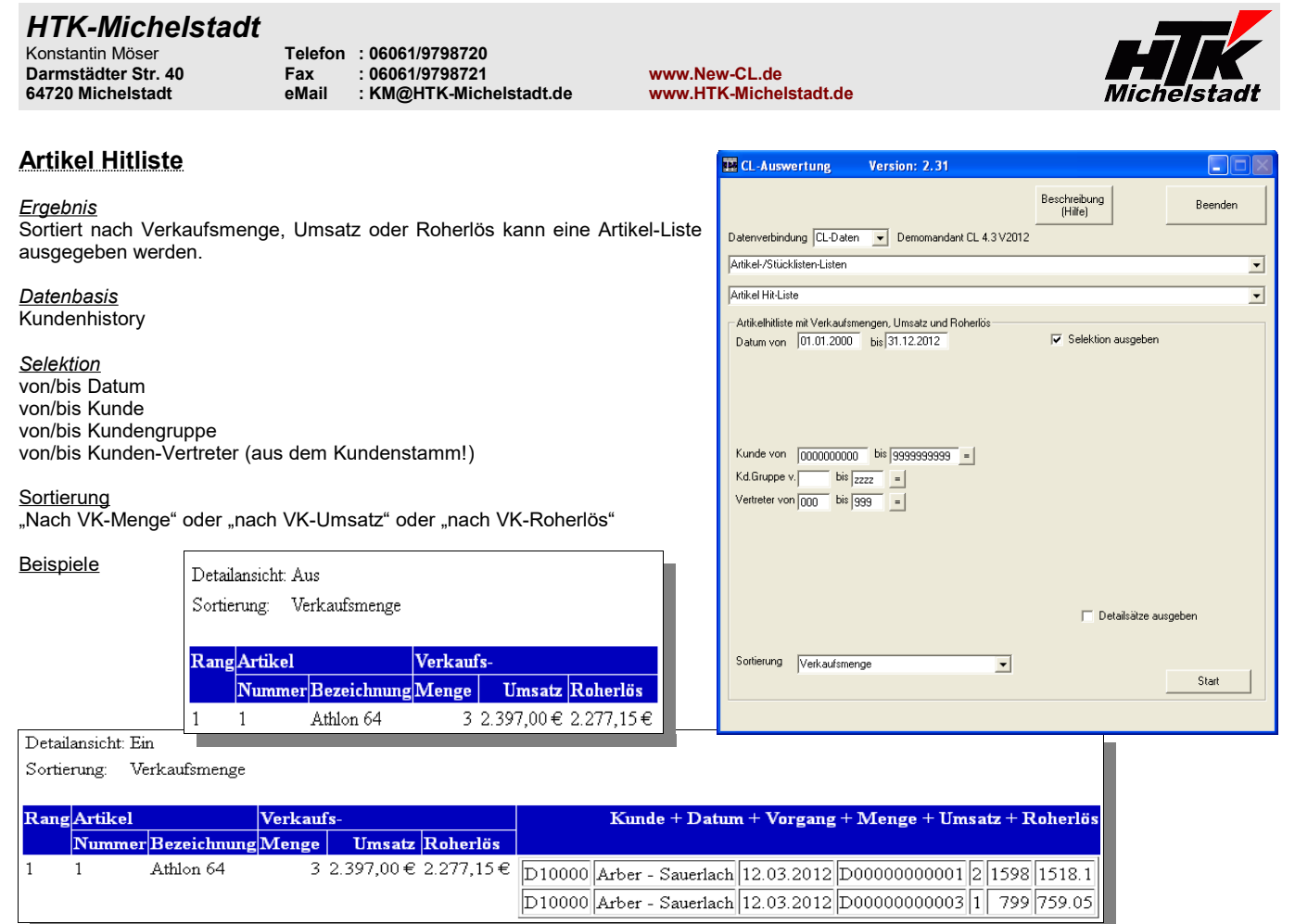

<span id="page-36-0"></span>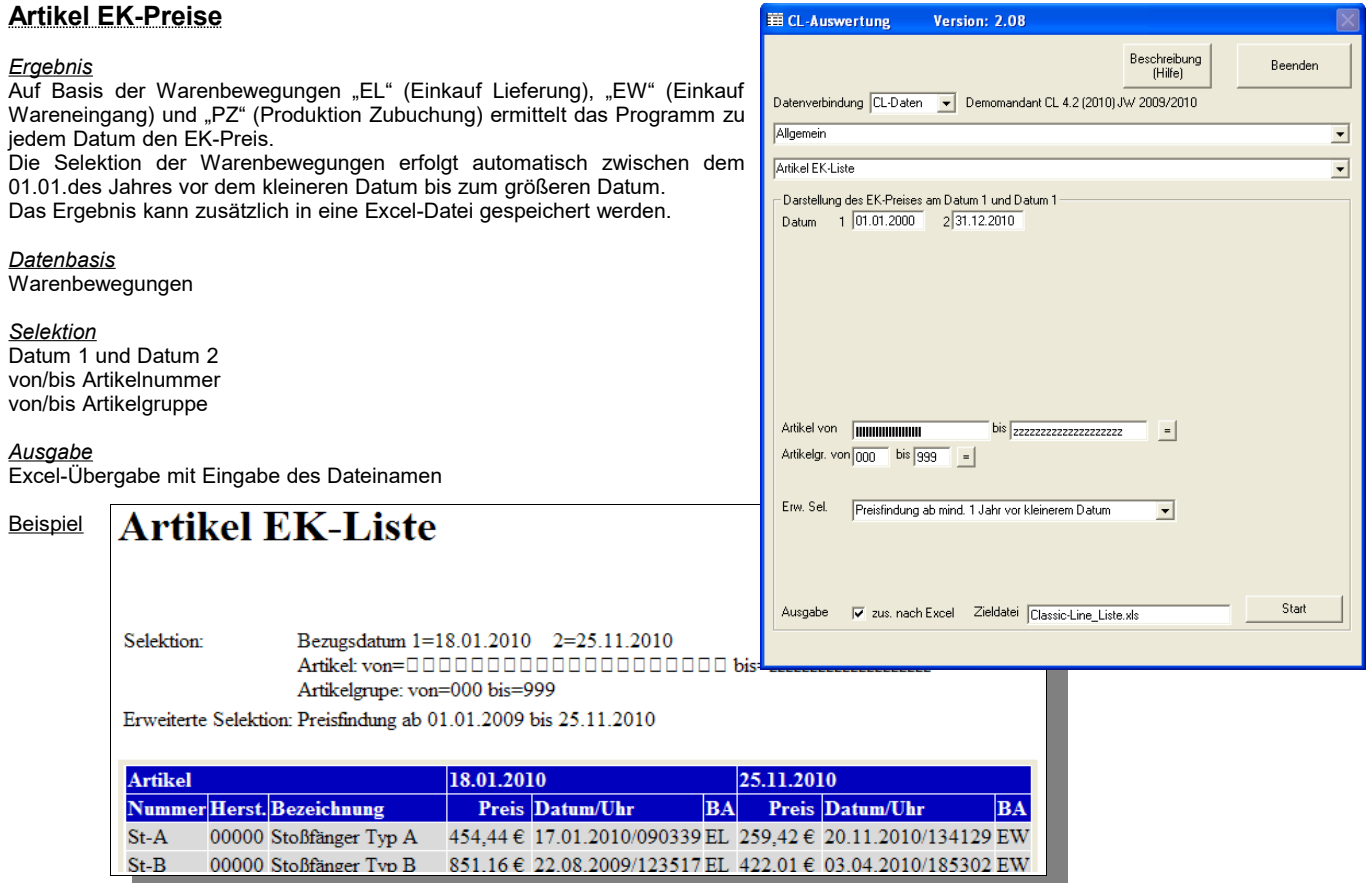

*HTK-Michelstadt* Konstantin Möser **Telefon : 06061/9798720 Darmstädter Str. 40 Fax : 06061/9798721 www.New-CL.de**

**64720 Michelstadt eMail : KM@HTK-Michelstadt.de www.HTK-Michelstadt.de**

CL-Auswertung

Artikel Verfügbarkeitsübersich

Darstellung des verfügbaren Bestandes pro Artikel

Artikelgr. von  $\boxed{000}$  bis  $\boxed{999}$  =  $\boxed{=}$ 

Darstellung Komplett-Übersicht Datenbasis Alle Artikel

Allgemein

Version: 2.18

Datenverbindung CL-Daten v Demomandant CL 4.2 (2010) TEST

Ausgabe | V zus, nach CSV | Zieldatei | Classic-Line\_Liste.csv

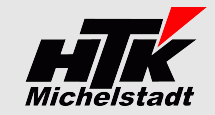

Beschreibung<br>(Hilfe)

**▽** Selektion ausgeben

Hersteller von  $\boxed{00000000}$  bis  $\boxed{99999999}$  =

V Bestelltermin ausgeben

Start

Erw. Sel. Ausgabe wenn Bestand und/oder BestMenge <> ( ▼ | Mindestbest.von Verfügbar abz. | ▼ |

 $\overline{\phantom{0}}$ 

LINX

 $\vert \cdot \vert$ 

 $\overline{\cdot}$ 

Beenden

# <span id="page-37-1"></span>**Artikel – Verfügbarkeitsübersicht**

### *Ergebnis*

In einer Übersicht wird der verfügbare Lagerbestand über alle Lagerorte angezeigt.

### *Datenbasis*

**Artikelstamm und Artikel-Wochendisposition** 

### *Selektion*

von/bis Hersteller von/bis Artikelgruppe<br>Frweiterte Sel Ausgabe wenn Bestand und/oder BestMenge <> 0 Ausgabe auch wenn Bestand und BestMenge = 0 Datenbasis: "Alle Artikel" "Nur aktive Artikel" "Nur inaktive Artikel,<br>Berechnung Verfügbar: Mindestbe Mindestbestand von Verfügbar abziehen Mindestbestand nicht berücksichtigen Menge=1 von Verfügbar abziehen

# *Darstellung*

- Komplett-Übersicht
- Kurzliste dt. Überschriften
- Kurzliste dt.+engl. Überschriften

 $\frac{1}{2}$   $\frac{1}{2}$   $\frac{1}{2}$ 

- Kurzliste dt. Überschr. => keine negative Verfügbark.
- Kurzliste dt.+engl. Überschr. => keine negative Verf.

### *Ausgabe*

CSV-Übergabe (Semikolon getrennt) eines definierten Teils der Daten.  $\mathbf{r}$  . The set of  $\mathbf{r}$ 

# Beispiel

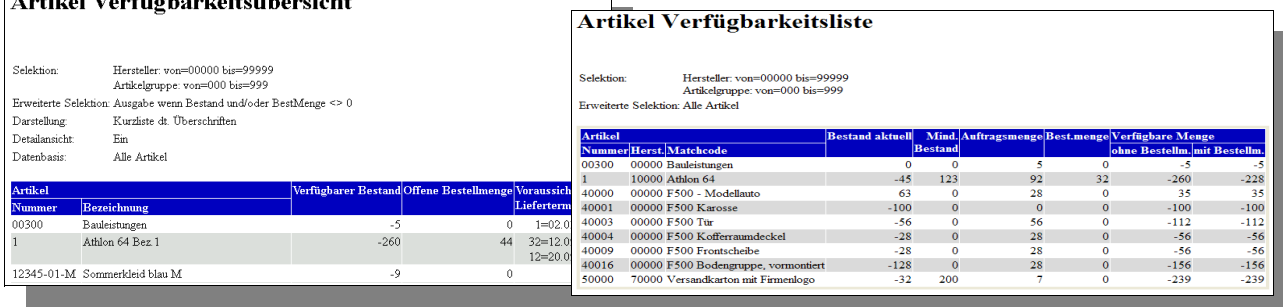

<span id="page-37-0"></span>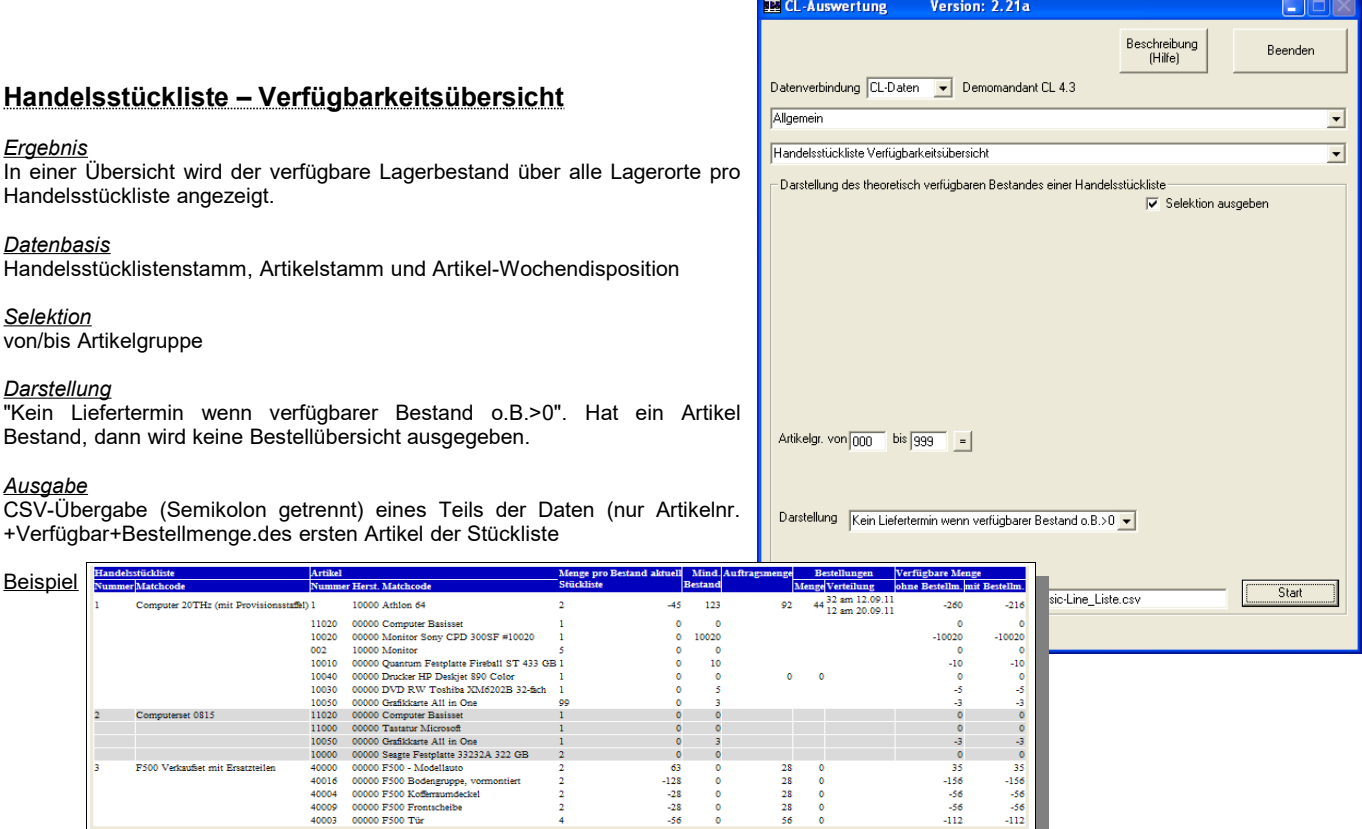

<span id="page-38-0"></span>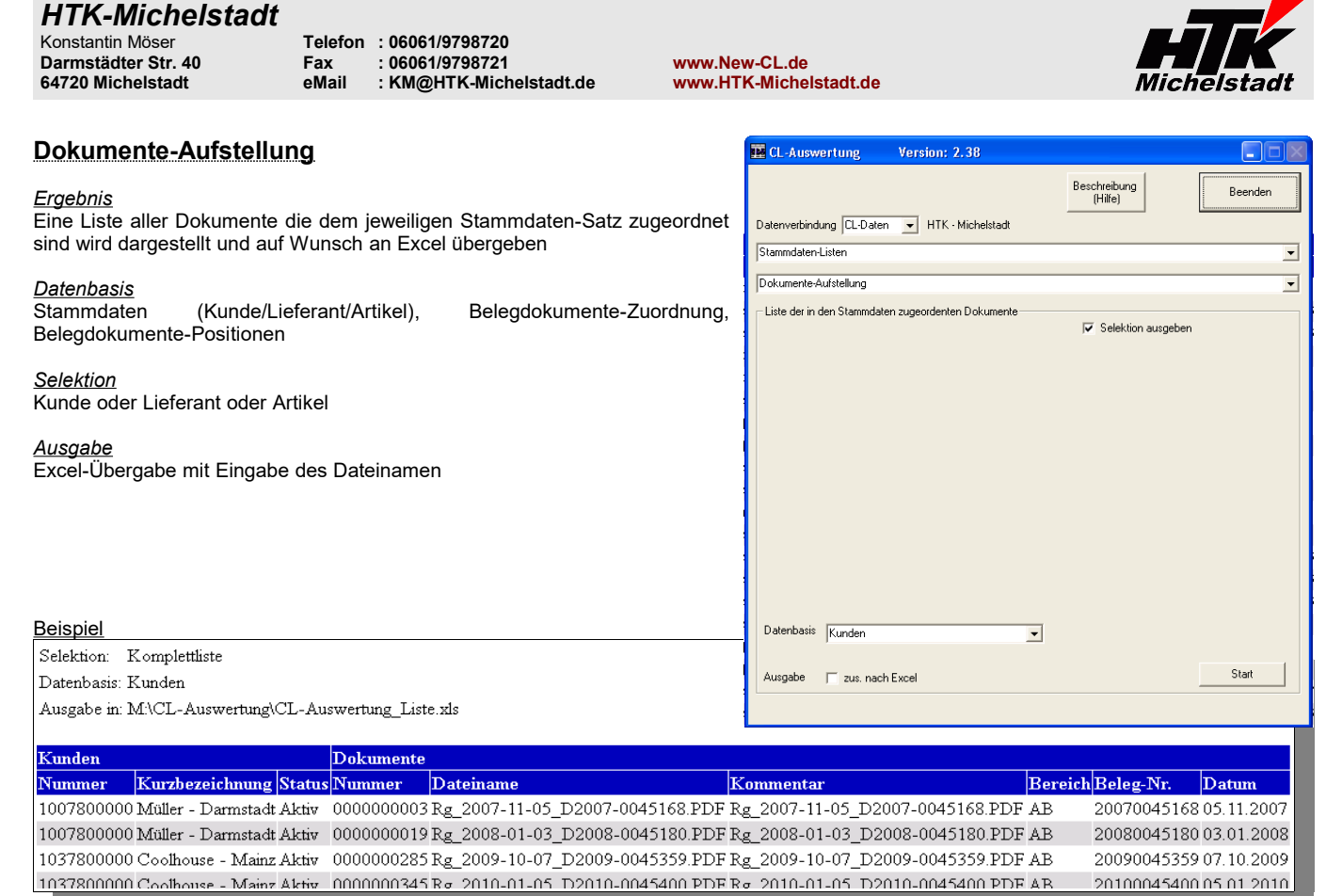

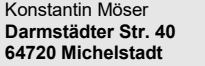

Konstantin Möser **Telefon : 06061/9798720 Darmstädter Str. 40 Fax : 06061/9798721 www.New-CL.de 64720 Michelstadt eMail : KM@HTK-Michelstadt.de www.HTK-Michelstadt.de**

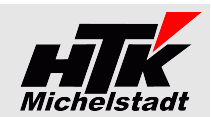

# <span id="page-39-0"></span>**Drucken**

Das Programm übergibt alle Listen zur Darstellung zunächst an den Internet-Explorer (bzw. an den Standard-Browser).

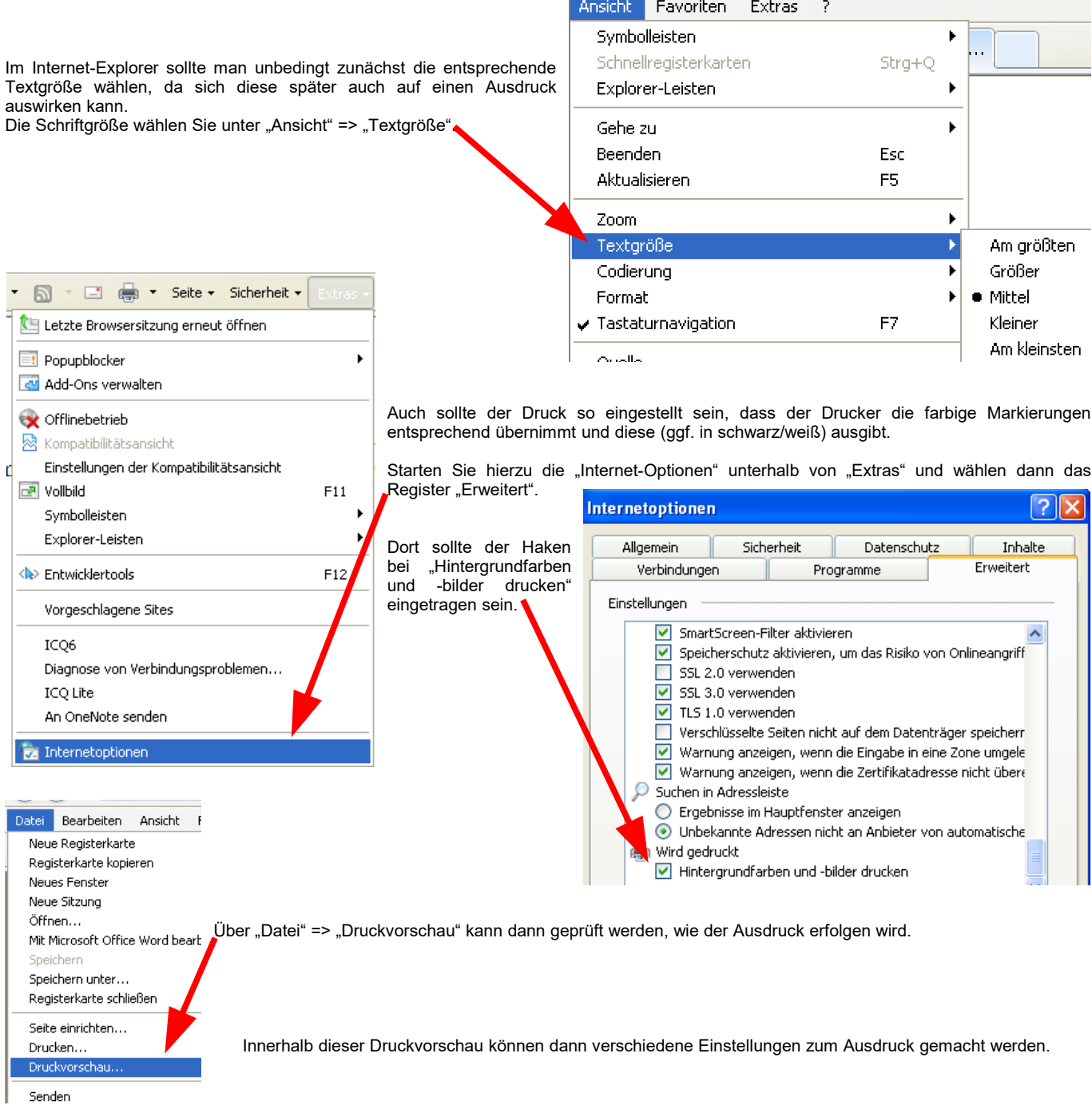

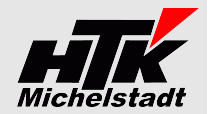

In der Druckvorschau kann über den Button "Seite einrichten" die o.g. Einstellungen auch angepasst werden.

Beim Internet-Explorer ist dies der 4te Button in der Symbolleiste und beim Firefox der 2te Button in der Symbolleiste.

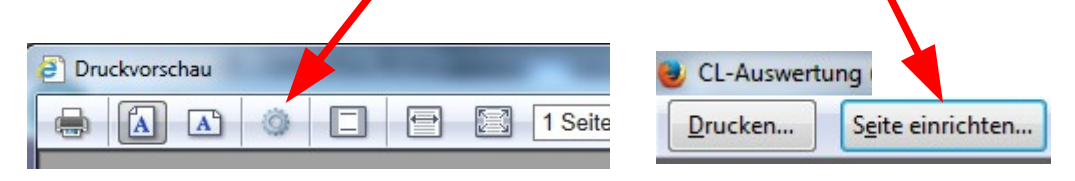

Es kann dann z.B. die Seitenausrichtung (Hoch- oder Querformat) und Skalierung eingerichtet werden.

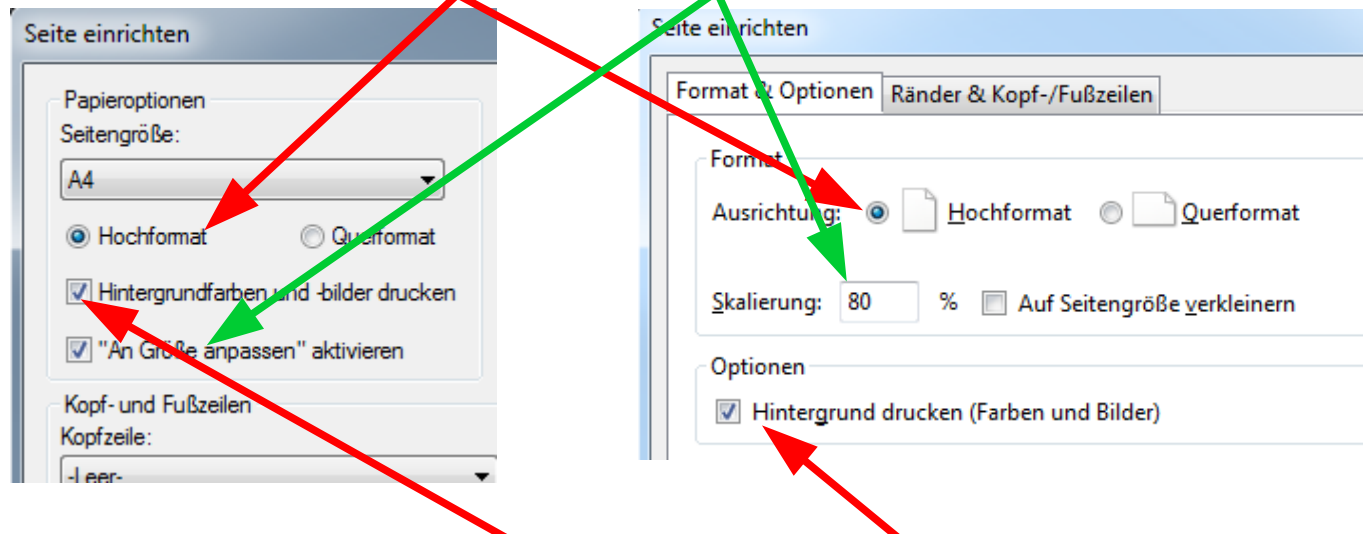

Ganz wichtig für einen Ausdruck ist der Haken bei "Hintergrundfarben .. drucken" bzw. "Hintergrund drucken"!!

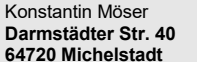

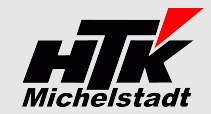

# <span id="page-41-0"></span>**Versions-History**

# Hier eine Übersicht der jeweiligen Neuerungen:

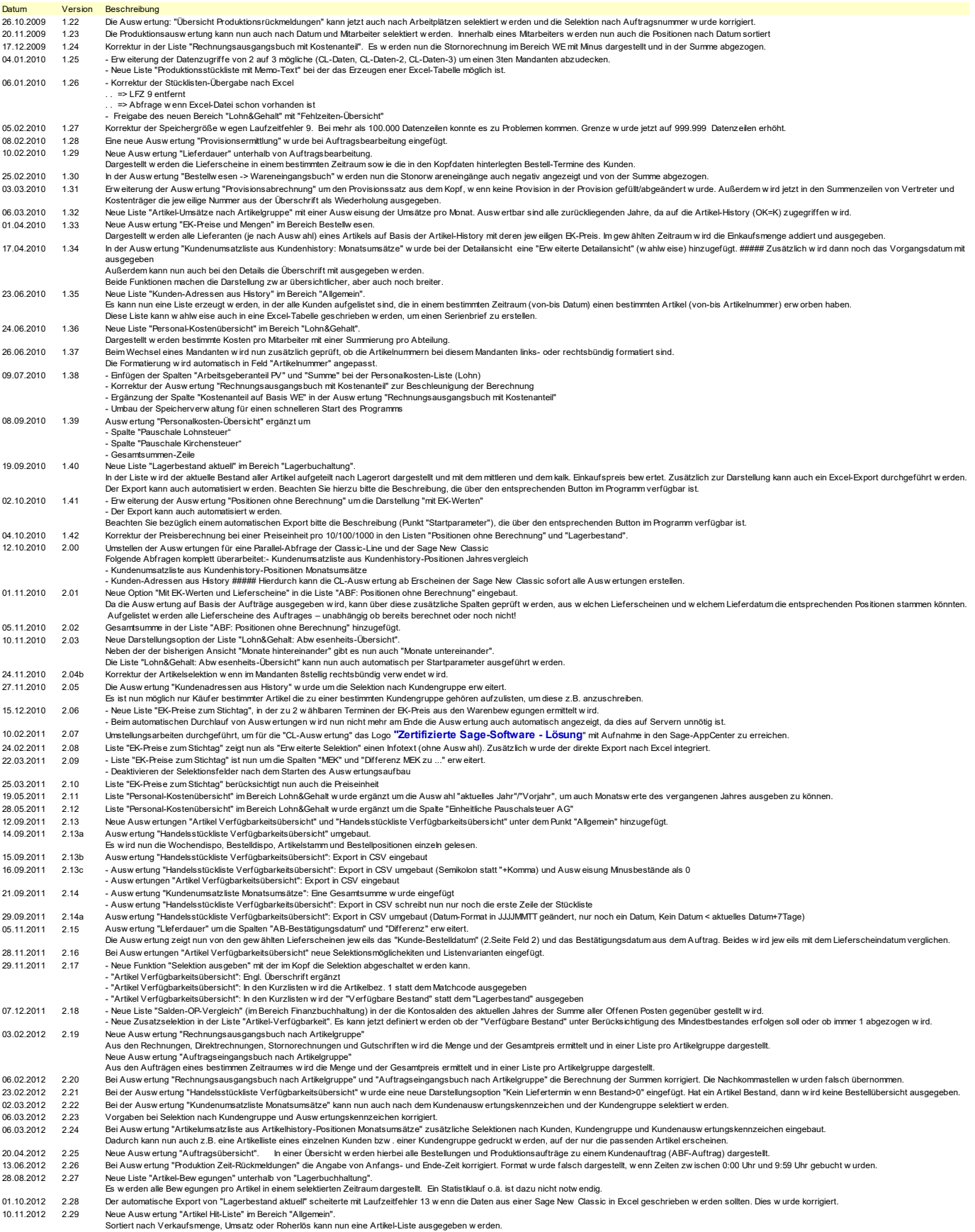

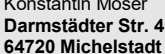

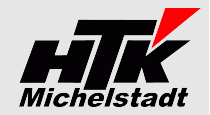

Datum Version Beschreibung 19.11.12 2.30 10.12.12 2.31 17.01.13 2.32 Die Ausw ertung "Kostenvergleich" innerhalb von "Lohn&Gehalt" w urde erw eitert um die Spalten der Kostenstellen. 21.01.13 2.33 04.10.13 2.34 10.10.13 2.35 28.12.13 2.36 30.12.13 2.37 03.02.14 2.38 04.02.14 2.39 Die Ausw ertung "Dokumente-Aufstellung" gibt jetzt noch zusätzlich die Spalte "Status" pro Stammdatensatz (Kunden/Lieferanten/Artikel) mit aus. 04.02.14 2.39<br>11.02.14 2.40 12.02.14 2.41 In der Ausw ertung "Stücklisten-Teilepositionen" ist nun die Spalte "Artikel+Hersteller" geteilt und es w erden 2 Spalten ausgegeben. 09.04.14 2.42 15.04.14 2.43 14.05.14 2.44 12.06.14 2.45 13.06.14 2.46 Die Ausw ertung "Offene Aufträge nach Artikel" kann nun auch nach Datum (von-bis) selektiert w erden. 01.07.14 2.47 07.07.14 2.48 21.07.14 2.49 30.07.14 2.50 08.08.14 2.51 Bei der Ausw ertung "Übersicht Teile-Rückmeldungen" w urde die Abfragen umgebaut, sodass jetzt der Lauf auch bei größeren Datenmengen/Mandanten "einigermaßen" geht. 08.08.14 2.52 20.08.14 2.53 Die Ausw ertung "Rechnungsausgangsbuch mit Kostenanteil" w urde um die Möglichkeit ergänzt die Spalten "Bestellnummer+Bestelldatum" auszugeben und die Aufträge nach der Vertreternummer zu selektieren. 27.08.14 2.54<br>01.09.14 2.55 09.10.14 2.56 Die Ausw ertung "Kundenumsatzliste aus Kundenhistory: Jahresvergleich" wurde erw eitert um die Möglichkeit neben der Adresse auch Vertreter+Ausw ertungskennzeichen+Kundengruppe auszugeben.<br>13.10.14 2.57 - Bei 09.10.14 2.56<br>13.10.14 2.57 21.10.14 2.58 24.10.14 2.59 29.10.14 2.60 07.11.15 2.61 14.01.15 2.62 In der Ausw ertung "Kundenumsatzliste aus Kundenhistory: Jahresvergleich" kann jetzt neben der bisherigen Sortierung nach Kundennummer auch die Sortierung nach Kunden-Kurzbezeichnung gew ählt w erden. 24.04.15 2.63 In der Ausw ertung "Eingänge ohne Berechnung" wurden die "erledigt" Kennzeichen der Bestellungen nicht beachtet. Ab sofort werden nur noch Bestellungen ausgew ertet, die noch nicht erledigt sind.<br>23.06.15 2.6 23.06.15 2.64 Die Auswertung "Offene Aufträge nach Artikel" kann jetzt auch automatisch gestartet werden, um eine Liste aktuell zu halten ohne die Auswertung ständig starten zu müssen.<br>31.07.15 2.65 h der Auswertung "Eingä 08.09.15 2.65 14.10.15 2.66 16.10.15 2.67 Es ist nun möglich die Schriftarten für die HTML-Datei zu definieren. 19.10.15 2.68 26.10.15 2.69 27.10.15 2.70 Wurde in den jeweiligen Auswertungen die Funktion "Nach Excel exportieren" aktiviert kam es bei bestimmten Excel-Versionen zu einen Laufzeitfehler 5. Dies wird nun abgefangen<br>- Die Liste "Bestellworschäge" w 27.10.15 2.70<br>29.10.15 2.71 11.11.15 2.72 17.11.15 2.73 Der "Direktaufruf von Aufträgen/Kunden/Artikel" zeigte bisher nur Artikelpositionen an. Nun werden auch vorhandene Handelsstücklisten mit angezeigt und können aufgerufen werden.<br>08.01.16 2.74 h der Liste "Bes 28.01.16 2.75 09.03.16 2.76 11.03.16 2.77 Neue Liste "Kunden-Artikel-Umsätze" in der die Umsätze (Mengen und Wert) der Artikel in einem bestimmten Zeitraum pro Kunde. 30.03.16 2.78 Die Liste "Übersicht Teile-Rückmeldungen" (Bereich Produktion) w urde um die Selektion nach Produktionsauftrag ergänzt. In der Ausgabe w urden die Spalten "Entnahmedatum" + "Entnahmemenge" hinzugefügt. 01.04.16 2.79 06.04.16 2.80 10.05.16 2.81 In der Liste Kostenvergleich aus der Buchhaltung wird in der Listenvariante "Monatsübersicht" nun noch eine weitere Zeile "Betriebsergebnis bis..." ausgewiesen, in der das aufgelaufene Betriebsergebnis summie 22.08.16 2.82 23.08.16 2.83 h der Liste "Artikel-Bew egungen" (Bereich: Artikel-Bew egungen) kann nun zusätzlich nach Lagerort und Aktiv/haktiv selektiert werden.<br>24.08.16 2.84 h der Liste "Lagerbestand historisch" (Bereich: Warenwi 11.10.16 2.85 21.10.16 2.86 08.12.16 2.87 03.02.17 2.88 h der Auswertung "Kostenvergleich" können nun bestimmte Konten aus "Vorjahreskonten" gekennzeichnet werden, um diese nicht in der aktuellen Auswertung berücksichtigt zu sehen.<br>14.02.17 2.89 Neue Auswertung "< Dateneingabe der Felder "von Kundengruppe", "bis Kundengruppe", "von Artikel", "bis Artikel", "von Ausw ertungskz." und "bis Auswertungskz." auch bei Win7 korrigiert.<br>Nach dem Löschen der Vorgabe war keine Eingabe in den Die Auswertung "Anzahl Vorgänge" wurde komplett geändert.<br>Es wird nun nicht mehr nur die Anzahl ausgegeben, sondern es wird pro Konde separat die jeweilige Anzahl pro Vorgang (Auftrag, Lieferschein, Rechnung, Direktrechnun Es wurden 2 neue Auswertungen integriert.<br>Die Auswertung "Vertreter-Umsätze nach Jahren" stellt die Umsätze pro Vertreter in 3 verschiedenen Jahren gegenüber.<br>In der Auswertung "Offene Aufträge nach Artikel" werden die Wer In der Ausw ertung "Vertreter-Umsätze nach Jahren" w urde... ...die Spalte "Vertretername" ergänzt …die Ausw ahl "Detailsätze ausgeben" ergänzt, um in einer w eiteren Tabelle die entsprechenden Historie-Einträge auszugeben Neue Auswertung "OP-Liste Kompakt" wurde unter "Finanzbuchhaltung" implementiert.<br>In diesen Listen kann wahlweise die offenen Posten der Kunden oder Lieferanten ausgeben werden. Die Ausgabe erfolgt als HTML-Datei und zusä Neue Ausw ertung "Stücklisten-Teilepositionen" unterhalb von "Produktion" w urde implementiert.<br>Dargestellt und nach Excel übergaben wird eine Liste aller Artikelpositionen der Produktionsstücklisten mit Angabe von u.a. au In der Auswertung "Dokumente-Aufstellung" wurde der Status unter bestimmten Konstellationen ab SNC falsch dargestellt. Nun wird die Version geprüft und die Abfrage entsprechend angepasst, damit in der Spalte "Status"<br>Aufgr In der Ausw ertung "Vertreterumsätze nach Jahren" kann nun als Datenbasis w ahlw eise "Kundenhistory" oder "Artikelhistory" verw endet w erden. Gleichzeitig w urde die Geschw indigkeit dieser Ausw ertung etw as beschleunigt. in der Auswertung "Offene Aufträge nach Artikel" kann nun über die Brweiterbe-Sekelt op ein die Sosien von die<br>In der Auswertung "Vertreterumsätze nach Jahren" wurde die Berechnungsformel für die %-Abweichung gemäß Kunden Neue Ausw ertung "Aufträge mit verfügbarem Bestand"<br>Eine Ausw ertung wird erzeugt, in der dem Auftragsbestand (noch nicht geleferte Artikelpositionen ≃> bestellt abzgl. geliefert) der jew ells verfügbare Bestand gegenüber Gesamtlagerbestand und Sperrlager.<br>Bei der Ausw ertung "Aufträge mit verfügbarem Bestand" wurden folgende Punkte geändert<br>- Sortierung der Artikel bei größeren Auftragsbeständen korrigiert<br>- Zusammenfassung bezüglich Sort Neue Ausw ertung "Kostenvergleich" im Bereich "Finanzbuchhaltung". Der in der SNC verfögbare Kostenvergleich wird hier genauso ausgegeben, nur werden wahlweise die Quartalszahlen oder die Halbjahre+Gesamtjahr dem jeweiligen Vorjahr gegenüber gestellt.<br>Es besteht außerdem die Möglichkeit Neue Ausw ertung "Übersicht Teile-Rückmeldungen" im Bereich "Produktion".<br>Es wird in einer Liste dargestellt, in welchem Produktionsauftrag ein bestimmter Artikel (z.B. Rohstoff) innerhalb eines eingegebenen Zeitraumes ver In der Auswertung "Offene Aufträge nach Artike!"...<br>... w urden die Spalten "Lieferung-Wert" und "Rechnung-Wert" eingefügt<br>... w urden die Spalten in Gruppen (farbich) zusammengefasst<br>... w urde die Darstellungsoption "Mit In der Auswertung "Einkaufspreis und Menge aus Artikelhistory" konnte es zu falschen Ergebnissen kommen, wenn bei verschiedenen Lieferanten gleiche Vorgänge vorhanden waren.<br>Die SQL-Abfrage wurde abgepasst indem zusätzlich Durch das letzte Update wurde leider in der Auswertung "Vertreterumsätze nach Jahren" die Funklon "Auch Kunden mit Umsatz in anderen Jahren" nicht mehr korrekt angesteuert.<br>Jetzt können auch wieder Kunden ausgegeben werde Sortiert nach dem Anteil am Gesamterlös w erden die Kundenumsätze des Gesamtjahres (aktuelles Jahr, Vorjahr oder Vor-Vorjahr) dargestellt. Der Gesamterlös w ird dabei auf Basis aller Sachkonten berechnet, denen als Kontenart "E" zugew iesen ist. In der Ausw ertung "Kundenumsatzliste aus Kundenhistory: Jahresvergleich" ...<br>... kann jetzt "Von-bis Vertreter" selektiert w erden<br>... w ird die Spalte "Status" mit ausgegeben Die "CL-Ausw ertung" hat erneut das Logo **"Zertifizierte Sage-Software – Partner-Lösung**" erhalten. Neue Ausw ertung "Bestellvorschläge mit Verbrauchsberechnung + Restlagerzeit"<br>Dargestellt werden die Bestellvorschläge unter Berücksichtigung der Verbrauchszahlen der letzten 3 vollen Monate auf Basis der Warenbew egungen - Die Gruppenbereiche wurden konformder SNC angepast.<br>- Aus "Auftragsbearbeitung" wurde "Waremvirtschaft L'erkauf", aus "Lagerbuchhaltung" wurde "Waremvirtschaft La<br>- Neue Funktion "Offene Auftrage auftrage anger australie Der Kostenvergleich aus der Buchhaltung kann nun auch monatsw eise ausgegeben werden.<br>Über die Startparameter kann dies auch automatisch laufen, sodaß alle Kostenvergleiche nacheinander erstellt und dem Anwender zur Verfüg Bei der Ausgabe der Liste "Finanzbuchhaltung – Kostenvergleich" kann jetzt bei der Detailansicht gew ählt w erden zw ischen "Sortiert nach Konto-Nummer" oder "... nach Konto-Bezeichnung". In der Liste "Übersicht Teile-Rückmeldungen" (Bereich Produktion) wurde die Spalte "Entnahmedatum" in "Entnahmedatum" - menge" geändert. In dieser Spalte werden nun alle Bewegungen als Detail-Sätze ausgegeben.<br>Die bisherig Neue Ausw ertungen:<br>"Lagerbestand historisch" Dargestellt werden die Lagerbestände zu eine zurückliegenden Zeitpunkt auf Basis der Warenbewegungen.<br>"Lager-Bewegungen" Es wird eine Liste mit der Anzahl der Lager-Bewegungen Bei der Liste "⊲b≻Kundenumsätze-Anteil am Gesamteriös⊲/b>" wurde bei hlandskunden der Bruttobetrag (inkl. Mw St.) statt des Nettobetrages ausgew iesen.<br>Die Liste zeigt nun bei allen Kunden immer den Nettobetrag.<br>Die Liste Neue Auswertung "Lagerbewertung Eigenfertigungsartikel" im Bereich "Produktion", in der alle Eigenfertigungsartikel mit dem aktuellen MEK auf Basis der Prod.Stückliste dargestellt w erden.<br>In der Auswertung "Kostenvergleic